# **Red Hat Enterprise Linux 4 Cluster Logical Volume Manager**

**LVM Administrator's Guide**

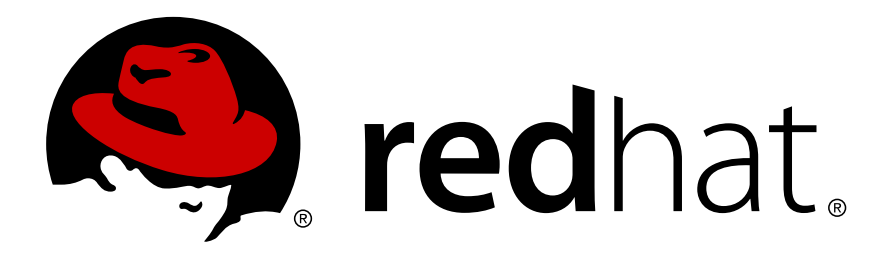

# **Red Hat Enterprise Linux 4 Cluster Logical Volume Manager LVM Administrator's Guide Edition 1.0**

Copyright © 2009 Red Hat Inc..

The text of and illustrations in this document are licensed by Red Hat under a Creative Commons Attribution–Share Alike 3.0 Unported license ("CC-BY-SA"). An explanation of CC-BY-SA is available at *<http://creativecommons.org/licenses/by-sa/3.0/>*. In accordance with CC-BY-SA, if you distribute this document or an adaptation of it, you must provide the URL for the original version.

Red Hat, as the licensor of this document, waives the right to enforce, and agrees not to assert, Section 4d of CC-BY-SA to the fullest extent permitted by applicable law.

Red Hat, Red Hat Enterprise Linux, the Shadowman logo, JBoss, MetaMatrix, Fedora, the Infinity Logo, and RHCE are trademarks of Red Hat, Inc., registered in the United States and other countries.

Linux® is the registered trademark of Linus Torvalds in the United States and other countries.

Java® is a registered trademark of Oracle and/or its affiliates.

XFS® is a trademark of Silicon Graphics International Corp. or its subsidiaries in the United States and/or other countries.

MySQL® is a registered trademark of MySQL AB in the United States, the European Union and other countries.

All other trademarks are the property of their respective owners.

 1801 Varsity Drive Raleigh, NC 27606-2072 USA Phone: +1 919 754 3700 Phone: 888 733 4281 Fax: +1 919 754 3701

This book describes the LVM logical volume manager, including information on running LVM in a clustered environment. The content of this document is specific to the LVM2 release.

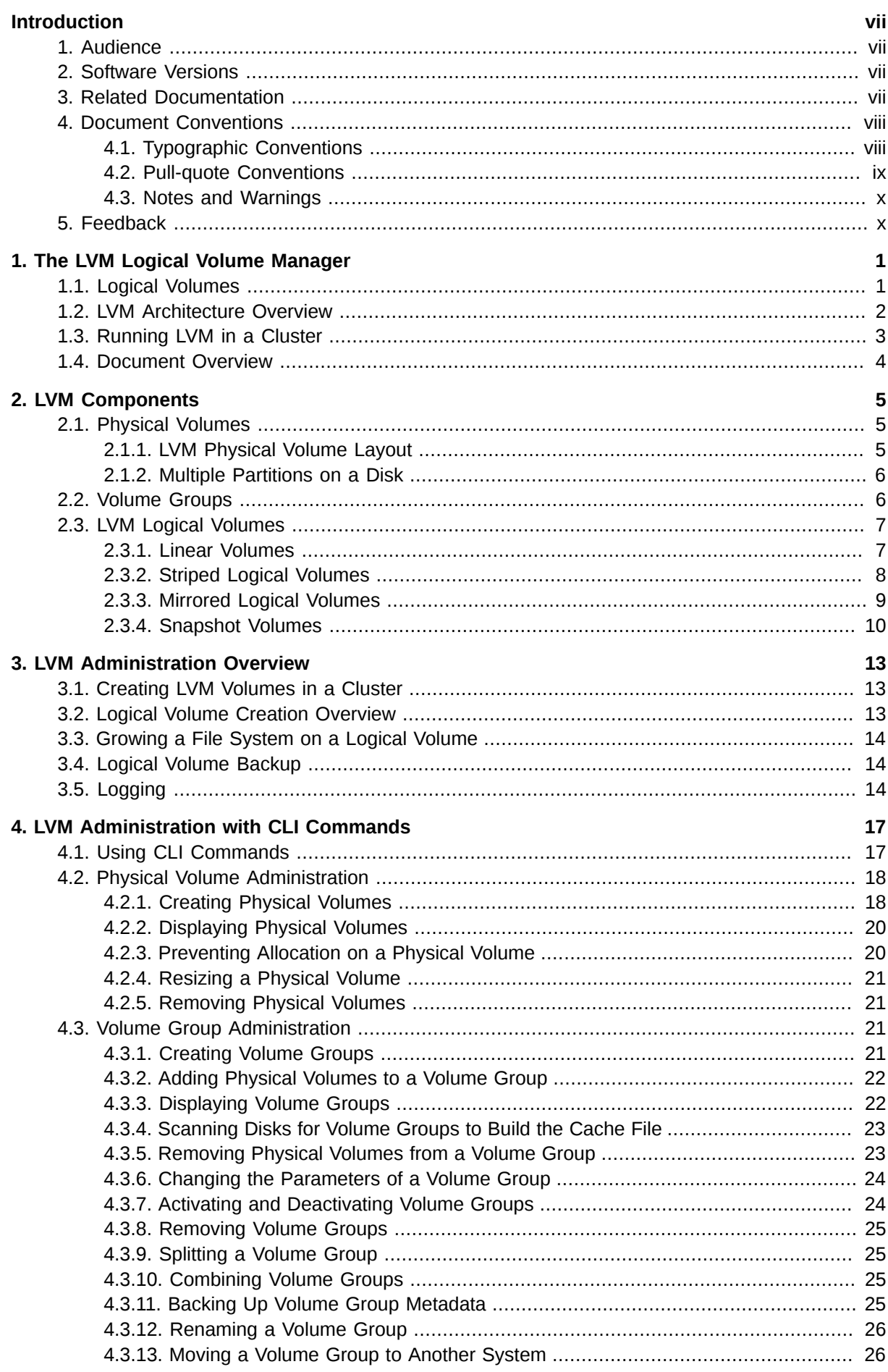

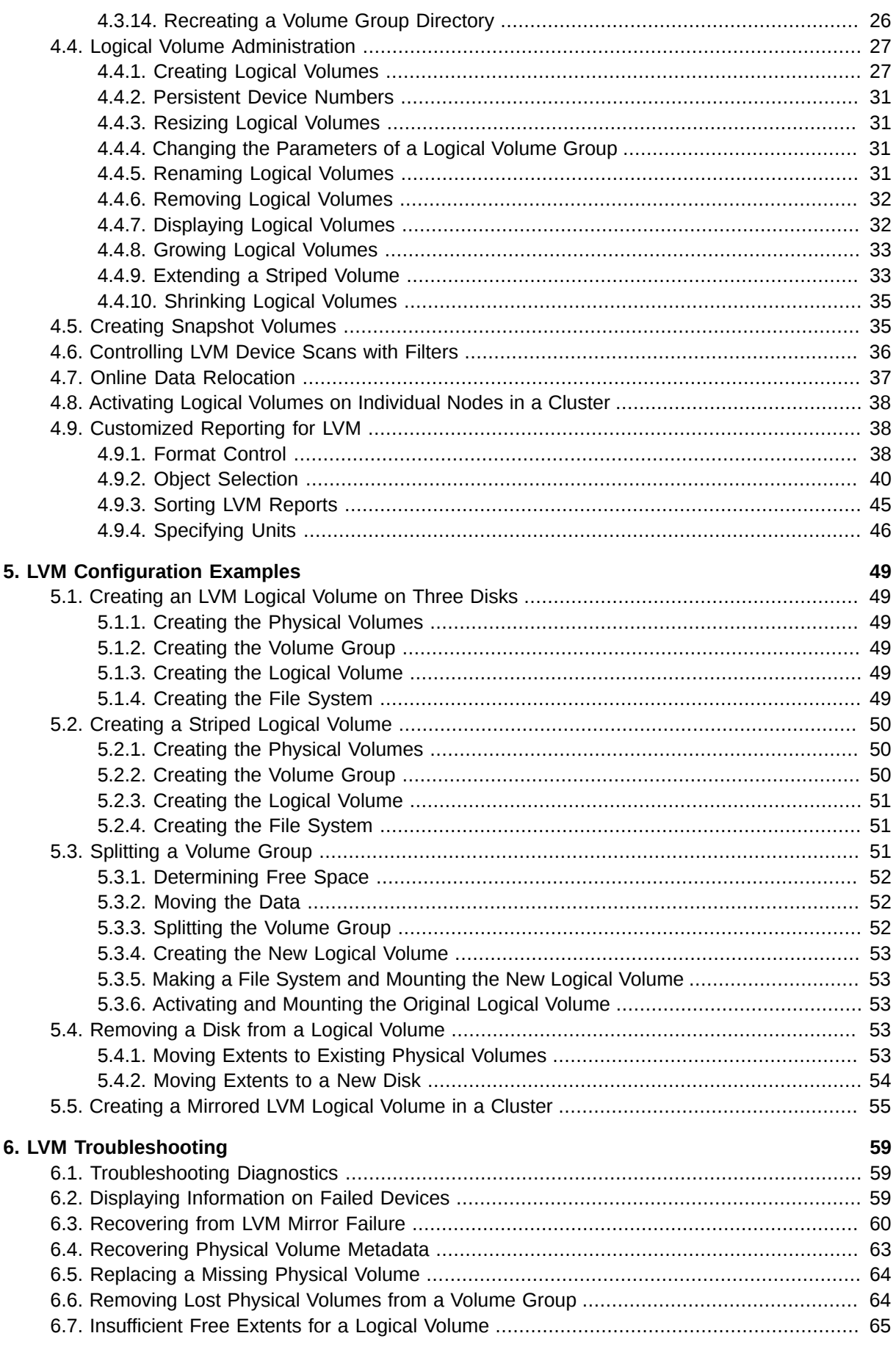

#### **[7. LVM Administration with the LVM GUI](#page-78-0) [67](#page-78-0)**

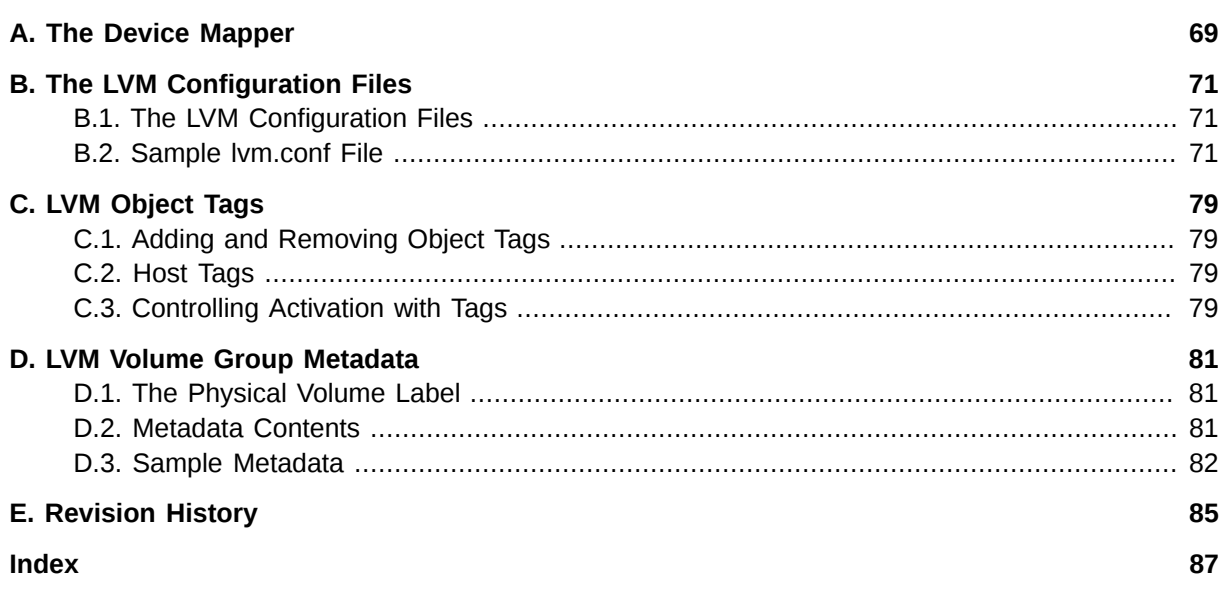

# <span id="page-6-0"></span>**Introduction**

This book describes the Logical Volume Manager (LVM), including information on running LVM in a clustered environment. The content of this document is specific to the LVM2 release.

# <span id="page-6-1"></span>**1. Audience**

This book is intended to be used by system administrators managing systems running the Linux operating system. It requires familiarity with Red Hat Enterprise Linux and GFS file system administration.

# <span id="page-6-2"></span>**2. Software Versions**

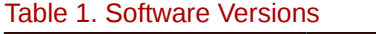

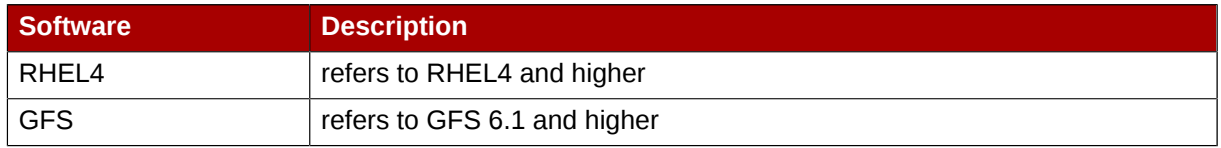

# <span id="page-6-3"></span>**3. Related Documentation**

For more information about using Red Hat Enterprise Linux, refer to the following resources:

- *Red Hat Enterprise Linux Installation Guide* Provides information regarding installation of Red Hat Enterprise Linux.
- *Red Hat Enterprise Linux Introduction to System Administration* Provides introductory information for new Red Hat Enterprise Linux system administrators.
- *Red Hat Enterprise Linux System Administration Guide* Provides more detailed information about configuring Red Hat Enterprise Linux to suit your particular needs as a user.
- *Red Hat Enterprise Linux Reference Guide* Provides detailed information suited for more experienced users to reference when needed, as opposed to step-by-step instructions.
- *Red Hat Enterprise Linux Security Guide* Details the planning and the tools involved in creating a secured computing environment for the data center, workplace, and home.

For more information about Red Hat Cluster Suite for Red Hat Enterprise Linux, refer to the following resources:

- *Red Hat Cluster Suite Overview* Provides a high level overview of the Red Hat Cluster Suite.
- *Configuring and Managing a Red Hat Cluster* Provides information about installing, configuring and managing Red Hat Cluster components.
- *Global File System: Configuration and Administration* Provides information about installing, configuring, and maintaining Red Hat GFS (Red Hat Global File System).
- *Using Device-Mapper Multipath* Provides information about using the Device-Mapper Multipath feature of Red Hat Enterprise Linux.
- *Using GNBD with Global File System* Provides an overview on using Global Network Block Device (GNBD) with Red Hat GFS.
- *Linux Virtual Server Administration* Provides information on configuring high-performance systems and services with the Linux Virtual Server (LVS).
- *Red Hat Cluster Suite Release Notes* Provides information about the current release of Red Hat Cluster Suite.

Red Hat Cluster Suite documentation and other Red Hat documents are available in HTML and PDF versions online at the following location:

<span id="page-7-0"></span>*<http://www.redhat.com/docs>*

## **4. Document Conventions**

This manual uses several conventions to highlight certain words and phrases and draw attention to specific pieces of information.

In PDF and paper editions, this manual uses typefaces drawn from the *[Liberation Fonts](https://fedorahosted.org/liberation-fonts/)*1 set. The Liberation Fonts set is also used in HTML editions if the set is installed on your system. If not, alternative but equivalent typefaces are displayed. Note: Red Hat Enterprise Linux 5 and later includes the Liberation Fonts set by default.

#### <span id="page-7-1"></span>**4.1. Typographic Conventions**

Four typographic conventions are used to call attention to specific words and phrases. These conventions, and the circumstances they apply to, are as follows.

#### **Mono-spaced Bold**

Used to highlight system input, including shell commands, file names and paths. Also used to highlight keycaps and key combinations. For example:

To see the contents of the file **my\_next\_bestselling\_novel** in your current working directory, enter the **cat my\_next\_bestselling\_novel** command at the shell prompt and press **Enter** to execute the command.

The above includes a file name, a shell command and a keycap, all presented in mono-spaced bold and all distinguishable thanks to context.

Key combinations can be distinguished from keycaps by the hyphen connecting each part of a key combination. For example:

Press **Enter** to execute the command.

Press **Ctrl**+**Alt**+**F2** to switch to the first virtual terminal. Press **Ctrl**+**Alt**+**F1** to return to your X-Windows session.

The first paragraph highlights the particular keycap to press. The second highlights two key combinations (each a set of three keycaps with each set pressed simultaneously).

If source code is discussed, class names, methods, functions, variable names and returned values mentioned within a paragraph will be presented as above, in **mono-spaced bold**. For example:

File-related classes include **filesystem** for file systems, **file** for files, and **dir** for directories. Each class has its own associated set of permissions.

<sup>1</sup> <https://fedorahosted.org/liberation-fonts/>

#### **Proportional Bold**

This denotes words or phrases encountered on a system, including application names; dialog box text; labeled buttons; check-box and radio button labels; menu titles and sub-menu titles. For example:

Choose **System** → **Preferences** → **Mouse** from the main menu bar to launch **Mouse Preferences**. In the **Buttons** tab, click the **Left-handed mouse** check box and click **Close** to switch the primary mouse button from the left to the right (making the mouse suitable for use in the left hand).

To insert a special character into a **gedit** file, choose **Applications** → **Accessories**

→ **Character Map** from the main menu bar. Next, choose **Search** → **Find…** from the **Character Map** menu bar, type the name of the character in the **Search** field and click **Next**. The character you sought will be highlighted in the **Character Table**. Doubleclick this highlighted character to place it in the **Text to copy** field and then click the **Copy** button. Now switch back to your document and choose **Edit** → **Paste** from the **gedit** menu bar.

The above text includes application names; system-wide menu names and items; application-specific menu names; and buttons and text found within a GUI interface, all presented in proportional bold and all distinguishable by context.

#### *Mono-spaced Bold Italic* or *Proportional Bold Italic*

Whether mono-spaced bold or proportional bold, the addition of italics indicates replaceable or variable text. Italics denotes text you do not input literally or displayed text that changes depending on circumstance. For example:

To connect to a remote machine using ssh, type **ssh** *username***@***domain.name* at a shell prompt. If the remote machine is **example.com** and your username on that machine is john, type **ssh john@example.com**.

The **mount -o remount** *file-system* command remounts the named file system. For example, to remount the **/home** file system, the command is **mount -o remount /home**.

To see the version of a currently installed package, use the **rpm -q** *package* command. It will return a result as follows: *package-version-release*.

Note the words in bold italics above — username, domain.name, file-system, package, version and release. Each word is a placeholder, either for text you enter when issuing a command or for text displayed by the system.

Aside from standard usage for presenting the title of a work, italics denotes the first use of a new and important term. For example:

Publican is a *DocBook* publishing system.

#### <span id="page-8-0"></span>**4.2. Pull-quote Conventions**

Terminal output and source code listings are set off visually from the surrounding text.

Output sent to a terminal is set in **mono-spaced roman** and presented thus:

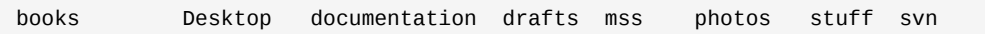

books\_tests Desktop1 downloads images notes scripts svgs

Source-code listings are also set in **mono-spaced roman** but add syntax highlighting as follows:

```
package org.jboss.book.jca.ex1;
import javax.naming.InitialContext;
public class ExClient
{
    public static void main(String args[]) 
        throws Exception
    {
      InitialContext iniCtx = new InitialContext();
     Object ref = iniCtx.lookup("EchoBean");<br>EchoHome home = (EchoHome) ref;
 EchoHome home = (EchoHome) ref;
 Echo echo = home.create();
       System.out.println("Created Echo");
       System.out.println("Echo.echo('Hello') = " + echo.echo("Hello"));
    }
}
```
#### <span id="page-9-0"></span>**4.3. Notes and Warnings**

Finally, we use three visual styles to draw attention to information that might otherwise be overlooked.

Notes are tips, shortcuts or alternative approaches to the task at hand. Ignoring a note should have no negative consequences, but you might miss out on a trick that makes your life easier.

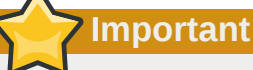

**Note**

Important boxes detail things that are easily missed: configuration changes that only apply to the current session, or services that need restarting before an update will apply. Ignoring a box labeled 'Important' will not cause data loss but may cause irritation and frustration.

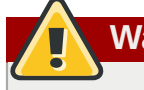

 $\mathbf{L}$ 

**Warning**

Warnings should not be ignored. Ignoring warnings will most likely cause data loss.

#### <span id="page-9-1"></span>**5. Feedback**

If you spot a typo, or if you have thought of a way to make this manual better, we would love to hear from you. Please submit a report in Bugzilla (*<http://bugzilla.redhat.com/bugzilla/>*) against the component **rh-cs**.

Be sure to mention the manual's identifier:

```
rh-clvm(EN)-4.8 (2009-05-14T12:46)
```
By mentioning this manual's identifier, we know exactly which version of the guide you have.

If you have a suggestion for improving the documentation, try to be as specific as possible. If you have found an error, please include the section number and some of the surrounding text so we can find it easily.

# <span id="page-12-0"></span>**The LVM Logical Volume Manager**

<span id="page-12-1"></span>This chapter provides a high-level overview of the components of the Logical Volume Manager (LVM).

# **1.1. Logical Volumes**

Volume management creates a layer of abstraction over physical storage, allowing you to create logical storage volumes. This provides much greater flexibility in a number of ways than using physical storage directly.

A logical volume provides storage virtualization. With a logical volume, you are not restricted to physical disk sizes. In addition, the hardware storage configuration is hidden from the software so it can be resized and moved without stopping applications or unmounting file systems. This can reduce operational costs.

Logical volumes provide the following advantages over using physical storage directly:

• Flexible capacity

When using logical volumes, file systems can extend across multiple disks, since you can aggregate disks and partitions into a single logical volume.

• Resizeable storage pools

You can extend logical volumes or reduce logical volumes in size with simple software commands, without reformatting and repartitioning the underlying disk devices.

• Online data relocation

To deploy newer, faster, or more resilient storage subsystems, you can move data while your system is active. Data can be rearranged on disks while the disks are in use. For example, you can empty a hot-swappable disk before removing it.

• Convenient device naming

Logical storage volumes can be managed in user-defined groups, which you can name according to your convenience.

• Disk striping

You can create a logical volume that stripes data across two or more disks. This can dramatically increase throughput.

• Mirroring volumes

Logical volumes provide a convenient way to configure a mirror for your data.

• Volume Snapshots

Using logical volumes, you can take device snapshots for consistent backups or to test the effect of changes without affecting the real data.

The implementation of these features in LVM is described in the remainder of this document.

# <span id="page-13-0"></span>**1.2. LVM Architecture Overview**

For the RHEL 4 release of the Linux operating system, the original LVM1 logical volume manager was replaced by LVM2, which has a more generic kernel framework than LVM1. LVM2 provides the following improvements over LVM1:

- flexible capacity
- more efficient metadata storage
- better recovery format
- new ASCII metadata format
- atomic changes to metadata
- redundant copies of metadata

LVM2 is backwards compatible with LVM1, with the exception of snapshot and cluster support. You can convert a volume group from LVM1 format to LVM2 format with the **vgconvert** command. For information on converting LVM metadata format, see the **vgconvert**(8) man page.

The underlying physical storage unit of an LVM logical volume is a block device such as a partition or whole disk. This device is initialized as an LVM *physical volume* (PV).

To create an LVM logical volume, the physical volumes are combined into a *volume group* (VG). This creates a pool of disk space out of which LVM logical volumes (LVs) can be allocated. This process is analogous to the way in which disks are divided into partitions. A logical volume is used by file systems and applications (such as databases).

*[Figure 1.1, "LVM Logical Volume Components"](#page-13-1)* shows the components of a simple LVM logical volume:

<span id="page-13-1"></span>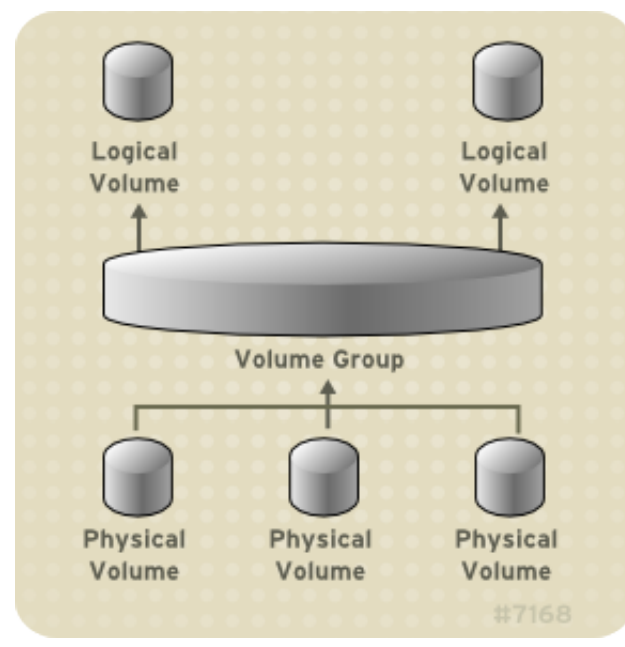

Figure 1.1. LVM Logical Volume Components

For detailed information on the components of an LVM logical volume, see *[Chapter 2, LVM](#page-16-0) [Components](#page-16-0)*.

# <span id="page-14-0"></span>**1.3. Running LVM in a Cluster**

The Clustered Logical Volume Manager (CLVM) is a set of clustering extensions to LVM. These extensions allow a cluster of computers to manage shared storage (for example, on a SAN) using LVM.

The **clmvd** daemon is the key clustering extension to LVM. The **clvmd** daemon runs in each cluster computer and distributes LVM metadata updates in a cluster, presenting each cluster computer with the same view of the logical volumes.

<span id="page-14-1"></span>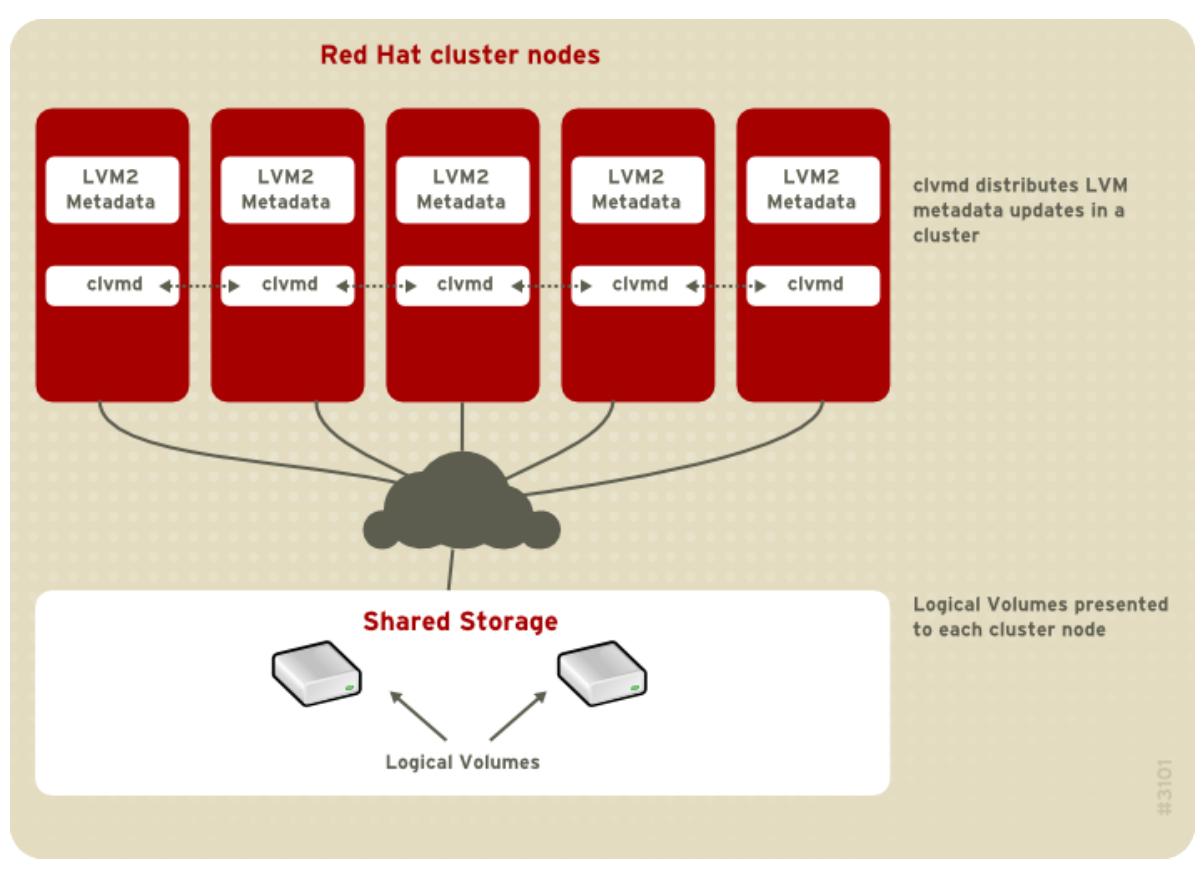

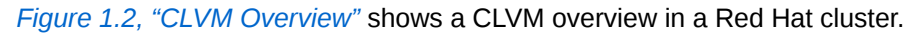

#### Figure 1.2. CLVM Overview

Logical volumes created with CLVM on shared storage are visible to all computers that have access to the shared storage.

CLVM allows a user to configure logical volumes on shared storage by locking access to physical storage while a logical volume is being configured. CLVM uses the locking services provided by the high availability symmetric infrastructure.

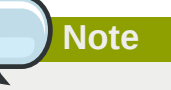

Shared storage for use in Red Hat Cluster Suite requires that you be running the cluster logical volume manager daemon (**clvmd**) or the High Availability Logical Volume Management agents (HA-LVM). If you are not able to use either the **clvmd** daemon or HA-LVM for operational reasons or because you do not have the correct entitlements, you must not use single-instance LVM on the shared disk as this may result in data corruption. If you have any concerns please contact your Red Hat service representative.

**Note**

CLVM requires changes to the **lvm.conf** file for cluster-wide locking. For information on configuring the **lvm.conf** file to support CLVM, see *[Section 3.1, "Creating LVM Volumes in a](#page-24-1) [Cluster"](#page-24-1)*.

You configure LVM volumes for use in a cluster with the standard set of LVM commands or the LVM graphical user interface, as described in *[Chapter 4, LVM Administration with CLI Commands](#page-28-0)* and *[Chapter 7, LVM Administration with the LVM GUI](#page-78-0)*.

For information on installing LVM in a Red Hat Cluster, see *Configuring and Managing a Red Hat Cluster*.

# <span id="page-15-0"></span>**1.4. Document Overview**

This remainder of this document includes the following chapters:

- *[Chapter 2, LVM Components](#page-16-0)* describes the components that make up an LVM logical volume.
- *[Chapter 3, LVM Administration Overview](#page-24-0)* provides an overview of the basic steps you perform to configure LVM logical volumes, whether you are using the LVM Command Line Interface (CLI) commands or the LVM Graphical User Interface (GUI).
- *[Chapter 4, LVM Administration with CLI Commands](#page-28-0)* summarizes the individual administrative tasks you can perform with the LVM CLI commands to create and maintain logical volumes.
- *[Chapter 5, LVM Configuration Examples](#page-60-0)* provides a variety of LVM configuration examples.
- *[Chapter 6, LVM Troubleshooting](#page-70-0)* provide instructions for troubleshooting a variety of LVM issues.
- *[Chapter 7, LVM Administration with the LVM GUI](#page-78-0)* summarizes the operating of the LVM GUI.
- *[Appendix A, The Device Mapper](#page-80-0)* describes the Device Mapper that LVM uses to map logical and physical volumes.
- *[Appendix B, The LVM Configuration Files](#page-82-0)* describes the LVM configuration files.
- *[Appendix C, LVM Object Tags](#page-90-0)* describes LVM object tags and host tags.
- *[Appendix D, LVM Volume Group Metadata](#page-92-0)* describes LVM volume group metadata, and includes a sample copy of metadata for an LVM volume group.

# <span id="page-16-0"></span>**LVM Components**

<span id="page-16-1"></span>This chapter describes the components of an LVM Logical volume.

# **2.1. Physical Volumes**

The underlying physical storage unit of an LVM logical volume is a block device such as a partition or whole disk. To use the device for an LVM logical volume the device must be initialized as a physical volume (PV). Initializing a block device as a physical volume places a label near the start of the device.

By default, the LVM label is placed in the second 512-byte sector. You can overwrite this default by placing the label on any of the first 4 sectors. This allows LVM volumes to co-exist with other users of these sectors, if necessary.

An LVM label provides correct identification and device ordering for a physical device, since devices can come up in any order when the system is booted. An LVM label remains persistent across reboots and throughout a cluster.

The LVM label identifies the device as an LVM physical volume. It contains a random unique identifier (the UUID) for the physical volume. It also stores the size of the block device in bytes, and it records where the LVM metadata will be stored on the device.

The LVM metadata contains the configuration details of the LVM volume groups on your system. By default, an identical copy of the metadata is maintained in every metadata area in every physical volume within the volume group. LVM metadata is small and stored as ASCII.

Currently LVM allows you to store 0, 1 or 2 identical copies of its metadata on each physical volume. The default is 1 copy. Once you configure the number of metadata copies on the physical volume, you cannot change that number at a later time. The first copy is stored at the start of the device, shortly after the label. If there is a second copy, it is placed at the end of the device. If you accidentally overwrite the area at the beginning of your disk by writing to a different disk than you intend, a second copy of the metadata at the end of the device will allow you to recover the metadata.

For detailed information about the LVM metadata and changing the metadata parameters, see *[Appendix D, LVM Volume Group Metadata](#page-92-0)*.

## <span id="page-16-2"></span>**2.1.1. LVM Physical Volume Layout**

*[Figure 2.1, "Physical Volume layout"](#page-17-2)* shows the layout of an LVM physical volume. The LVM label is on the second sector, followed by the metadata area, followed by the usable space on the device.

# **Note**

In the Linux kernel (and throughout this document), sectors are considered to be 512 bytes in size.

<span id="page-17-2"></span>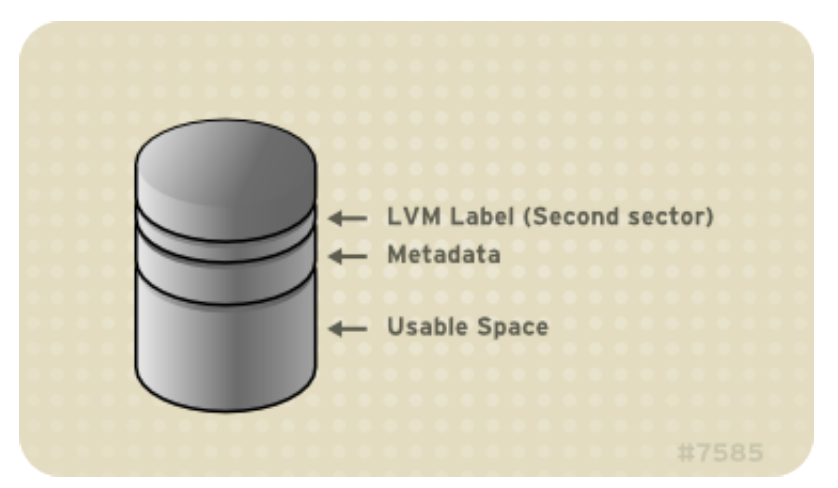

<span id="page-17-0"></span>Figure 2.1. Physical Volume layout

#### **2.1.2. Multiple Partitions on a Disk**

LVM allows you to create physical volumes out of disk partitions. It is generally recommended that you create a single partition that covers the whole disk to label as an LVM physical volume for the following reasons:

• Administrative convenience

It is easier to keep track of the hardware in a system if each real disk only appears once. This becomes particularly true if a disk fails. In addition, multiple physical volumes on a single disk may cause a kernel warning about unknown partition types at boot-up.

• Striping performance

LVM can not tell that two physical volumes are on the same physical disk. If you create a striped logical volume when two physical volumes are on the same physical disk, the stripes could be on different partitions on the same disk. This would result in a decrease in performance rather than an increase.

Although it it is not recommended, there may be specific circumstances when you will need to divide a disk into separate LVM physical volumes. For example, on a system with few disks it may be necessary to move data around partitions when you are migrating an existing system to LVM volumes. Additionally, if you have a very large disk and want to have more than one volume group for administrative purposes then it is necessary to partition the disk. If you do have a disk with more than one partition and both of those partitions are in the same volume group, take care to specify which partitions are to be included in a logical volume when creating striped volumes.

# <span id="page-17-1"></span>**2.2. Volume Groups**

Physical volumes are combined into volume groups (VGs). This creates a pool of disk space out of which logical volumes can be allocated.

Within a volume group, the disk space available for allocation is divided into units of a fixed-size called extents. An extent is the smallest unit of space that can be allocated, Within a physical volume, extents are referred to as physical extents.

A logical volume is allocated into logical extents of the same size as the physical extents. The extent size is thus the same for all logical volumes in the volume group. The volume group maps the logical extents to physical extents.

# <span id="page-18-0"></span>**2.3. LVM Logical Volumes**

In LVM, a volume group is divided up into logical volumes. There are three types of LVM logical volumes: *linear* volumes, *striped* volumes, and *mirrored* volumes. These are described in the following sections.

### <span id="page-18-1"></span>**2.3.1. Linear Volumes**

A linear volume aggregates multiple physical volumes into one logical volume. For example, if you have two 60GB disks, you can create a 120GB logical volume. The physical storage is concatenated.

Creating a linear volume assigns a range of physical extents to an area of a logical volume in order. For example, as shown in *[Figure 2.2, "Extent Mapping"](#page-18-2)* logical extents 1 to 99 could map to one physical volume and logical extents 100 to 198 could map to a second physical volume. From the point of view of the application, there is one device that is 198 extents in size.

<span id="page-18-2"></span>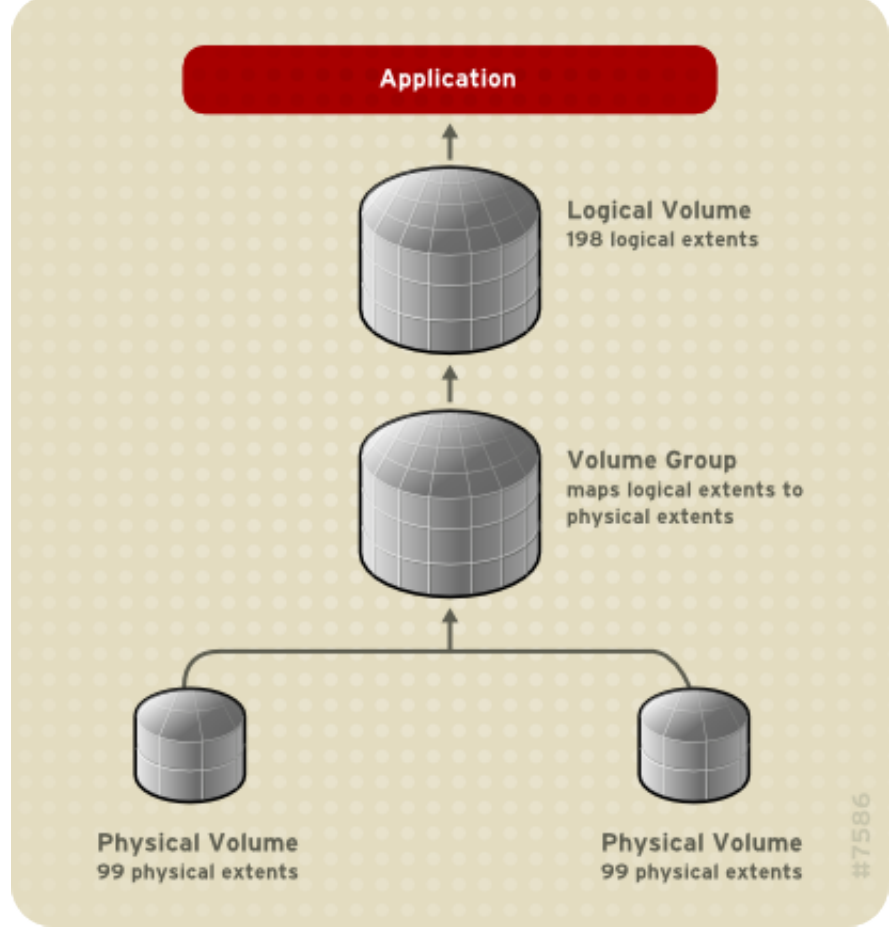

Figure 2.2. Extent Mapping

The physical volumes that make up a logical volume do not have to be the same size. *[Figure 2.3,](#page-19-1) ["Linear Volume with Unequal Physical Volumes"](#page-19-1)* shows volume group **VG1** with a physical extent size of 4MB. This volume group includes 2 physical volumes named **PV1** and **PV2**. The physical volumes are divided into 4MB units, since that is the extent size. In this example, **PV1** is 100 extents in size (400MB) and **PV2** is 200 extents in size (800MB). You can create a linear volume any size between 1 and 300 extents (4MB to 1200MB). In this example, the linear volume named **LV1** is 300 extents in size.

<span id="page-19-1"></span>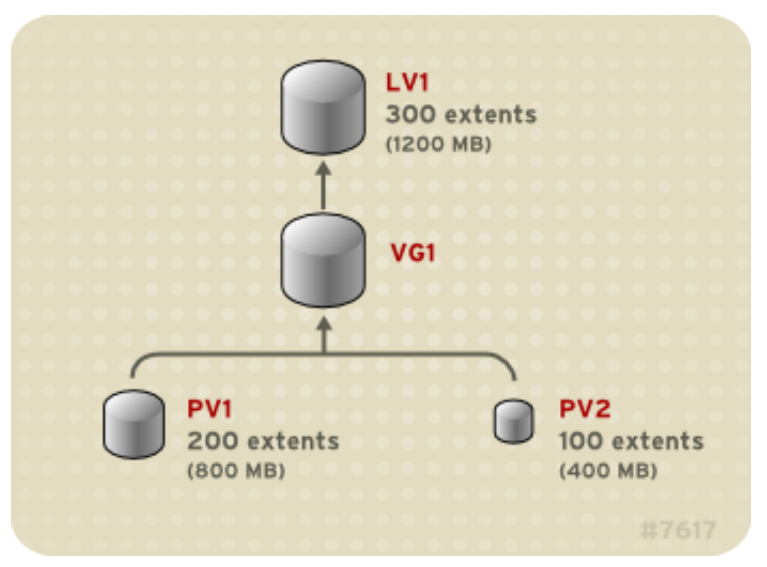

Figure 2.3. Linear Volume with Unequal Physical Volumes

You can configure more than one linear logical volume of whatever size you desire from the pool of physical extents. *[Figure 2.4, "Multiple Logical Volumes"](#page-19-2)* shows the same volume group as in *[Figure 2.3, "Linear Volume with Unequal Physical Volumes"](#page-19-1)*, but in this case two logical volumes have been carved out of the volume group: **LV1**, which is 250 extents in size (1000MB) and **LV2** which is 50 extents in size (200MB).

<span id="page-19-2"></span>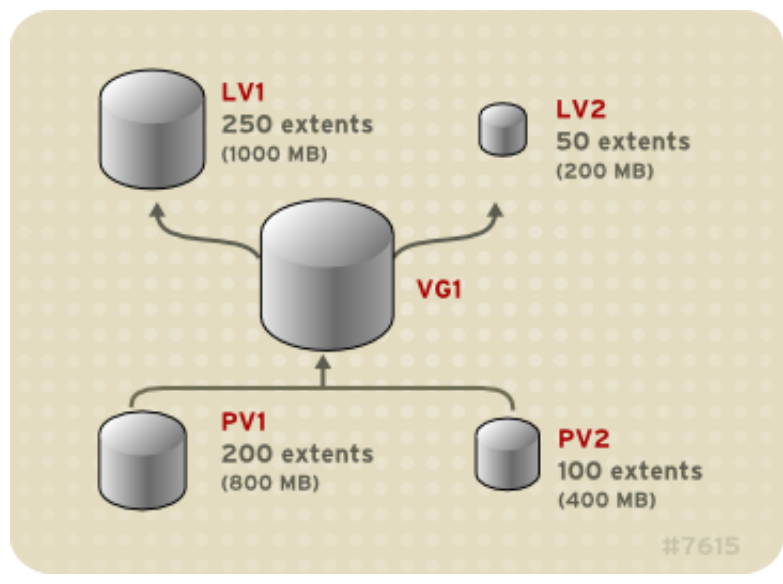

<span id="page-19-0"></span>Figure 2.4. Multiple Logical Volumes

#### **2.3.2. Striped Logical Volumes**

When you write data to an LVM logical volume, the file system lays the data out across the underlying physical volumes. You can control the way the data is written to the physical volumes by creating a striped logical volume. For large sequential reads and writes, this can improve the efficiency of the data I/O.

Striping enhances performance by writing data to a predetermined number of physical volumes in round-round fashion. With striping, I/O can be done in parallel. In some situations, this can result in near-linear performance gain for each additional physical volume in the stripe.

The following illustration shows data being striped across three physical volumes. In this figure:

- the first stripe of data is written to PV1
- the second stripe of data is written to PV2
- the third stripe of data is written to PV3
- the fourth stripe of data is written to PV1

In a striped logical volume, the size of the stripe cannnot exceed the size of an extent.

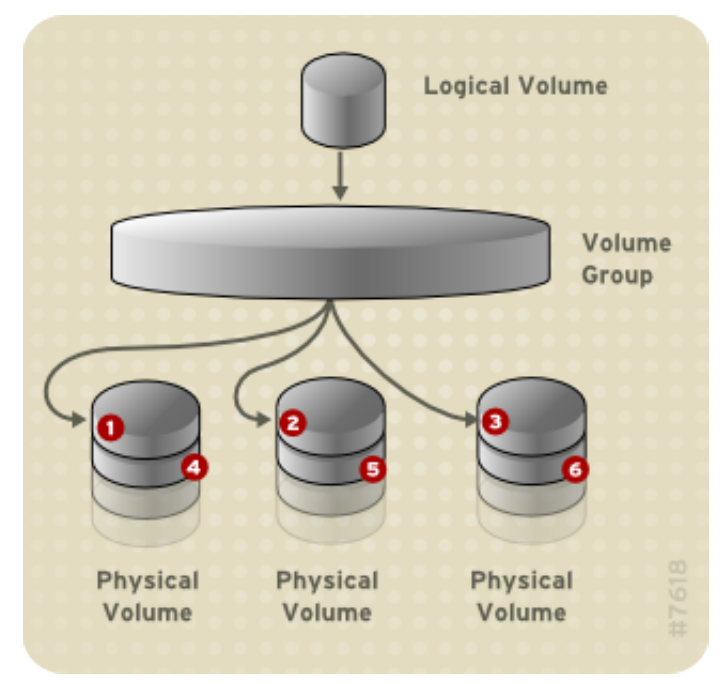

Figure 2.5. Striping Data Across Three PVs

Striped logical volumes can be extended by concatenating another set of devices onto the end of the first set. In order extend a striped logical volume, however, there must be enough free space on the underlying physical volumes that make up the volume group to support the stripe. For example, if you have a two-way stripe that uses up an entire volume group, adding a single physical volume to the volume group will not enable you to extend the stripe. Instead, you must add at least two physical volumes to the volume group. For more information on extending a striped volume, see *[Section 4.4.9,](#page-44-1) ["Extending a Striped Volume"](#page-44-1)*.

#### <span id="page-20-0"></span>**2.3.3. Mirrored Logical Volumes**

A mirror maintains identical copies of data on different devices. When data is written to one device, it is written to a second device as well, mirroring the data. This provides protection for device failures. When one leg of a mirror fails, the logical volume becomes a linear volume and can still be accessed.

LVM supports mirrored volumes. When you create a mirrored logical volume, LVM ensures that data written to an underlying physical volume is mirrored onto a separate physical volume. With LVM, you can create mirrored logical volumes with multiple mirrors.

An LVM mirror divides the device being copied into regions that are typically 512KB in size. LVM maintains a small log which it uses to keep track of which regions are in sync with the mirror or mirrors. This log can be kept on disk, which will keep it persistent across reboots, or it can be maintained in memory.

*[Figure 2.6, "Mirrored Logical Volume"](#page-21-1)* shows a mirrored logical volume with one mirror. In this configuration, the log is maintained on disk.

<span id="page-21-1"></span>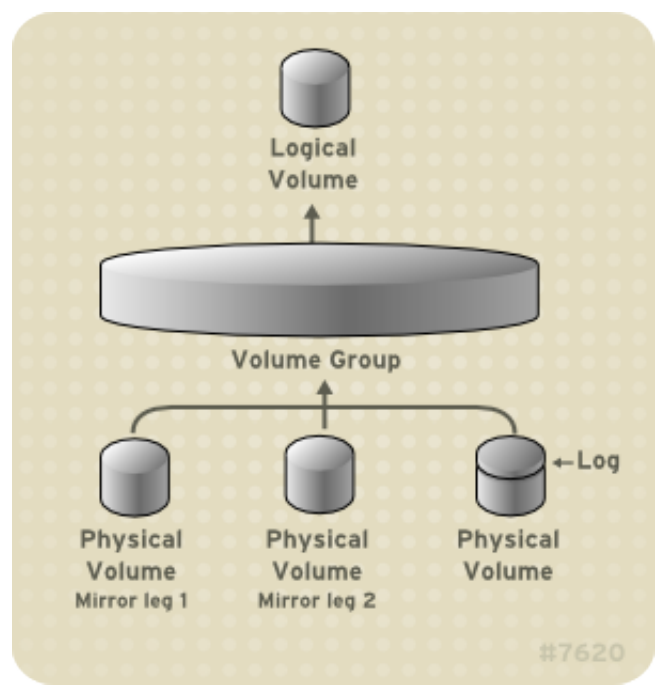

Figure 2.6. Mirrored Logical Volume

<span id="page-21-0"></span>For information on creating and modifying mirrors, see *[Section 4.4.1.3, "Creating Mirrored Volumes"](#page-40-0)*.

#### **2.3.4. Snapshot Volumes**

The LVM snapshot feature provides the ability to create virtual images of a device at a particular instant without causing a service interruption. When a change is made to the original device (the origin) after a snapshot is taken, the snapshot feature makes a copy of the changed data area as it was prior to the change so that it can reconstruct the state of the device.

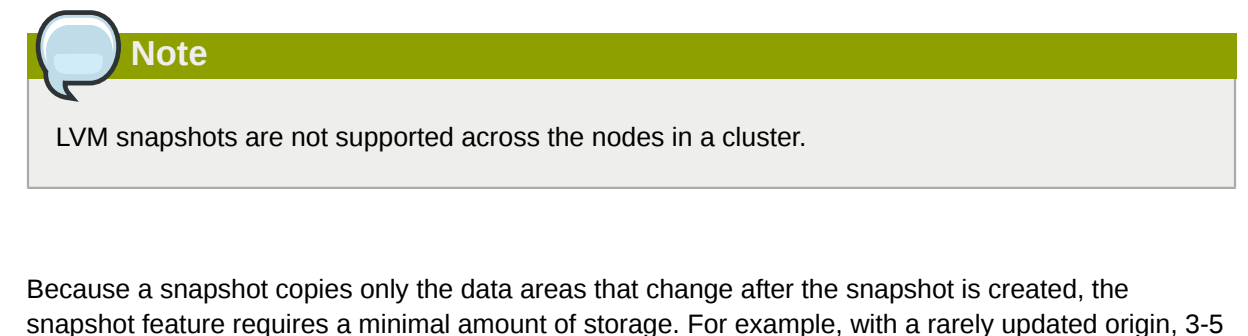

% of the origin's capacity is sufficient to maintain the snapshot. **Note** Snapshot copies of a file system are virtual copies, not actual media backup for a file system.

Snapshots do not provide a substitute for a backup procedure.

The size of the snapshot governs the amount of space set aside for storing the changes to the origin volume. For example, if you made a snapshot and then completely overwrote the origin the snapshot would have to be at least as big as the origin volume to hold the changes. You need to dimension a snapshot according to the expected level of change. So for example a short-lived snapshot of a readmostly volume, such as **/usr**, would need less space than a long-lived snapshot of a volume that sees a greater number of writes, such as **/home**.

If a snapshot runs full, the snapshot becomes invalid, since it can no longer track changes on the origin volumed. You should regularly monitor the size of the snapshot. Snapshots are fully resizeable, however, so if you have the storage capacity you can increase the size of the snapshot volume to prevent it from getting dropped. Conversely, if you find that the snapshot volume is larger than you need, you can reduce the size of the volume to free up space that is needed by other logical volumes.

When you create a snapshot file system, full read and write access to the origin stays possible. If a chunk on a snapshot is changed, that chunk is marked and never gets copied from the original volume.

There are several uses for the snapshot feature:

- Most typically, a snapshot is taken when you need to perform a backup on a logical volume without halting the live system that is continuously updating the data.
- You can execute the **fsck** command on a snapshot file system to check the file system integrity and determine whether the original file system requires file system repair.
- Because the snapshot is read/write, you can test applications against production data by taking a snapshot and running tests against the snapshot, leaving the real data untouched.
- You can create volumes for use with the Xen virtual machine monitor. You can use the snapshot feature to create a disk image, snapshot it, and modify the snapshot for a particular domU instance. You can then create another snapshot and modify it for another domU instance. Since the only storage used is chunks that were changed on the origin or snapshot, the majority of the volume is shared.

# <span id="page-24-0"></span>**LVM Administration Overview**

This chapter provides an overview of the administrative procedures you use to configure LVM logical volumes. This chapter is intended to provide a general understanding of the steps involved. For specific step-by-step examples of common LVM configuration procedures, see *[Chapter 5, LVM](#page-60-0) [Configuration Examples](#page-60-0)*.

For descriptions of the CLI commands you can use to perform LVM administration, see *[Chapter 4,](#page-28-0) [LVM Administration with CLI Commands](#page-28-0)*. Alternately, you can use the LVM GUI, which is described in *[Chapter 7, LVM Administration with the LVM GUI](#page-78-0)*.

# <span id="page-24-1"></span>**3.1. Creating LVM Volumes in a Cluster**

In order to enable the LVM volumes you are creating in a cluster, the cluster infrastructure must be running and the cluster must be quorate. Creating clustered logical volumes also requires changes to the **lvm.conf** file for cluster-wide locking. Other than this setup, creating LVM logical volumes in a clustered environment is identical to creating LVM logical volumes on a single node. There is no difference in the LVM commands themselves, or in the LVM GUI interface.

In order to enable cluster-wide locking, you can run the **lvmconf** command, as follows:

```
# /usr/sbin/lvmconf --enable-cluster
```
Running the **lvmconf** command modifies the **lvm.conf** file to specify the appropriate locking type for clustered volumes.

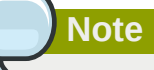

Shared storage for use in Red Hat Cluster Suite requires that you be running the cluster logical volume manager daemon (**clvmd**) or the High Availability Logical Volume Management agents (HA-LVM). If you are not able to use either the **clvmd** daemon or HA-LVM for operational reasons or because you do not have the correct entitlements, you must not use single-instance LVM on the shared disk as this may result in data corruption. If you have any concerns please contact your Red Hat service representative.

For information on how to set up the cluster infrastructure, see *Configuring and Managing a Red Hat Cluster*.

For an example of creating a mirrored logical volume in a cluster, see *[Section 5.5, "Creating a Mirrored](#page-66-0) [LVM Logical Volume in a Cluster"](#page-66-0)*.

## <span id="page-24-2"></span>**3.2. Logical Volume Creation Overview**

The following is a summary of the steps to perform to create an LVM logical volume.

- 1. Initialize the partitions you will use for the LVM volume as physical volumes (this labels them).
- 2. Create a volume group.
- 3. Create a logical volume.

After creating the logical volume you can create and mount the file system. The examples in this document use GFS file systems.

- 1. Create a GFS file system on the logical volume with the **gfs\_mkfs** command.
- 2. Create a new mount point with the **mkdir** command. In a clustered system, create the mount point on all nodes in the cluster.
- 3. Mount the file system. You may want to add a line to the **fstab** file for each node in the system.

Alternately, you can create and mount the GFS file system with the LVM GUI.

Creating the LVM volume is machine independent, since the storage area for LVM setup information is on the physical volumes and not the machine where the volume was created. Servers that use the storage have local copies, but can recreate that from what is on the physical volumes. You can attach physical volumes to a different server if the LVM versions are compatible.

## <span id="page-25-0"></span>**3.3. Growing a File System on a Logical Volume**

To grow a file system on a logical volume, perform the following steps:

- 1. Make a new physical volume.
- 2. Extend the volume group that contains the logical volume with the file system you are growing to include the new physical volume.
- 3. Extend the logical volume to include the new physical volume.
- 4. Grow the file system.

If you have sufficient unallocated space in the volume group, you can use that space to extend the logical volume instead of performing steps 1 and 2.

## <span id="page-25-1"></span>**3.4. Logical Volume Backup**

Metadata backups and archives are automatically created on every volume group and logical volume configuration change unless disabled in the **lvm.conf** file. By default, the metadata backup is stored in the **/etc/lvm/backup** file and the metadata archives are stored in the **/etc/lvm/archive** file. How long the the metadata archives stored in the **/etc/lvm/archive** file are kept and how many archive files are kept is determined by parameters you can set in the **lvm.conf** file. A daily system backup should include the contents of the **/etc/lvm** directory in the backup.

Note that a metadata backup does not back up the user and system data contained in the logical volumes.

You can manually back up the metadata to the **/etc/lvm/backup** file with the **vgcfgbackup** command. You can restore metadata with the **vgcfgrestore** command. The **vgcfgbackup** and **vgcfgrestore** commands are described in *[Section 4.3.11, "Backing Up Volume Group Metadata"](#page-36-3)*.

## <span id="page-25-2"></span>**3.5. Logging**

All message output passes through a logging module with independent choices of logging levels for:

- standard output/error
- syslog
- log file
- external log function

The logging levels are set in the **/etc/lvm/lvm.conf** file, which is described in *[Appendix B, The](#page-82-0) [LVM Configuration Files](#page-82-0)*.

# <span id="page-28-0"></span>**LVM Administration with CLI Commands**

This chapter summarizes the individual administrative tasks you can perform with the LVM Command Line Interface (CLI) commands to create and maintain logical volumes.

# **Note**

If you are creating or modifying an LVM volume for a clustered environment, you must ensure that you are running the **clvmd** daemon. For information, see see *[Section 3.1, "Creating LVM](#page-24-1) [Volumes in a Cluster"](#page-24-1)*.

# <span id="page-28-1"></span>**4.1. Using CLI Commands**

There are several general features of all LVM CLI commands.

When sizes are required in a command line argument, units can always be specified explicitly. If you do not specify a unit, then a default is assumed, usually KB or MB. LVM CLI commands do not accept fractions.

When specifying units in a command line argument, LVM is case-insensitive; specifying M or m is equivalent, for example, and powers of 2 (multiples of 1024) are used. However, when specifying the **--units** argument in a command, lower-case indicates that units are in multiples of 1024 while upper-case indicates that units are in multiples of 1000.

Where commands take volume group or logical volume names as arguments, the full path name is optional. A logical volume called **lvol0** in a volume group called **vg0** can be specified as **vg0/ lvol0**. Where a list of volume groups is required but is left empty, a list of all volume groups will be substituted. Where a list of logical volumes is required but a volume group is given, a list of all the logical volumes in that volume group will be substituted. For example, the **lvdisplay vg0** command will display all the logical volumes in volume group **vg0**.

All LVM commands accept a **-v** argument, which can be entered multiple times to increase the output verbosity. For example, the following examples shows the default output of the **lvcreate** command.

```
# lvcreate -L 50MB new_vg
   Rounding up size to full physical extent 52.00 MB
   Logical volume "lvol0" created
```
The following command shows the output of the **lvcreate** command with the **-v** argument.

```
# lvcreate -v -L 50MB new_vg
     Finding volume group "new_vg"
   Rounding up size to full physical extent 52.00 MB
     Archiving volume group "new_vg" metadata (seqno 4).
     Creating logical volume lvol0
    Creating volume group backup "/etc/lvm/backup/new_vg" (seqno 5).
     Found volume group "new_vg"
     Creating new_vg-lvol0
     Loading new_vg-lvol0 table
     Resuming new_vg-lvol0 (253:2)
     Clearing start of logical volume "lvol0"
     Creating volume group backup "/etc/lvm/backup/new_vg" (seqno 5).
```

```
 Logical volume "lvol0" created
```
You could also have used the **-vv**, **-vvv** or the **-vvvv** argument to display increasingly more details about the command execution. The **-vvvv** argument provides the maximum amount of information at this time. The following example shows only the first few lines of output for the **lvcreate** command with the **-vvvv** argument specified.

```
# lvcreate -vvvv -L 50MB new_vg
#lvmcmdline.c:913 Processing: lvcreate -vvvv -L 50MB new_vg
#lvmcmdline.c:916 O_DIRECT will be used
#config/config.c:864 Setting global/locking_type to 1
#locking/locking.c:138 File-based locking selected.
#config/config.c:841 Setting global/locking_dir to /var/lock/lvm
#activate/activate.c:358 Getting target version for linear
#ioctl/libdm-iface.c:1569 dm version OF [16384]
#ioctl/libdm-iface.c:1569 dm versions OF [16384]
#activate/activate.c:358 Getting target version for striped
#ioctl/libdm-iface.c:1569 dm versions OF [16384]
#config/config.c:864 Setting activation/mirror_region_size to 512
...
```
You can display help for any of the LVM CLI commands with the **--help** argument of the command.

*commandname* --help

To display the man page for a command, execute the **man** command:

```
man commandname
```
The **man lvm** command provides general online information about LVM.

All LVM objects are referenced internally by a UUID, which is assigned when you create the object. This can be useful in a situation where you remove a physical volume called **/dev/sdf** which is part of a volume group and, when you plug it back in, you find that it is now **/dev/sdk**. LVM will still find the physical volume because it identifies the physical volume by its UUID and not its device name. For information on specifying the UUID of a physical volume when creating a physical volume, see see *[Section 6.4, "Recovering Physical Volume Metadata"](#page-74-0)*.

# <span id="page-29-0"></span>**4.2. Physical Volume Administration**

This section describes the commands that perform the various aspects of physical volume administration.

#### <span id="page-29-1"></span>**4.2.1. Creating Physical Volumes**

The following subsections describe the commands used for creating physical volumes.

#### **4.2.1.1. Setting the Partition Type**

If you are using a whole disk device for your physical volume, the disk must have no partition table. For DOS disk partitions, the partition id should be set to 0x8e using the **fdisk** or **cfdisk** command or an equivalent. For whole disk devices only the partition table must be erased, which will effectively destroy all data on that disk. You can remove an existing partition table by zeroing the first sector with the following command:

dd if=/dev/zero of=*PhysicalVolume* bs=512 count=1

#### **4.2.1.2. Initializing Physical Volumes**

Use the **pvcreate** command to initialize a block device to be used as a physical volume. Initialization is analogous to formatting a file system.

The following command initializes **/dev/sdd1**, **/dev/sde1**, and **/dev/sdf1** for use as LVM physical volumes.

```
pvcreate /dev/sdd1 /dev/sde1 /dev/sdf1
```
To initialize partitions rather than whole disks: run the **pvcreate** command on the partition. The following example initializes **/dev/hdb1** as an LVM physical volume for later use as part of an LVM logical volume.

pvcreate /dev/hdb1

#### **4.2.1.3. Scanning for Block Devices**

You can scan for block devices that may be used as physical volumes with the **lvmdiskscan** command, as shown in the following example.

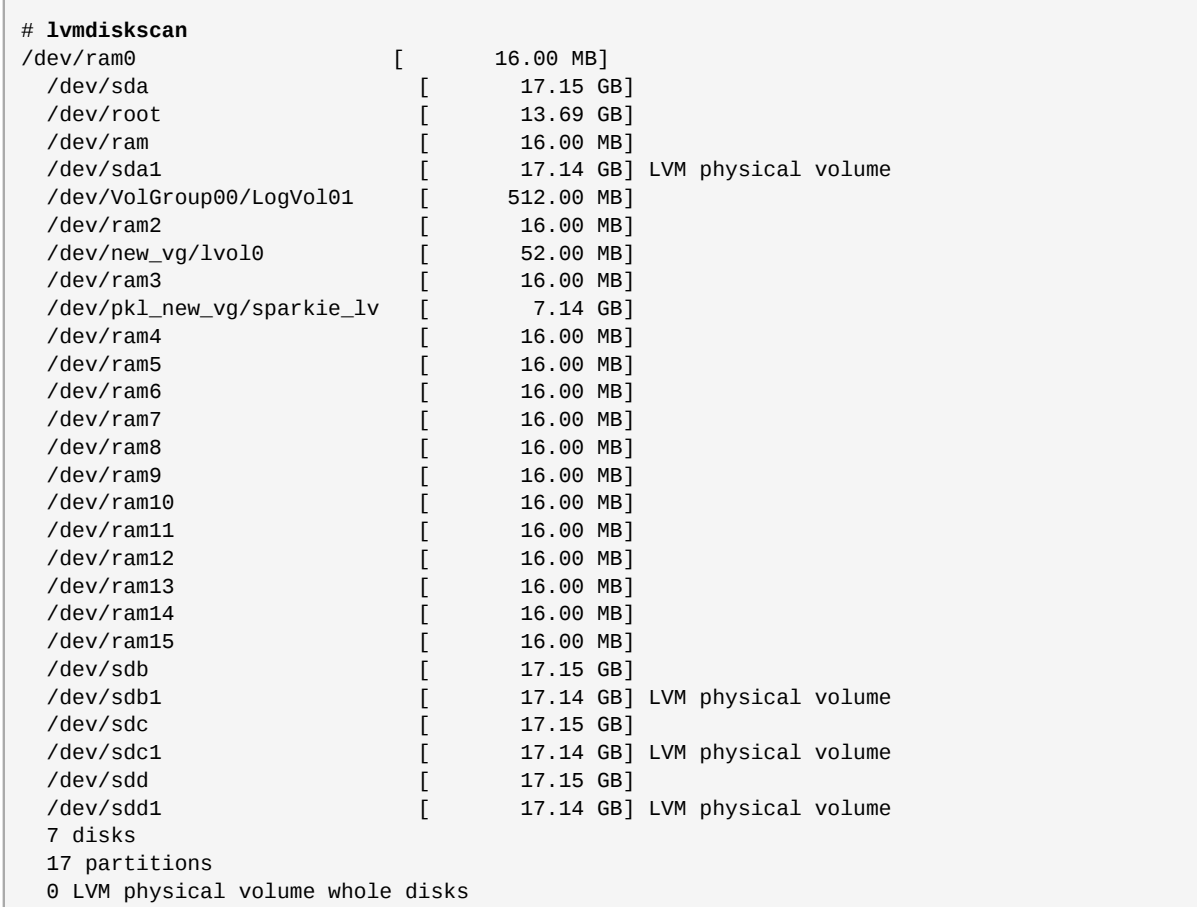

4 LVM physical volumes

#### <span id="page-31-0"></span>**4.2.2. Displaying Physical Volumes**

There are three commands you can use to display properties of LVM physical volumes: **pvs**, **pvdisplay**, and **pvscan**.

The **pvs** command provides physical volume information in a configurable form, displaying one line per physical volume. The **pvs** command provides a great deal of format control, and is useful for scripting. For information on using the **pvs** command to customize your output, see *[Section 4.9,](#page-49-1) ["Customized Reporting for LVM"](#page-49-1)*.

The **pvdisplay** command provides a verbose multi-line output for each physical volume. It displays physical properties (size, extents, volume group, etc.) in a fixed format.

The following example shows the output of the **pvdisplay** command for a single physical volume.

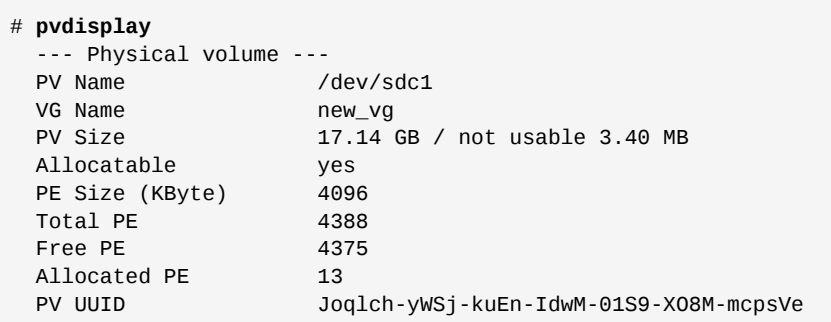

The **pvscan** command scans all supported LVM block devices in the system for physical volumes.

The following command shows all physical devices found:

```
# pvscan
 PV /dev/sdb2 VG vg0 lvm2 [964.00 MB / 0 free]
  PV /dev/sdc1 VG vg0 lvm2 [964.00 MB / 428.00 MB free]
 PV /dev/sdc2 lvm2 [964.84 MB]
 Total: 3 [2.83 GB] / in use: 2 [1.88 GB] / in no VG: 1 [964.84 MB]
```
You can define a filter in the **lvm.conf** so that this command will avoid scanning specific physical volumes. For information on using filters to control which devices are scanned, see *[Section 4.6,](#page-47-0) ["Controlling LVM Device Scans with Filters"](#page-47-0)*.

#### <span id="page-31-1"></span>**4.2.3. Preventing Allocation on a Physical Volume**

You can prevent allocation of physical extents on the free space of one or more physical volumes with the **pvchange** command. This may be necessary if there are disk errors, or if you will be removing the physical volume.

The following command disallows the allocation of physical extents on **/dev/sdk1**.

```
pvchange -x n /dev/sdk1
```
You can also use the **-xy** arguments of the **pvchange** command to allow allocation where it had previously been disallowed.

#### <span id="page-32-0"></span>**4.2.4. Resizing a Physical Volume**

If you need to change the size of an underlying block device for any reason, use the **pvresize** command to update LVM with the new size. You can execute this command while LVM is using the physical volume.

#### <span id="page-32-1"></span>**4.2.5. Removing Physical Volumes**

If a device is no longer required for use by LVM, you can remove the LVM label with the **pvremove** command. Executing the **pvremove** command zeroes the LVM metadata on an empty physical volume.

If the physical volume you want to remove is currently part of a volume group, you must remove it from the volume group with the **vgreduce** command, as described in *[Section 4.3.5, "Removing Physical](#page-34-1) [Volumes from a Volume Group"](#page-34-1)*.

```
# pvremove /dev/ram15
   Labels on physical volume "/dev/ram15" successfully wiped
```
# <span id="page-32-2"></span>**4.3. Volume Group Administration**

This section describes the commands that perform the various aspects of volume group administration.

#### <span id="page-32-3"></span>**4.3.1. Creating Volume Groups**

To create a volume group from one or more physical volumes, use the **vgcreate** command. The **vgcreate** command creates a new volume group by name and adds at least one physical volume to it.

The following command creates a volume group named **vg1** that contains physical volumes **/dev/ sdd1** and **/dev/sde1**.

vgcreate vg1 /dev/sdd1 /dev/sde1

When physical volumes are used to create a volume group, its disk space is divided into 4MB extents, by default. This extent is the minimum amount by which the logical volume may be increased or decreased in size. Large numbers of extents will have no impact on I/O performance of the logical volume.

You can specify the extent size with the **-s** option to the **vgcreate** command if the default extent size is not suitable. You can put limits on the number of physical or logical volumes the volume group can have by using the **-p** and **-l** arguments of the **vgcreate** command.

By default, a volume group allocates physical extents according to common-sense rules such as not placing parallel stripes on the same physical volume. This is the **normal** allocation policy. You can use the **--alloc** argument of the **vgcreate** command to specify an allocation policy of **contiguous**, **anywhere**, or **cling**.

The **contiguous** policy requires that new extents are adjacent to existing extents. If there are sufficient free extents to satisfy an allocation request but a **normal** allocation policy would not use them, the **anywhere** allocation policy will, even if that reduces performance by placing two stripes on the same physical volume. The **cling** policy places new extents on the same physical volume

as existing extents in the same stripe of the logical volume. These policies can be changed using the **vgchange** command.

In general, allocation policies other than **normal** are required only in special cases where you need to specify unusual or nonstandard extent allocation.

LVM volume groups and underlying logical volumes are included in the device special file directory tree in the **/dev** directory with the following layout:

/dev/*vg*/*lv*/

For example, if you create two volume groups **myvg1** and **myvg2**, each with three logical volumes named **lvo1**, **lvo2**, and **lvo3**, this create six device special files:

/dev/myvg1/lv01 /dev/myvg1/lv02 /dev/myvg1/lv03 /dev/myvg2/lv01 /dev/myvg2/lv02 /dev/myvg2/lv03

<span id="page-33-0"></span>The maximum device size with LVM is 8 Exabytes on 64-bit CPUs.

#### **4.3.2. Adding Physical Volumes to a Volume Group**

To add additional physical volumes to an existing volume group, use the **vgextend** command. The **vgextend** command increases a volume group's capacity by adding one or more free physical volumes.

The following command adds the physical volume **/dev/sdf1** to the volume group **vg1**.

```
vgextend vg1 /dev/sdf1
```
#### **4.3.3. Displaying Volume Groups**

There are two commands you can use to display properties of LVM volume groups: **vgs** and **vgdisplay**.

The **vgscan** command, which scans all the disks for volume groups and rebuilds the LVM cache file, also displays the volume groups. For information on the **vgscan** command, see *[Section 4.3.4,](#page-34-0) ["Scanning Disks for Volume Groups to Build the Cache File"](#page-34-0)*.

The **vgs** command provides volume group information in a configurable form, displaying one line per volume group. The **vgs** command provides a great deal of format control, and is useful for scripting. For information on using the **vgs** command to customize your output, see *[Section 4.9, "Customized](#page-49-1) [Reporting for LVM"](#page-49-1)*.

The **vgdisplay** command displays volume group properties (such as size, extents, number of physical volumes, etc.) in a fixed form. The following example shows the output of a **vgdisplay** command for the volume group **new\_vg**. If you do not specify a volume group, all existing volume groups are displayed.

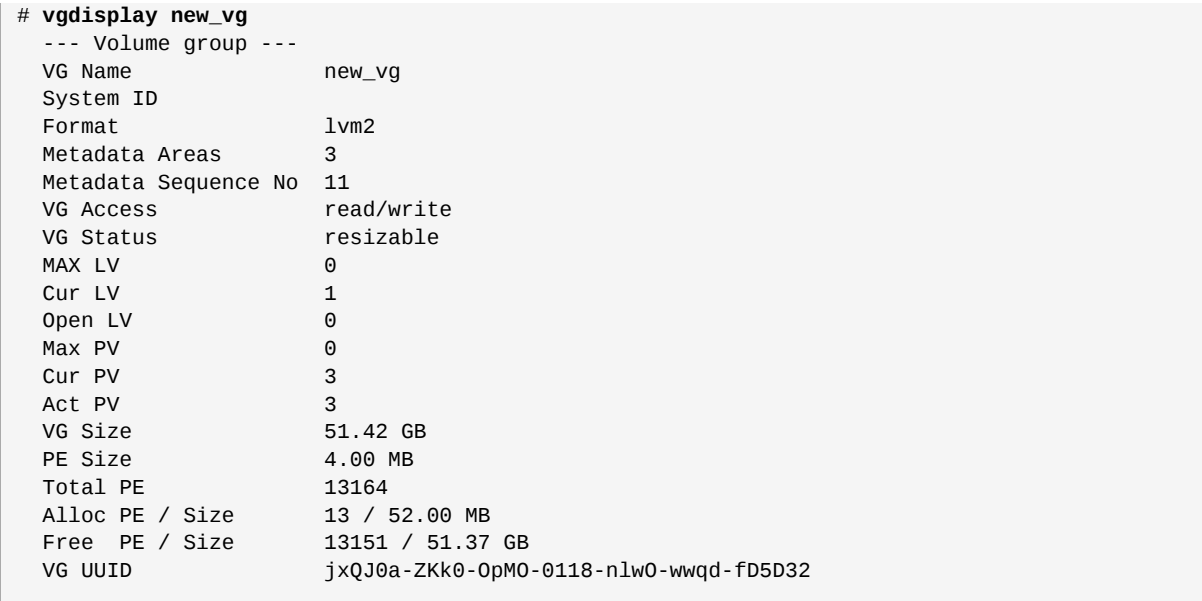

#### <span id="page-34-0"></span>**4.3.4. Scanning Disks for Volume Groups to Build the Cache File**

The **vgscan** command scans all supported disk devices in the system looking for LVM physical volumes and volume groups. This builds the LVM cache in the **/etc/lvm/.cache** file, which maintains a listing of current LVM devices.

LVM runs the **vgscan** command automatically at system startup and at other times during LVM operation, such as when you execute a **vgcreate** command or when LVM detects an inconsistency. You may need to run the **vgscan** command manually when you change your hardware configuration, causing new devices to be visible to the system that were not present at system bootup. This may be necessary, for example, when you add new disks to the system on a SAN or hotplug a new disk that has been labeled as a physical volume.

You can define a filter in the **lvm.conf** file to restrict the scan to avoid specific devices. For information on using filters to control which devices are scanned, see *[Section 4.6, "Controlling LVM](#page-47-0) [Device Scans with Filters"](#page-47-0)*.

The following example shows the output of a **vgscan** command.

# **vgscan** Reading all physical volumes. This may take a while... Found volume group "new\_vg" using metadata type lvm2 Found volume group "officevg" using metadata type lvm2

#### <span id="page-34-1"></span>**4.3.5. Removing Physical Volumes from a Volume Group**

To remove unused physical volumes from a volume group, use the **vgreduce** command. The **vgreduce** command shrinks a volume group's capacity by removing one or more empty physical volumes. This frees those physical volumes to be used in different volume groups or to be removed from the system.

Before removing a physical volume from a volume group, you can make sure that the physical volume is not used by any logical volumes by using the **pvdisplay** command.

```
# pvdisplay /dev/hda1
-- Physical volume ---
PV Name /dev/hda1
VG Name myvg<br>PV Size 1.95
              1.95 GB / NOT usable 4 MB [LVM: 122 KB]
PV# 1
PV Status available
Allocatable yes (but full)
Cur LV 1
PE Size (KByte) 4096
Total PE 499
Free PE 0
Allocated PE 499
PV UUID Sd44tK-9IRw-SrMC-MOkn-76iP-iftz-OVSen7
```
If the physical volume is still being used you will have to migrate the data to another physical volume using the **pvmove** command. Then use the **vgreduce** command to remove the physical volume:

The following command removes the physical volume **/dev/hda1** from the volume group **my\_volume\_group**.

```
# vgreduce my_volume_group /dev/hda1
```
#### **4.3.6. Changing the Parameters of a Volume Group**

The **vgchange** command is used to deactivate and activate volume groups, as described in *[Section 4.3.7, "Activating and Deactivating Volume Groups"](#page-35-1)*. You can also use this command to change several volume group parameters for an existing volume group.

The following command changes the maximum number of logical volumes of volume group **vg00** to 128.

vgchange -l 128 /dev/vg00

For a description of the volume group parameters you can change with the **vgchange** command, see the **vgchange**(8) man page.

#### <span id="page-35-1"></span>**4.3.7. Activating and Deactivating Volume Groups**

When you create a volume group it is, by default, activated. This means that the logical volumes in that group are accessible and subject to change.

There are various circumstances for which you you need to make a volume group inactive and thus unknown to the kernel. To deactivate or activate a volume group, use the **-a** (**--available**) argument of the **vgchange** command.

The following example deactivates the volume group my volume group.

```
vgchange -a n my_volume_group
```
If clustered locking is enabled, add 'e' to activate or deactivate a volume group exclusively on one node or 'l' to activate or/deactivate a volume group only on the local node. Logical volumes with singlehost snapshots are always activated exclusively because they can only be used on one node at once.
You can deactivate individual logical volumes with the **lvchange** command, as described in *[Section 4.4.4, "Changing the Parameters of a Logical Volume Group"](#page-42-0)*, For information on activating logical volumes on individual nodes in a cluster, see *[Section 4.8, "Activating Logical Volumes on](#page-49-0) [Individual Nodes in a Cluster"](#page-49-0)*.

#### **4.3.8. Removing Volume Groups**

To remove a volume group that contains no logical volumes, use the **vgremove** command.

```
# vgremove officevg
   Volume group "officevg" successfully removed
```
#### **4.3.9. Splitting a Volume Group**

To split the physical volumes of a volume group and create a new volume group, use the **vgsplit** command.

Logical volumes cannot be split between volume groups. Each existing logical volume must be entirely on the physical volumes forming either the old or the new volume group. If necessary, however, you can use the **pvmove** command to force the split.

The following example splits off the new volume group **smallvg** from the original volume group **bigvg**.

```
# vgsplit bigvg smallvg /dev/ram15
  Volume group "smallvg" successfully split from "bigvg"
```
#### **4.3.10. Combining Volume Groups**

Two combine two volume groups into a single volume group, use the **vgmerge** command. You can merge an inactive "source" volume with an active or an inactive "destination" volume if the physical extent sizes of the volume are equal and the physical and logical volume summaries of both volume groups fit into the destination volume groups limits.

The following command merges the inactive volume group **my** vg into the active or inactive volume group **databases** giving verbose runtime information.

```
vgmerge -v databases my_vg
```
#### **4.3.11. Backing Up Volume Group Metadata**

Metadata backups and archives are automatically created on every volume group and logical volume configuration change unless disabled in the **lvm.conf** file. By default, the metadata backup is stored in the **/etc/lvm/backup** file and the metadata archives are stored in the **/etc/lvm/archives** file. You can manually back up the metadata to the **/etc/lvm/backup** file with the **vgcfgbackup** command.

The **vgcfrestore** command restores the metadata of a volume group from the archive to all the physical volumes in the volume groups.

For an example of using the **vgcfgrestore** command to recover physical volume metadata, see *[Section 6.4, "Recovering Physical Volume Metadata"](#page-74-0)*.

# **4.3.12. Renaming a Volume Group**

Use the **vgrename** command to rename an existing volume group.

Either of the following commands renames the existing volume group **vg02** to **my\_volume\_group**

```
vgrename /dev/vg02 /dev/my_volume_group
```
vgrename vg02 my\_volume\_group

# **4.3.13. Moving a Volume Group to Another System**

You can move an entire LVM volume group to another system. It is recommended that you use the **vgexport** and **vgimport** commands when you do this.

The **vgexport** command makes an inactive volume group inaccessible to the system, which allows you to detach its physical volumes. The **vgimport** command makes a volume group accessible to a machine again after the **vgexport** command has made it inactive.

To move a volume group form one system to another, perform the following steps:

- 1. Make sure that no users are accessing files on the active volumes in the volume group, then unmount the logical volumes.
- 2. Use the **-a n** argument of the **vgchange** command to mark the volume group as inactive, which prevents any further activity on the volume group.
- 3. Use the **vgexport** command to export the volume group. This prevents it from being accessed by the system from which you are removing it.

After you export the volume group, the physical volume will show up as being in an exported volume group when you execute the **pvscan** command, as in the following example.

```
[root@tng3-1]# pvscan
 PV /dev/sda1 is in exported VG myvg [17.15 GB / 7.15 GB free]
 PV /dev/sdc1 is in exported VG myvg [17.15 GB / 15.15 GB free]
  PV /dev/sdd1 is in exported VG myvg [17.15 GB / 15.15 GB free]
  ...
```
When the system is next shut down, you can unplug the disks that constitute the volume group and connect them to the new system.

- 4. When the disks are plugged into the new system, use the **vgimport** command to import the volume group, making it accessible to the new system.
- 5. Activate the volume group with the **-a y** argument of the **vgchange** command.
- 6. Mount the file system to make it available for use.

# **4.3.14. Recreating a Volume Group Directory**

To recreate a volume group directory and logical volume special files, use the **vgmknodes** command. This command checks the LVM2 special files in the **/dev** directory that are needed for active logical volumes. It creates any special files that are missing and removes unused ones.

You can incorporate the **vgmknodes** command into the **vgscan** command by specifying the **mknodes** argument to the **vgscan** command.

# **4.4. Logical Volume Administration**

This section describes the commands that perform the various aspects of logical volume administration.

# **4.4.1. Creating Logical Volumes**

To create a logical volume, use the **lvcreate** command. You can create linear volumes, striped volumes, and mirrored volumes, as described in the following subsections.

If you do not specify a name for the logical volume, the default name **lvol***#* is used where *#* is the internal number of the logical volume.

The following sections provide examples of logical volume creation for the three types of logical volumes you can create with LVM.

#### **4.4.1.1. Creating Linear Volumes**

When you create a logical volume, the logical volume is carved from a volume group using the free extents on the physical volumes that make up the volume group. Normally logical volumes use up any space available on the underlying physical volumes on a next-free basis. Modifying the logical volume frees and reallocates space in the physical volumes.

The following command creates a logical volume 10 gigabytes in size in the volume group **vg1**.

lvcreate -L 10G vg1

The following command creates a 1500 megabyte linear logical volume named **testlv** in the volume group **testvg**, creating the block device **/dev/testvg/testlv**.

lvcreate -L1500 -ntestlv testvg

The following command creates a 50 gigabyte logical volume named **gfslv** from the free extents in volume group **vg0**.

lvcreate -L 50G -n gfslv vg0

You can use the **-l** argument of the **lvcreate** command to specify the size of the logical volume in extents. You can also use this argument to specify the percentage of the volume group to use for the logical volume. The following command creates a logical volume called **mylv** that uses 60% of the total space in volume group **testvol**.

lvcreate -l 60%VG -n mylv testvg

You can also use the **-l** argument of the **lvcreate** command to specify the percentage of the remaining free space in a volume group as the size of the logical volume. The following command creates a logical volume called **yourlv** that uses all of the unallocated space in the volume group **testvol**.

lvcreate -l 100%FREE -n yourlv testvg

You can use **-l** argument of the **lvcreate** command to create a logical volume that uses the entire volume group. Another way to create a logical volume that uses the entire volume group is to use the **vgdisplay** command to find the "Total PE" size and to use those results as input to the the **lvcreate** command.

The following commands create a logical volume called **mylv** that fills the volume group named **testvg**.

```
# vgdisplay testvg | grep "Total PE"
Total PE 10230
# lvcreate -l 10230 testvg -n mylv
```
The underlying physical volumes used to create a logical volume can be important if the physical volume needs to be removed, so you may need to consider this possibility when you create the logical volume. For information on removing a physical volume from a volume group, see *[Section 4.3.5,](#page-34-0) ["Removing Physical Volumes from a Volume Group"](#page-34-0)*.

To create a logical volume to be allocated from a specific physical volume in the volume group, specify the physical volume or volumes at the end at the **lvcreate** command line. The following command creates a logical volume named **testlv** in volume group **testvg** allocated from the physical volume **/dev/sdg1**,

```
lvcreate -L 1500 -ntestlv testvg /dev/sdg1
```
You can specify which extents of a physical volume are to be used for a logical volume. The following example creates a linear logical volume out of extents 0 through 25 of physical volume **/dev/sda1** and extents 50 through 125 of physical volume **/dev/sdb1** in volume group **testvg**.

lvcreate -l 100 -n testlv testvg /dev/sda1:0-25 /dev/sdb1:50-125

The following example creates a linear logical volume out of extents 0 through 25 of physical volume **/ dev/sda1** and then continues laying out the logical volume at extent 100.

```
lvcreate -l 100 -n testlv testvg /dev/sda1:0-25:100-
```
The default policy for how the extents of a logical volume are allocated is **inherit**, which applies the same policy as for the volume group. These policies can be changed using the **lvchange** command. For information on allocation policies, see *[Section 4.3.1, "Creating Volume Groups"](#page-32-0)*.

#### **4.4.1.2. Creating Striped Volumes**

For large sequential reads and writes, creating a striped logical volume can improve the efficiency of the data I/O. For general information about striped volumes, see *[Section 2.3.2, "Striped Logical](#page-19-0) [Volumes"](#page-19-0)*.

When you create a striped logical volume, you specify the number of stripes with the **-i** argument of the **lvcreate** command. This determines over how many physical volumes the logical volume will be striped. The number of stripes cannot be greater than the number of physical volumes in the volume group (unless the **--alloc anywhere** argument is used).

The stripe size should be tuned to a power of 2 between 4kB and 512kB, and matched to the application's I/O that is using the striped volume. The **-I** argument of the **lvcreate** command specifies the stripe size in kilobytes.

If the underlying physical devices that make up a striped logical volume are different sizes, the maximum size of the striped volume is determined by the smallest underlying device. For example, in a two-legged stripe, the maximum size is twice the size of the smaller device. In a three-legged stripe, the maximum size is three times the size of the smallest device.

The following command creates a striped logical volume across 2 physical volumes with a stripe of 64kB. The logical volume is 50 gigabytes in size, is named **gfslv**, and is carved out of volume group **vg0**.

lvcreate -L 50G -i2 -I64 -n gfslv vg0

As with linear volumes, you can specify the extents of the physical volume that you are using for the stripe. The following command creates a striped volume 100 extents in size that stripes across two physical volumes, is named **stripelv** and is in volume group **testvg**. The stripe will use sectors 0-50 of **/dev/sda1** and sectors 50-100 of **/dev/sdb1**.

```
# lvcreate -l 100 -i2 -nstripelv testvg /dev/sda1:0-50 /dev/sdb1:50-100
  Using default stripesize 64.00 KB
   Logical volume "stripelv" created
```
#### **4.4.1.3. Creating Mirrored Volumes**

When you create a mirrored volume, you specify the number of copies of the data to make with the  **m** argument of the **lvcreate** command. Specifying **-m1** creates one mirror, which yields two copies of the file system: a linear logical volume plus one copy. Similarly, specifying **-m2** creates two mirrors, yielding three copies of the file system.

The following command creates a mirrored logical volume with a single mirror. The volume is 50 gigabytes in size, is named **mirrorlv**, and is carved out of volume group **vg0**:

```
lvcreate -L 50G -m1 -n mirrorlv vg0
```
An LVM mirror divides the device being copied into regions that, by default, are 512KB in size. You can use the **-R** argument to specify the region size in MB. LVM maintains a small log which it uses to keep track of which regions are in sync with the mirror or mirrors. By default, this log is kept on disk, which keeps it persistent across reboots. You can specify instead that this log be kept in memory with the **--corelog** argument; this eliminates the need for an extra log device, but it requires that the entire mirror be resynchronized at every reboot.

The following command creates a mirrored logical volume from the volume group **bigvg**. The logical is named **ondiskmirvol** and has a single mirror. The volume is 12MB in size and keeps the mirror log in memory.

```
# lvcreate -L 12MB -m1 --corelog -n ondiskmirvol bigvg
   Logical volume "ondiskmirvol" created
```
When a mirror is created, the mirror regions are synchronized. For large mirror components, the sync process may take a long time. When you are creating a new mirror that does not need to be revived, you can specify the **nosync** argument to indicate that an initial synchronization from the first device is not required.

You can specify which devices to use for the mirror logs and log, and which extents of the devices to use. To force the log onto a particular disk, specify exactly one extent on the disk on which it will be placed. LVM does not necessary respect the order in which devices are listed in the command line. If any physical volumes are listed that is the only space on which allocation will take place. Any physical extents included in the list that are already allocated will get ignored.

The following command creates a mirrored logical volume with a single mirror. The volume is 500 megabytes in size, it is named **mirrorlv**, and it is carved out of volume group **vg0**. The first leg of the mirror is on device **/dev/sda1**, the second leg of the mirror is on device **/dev/sdb1**, and the mirror log is on **/dev/sdc1**.

lvcreate -L 500M -m1 -n mirrorlv vg0 /dev/sda1 /dev/sdb1 /dev/sdc1

The following command creates a mirrored logical volume with a single mirror. The volume is 500 megabytes in size, it is named **mirrorlv**, and it is carved out of volume group **vg0**. The first leg of the mirror is on extents 0 through 499 of device **/dev/sda1**, the second leg of the mirror is on extents 0 through 499 of device **/dev/sdb1**, and the mirror log starts on extent 0 of device **/dev/ sdc1**. These are 1MB extents. If any of the specified extents have already been allocated, they will be ignored.

lvcreate -L 500M -m1 -n mirrorlv vg0 /dev/sda1:0-499 /dev/sdb1:0-499 /dev/sdc1:0

# **Note**

Creating a mirrored LVM logical volume in a cluster requires the same commands and procedures as creating a mirrored LVM logical volume on a single node. However, in order to create a mirrored LVM volume in a cluster the cluster and cluster mirror infrastructure must be running, the cluster must be quorate, and the locking type in the **lvm.conf** file must be set correctly to enable cluster locking. For an example of creating a mirrored volume in a cluster, see *[Section 5.5, "Creating a Mirrored LVM Logical Volume in a Cluster"](#page-66-0)*.

## **4.4.1.4. Changing Mirrored Volume Configuration**

You can convert a logical volume from a mirrored volume to a linear volume or from a linear volume to a mirrored volume with the **lvconvert** command. You can also use this command to reconfigure other mirror parameters of an existing logical volume, such as **corelog**.

When you convert a logical volume to a mirrored volume, you are basically creating mirror legs for an existing volume. This means that your volume group must contain the devices and space for the mirror legs and for the mirror log.

If you lose a leg of a mirror, LVM converts the volume to a linear volume so that you still have access to the volume, without the mirror redundancy. After you replace the leg, you can use the **lvconvert** command to restore the mirror. This procedure is provided in *[Section 6.3, "Recovering from LVM](#page-71-0) [Mirror Failure"](#page-71-0)*.

The following command converts the linear logical volume **vg00/lvol1** to a mirrored logical volume.

```
lvconvert -m1 vg00/lvol1
```
The following command converts the mirrored logical volume **vg00/lvol1** to a linear logical volume, removing the mirror leg.

```
lvconvert -m0 vg00/lvol1
```
#### **4.4.2. Persistent Device Numbers**

Major and minor device numbers are allocated dynamically at module load. Some applications work best if the block device always is activated with the same device (major and minor) number. You can specify these with the **lvcreate** and the **lvchange** commands by using the following arguments:

```
--persistent y --major major --minor minor
```
Use a large minor number to be sure that it hasn't already been allocated to another device dynamically.

If you are exporting a file system using NFS, specifying the **fsid** parameter in the exports file may avoid the need to set a persistent device number within LVM.

#### **4.4.3. Resizing Logical Volumes**

To reduce the size of a logical volume, use the **lvreduce** command. If the logical volume contains a file system, be sure to reduce the file system first (or use the LVM GUI) so that the logical volume is always at least as large as the file system expects it to be.

The following command reduces the size of logical volume **lvol1** in volume group **vg00** by 3 logical extents.

```
lvreduce -l -3 vg00/lvol1
```
#### **4.4.4. Changing the Parameters of a Logical Volume Group**

To change the parameters of a logical volume, use the **lvchange** command. For a listing of the parameters you can change, see the **lvchange**(8) man page.

You can use the **lvchange** command to activate and deactivate logical volumes. To activate and deactivate all the logical volumes in a volume group at the same time, use the **vgchange** command, as described in *[Section 4.3.6, "Changing the Parameters of a Volume Group"](#page-35-0)*.

The following command changes the permission on volume **lvol1** in volume group **vg00** to be readonly.

lvchange -pr vg00/lvol1

## **4.4.5. Renaming Logical Volumes**

To rename an existing logical volume, use the **lvrename** command.

Either of the following commands renames logical volume **lvold** in volume group **vg02** to **lvnew**.

```
lvrename /dev/vg02/lvold /dev/vg02/lvnew
lvrename vg02 lvold lvnew
```
For more information on activating logical volumes on individual nodes in a cluster, see *[Section 4.8,](#page-49-0) ["Activating Logical Volumes on Individual Nodes in a Cluster"](#page-49-0)*.

## **4.4.6. Removing Logical Volumes**

To remove an inactive logical volume, use the **lvremove** command. If the logical volume is currently mounted, you must close the volume with the **umount** command before removing it. In addition, in a clustered environment you must deactivate a logical volume before it can be removed.

The following command removes the logical volume **/dev/testvg/testlv**. from the volume group **testvg**. Note that in this case the logical volume has not been deactivated.

```
[root@tng3-1 lvm]# lvremove /dev/testvg/testlv
Do you really want to remove active logical volume "testlv"? [y/n]: y
   Logical volume "testlv" successfully removed
```
You could explicitly deactivate the logical volume before removing it with the **lvchange -an** command, in which case you would not see the prompt verifying whether you want to remove an active logical volume.

# **4.4.7. Displaying Logical Volumes**

There are three commands you can use to display properties of LVM logical volumes: **lvs**, **lvdisplay**, and **lvscan**.

The **lvs** command provides logical volume information in a configurable form, displaying one line per logical volume. The **lvs** command provides a great deal of format control, and is useful for scripting. For information on using the **lvs** command to customize your output, see *[Section 4.9, "Customized](#page-49-1) [Reporting for LVM"](#page-49-1)*.

The **lvdisplay** command displays logical volume properties (such as size, layout, and mapping) in a fixed format.

The following command shows the attributes of **lvol2** in **vg00**. If snapshot logical volumes have been created for this original logical volume, this command shows a list of all snapshot logical volumes and their status (active or inactive) as well.

```
lvdisplay -v /dev/vg00/lvol2
```
The **lvscan** command scans for all logical volumes in the system and lists them, as in the following example.

# **lvscan**

ACTIVE '/dev/vg0/gfslv' [1.46 GB] inherit

# **4.4.8. Growing Logical Volumes**

To increase the size of a logical volume, use the **lvextend** command.

After extending the logical volume, you will need to increase the size of the associated file system to match.

When you extend the logical volume, you can indicate how much you want to extend the volume, or how large you want it to be after you extend it.

The following command extends the logical volumne **/dev/myvg/homevol** to 12 gigabytes.

```
# lvextend -L12G /dev/myvg/homevol 
lvextend -- extending logical volume "/dev/myvg/homevol" to 12 GB
lvextend -- doing automatic backup of volume group "myvg"
lvextend -- logical volume "/dev/myvg/homevol" successfully extended
```
The following command adds another gigabyte to the logical volume **/dev/myvg/homevol**.

# **lvextend -L+1G /dev/myvg/homevol** lvextend -- extending logical volume "/dev/myvg/homevol" to 13 GB lvextend -- doing automatic backup of volume group "myvg" lvextend -- logical volume "/dev/myvg/homevol" successfully extended

As with the **lvcreate** command, you can use the **-l** argument of the **lvextend** command to specify the number of extents by which to increase the size of the logical volume. You can also use this argument to specify a percentage of the volume group, or a percentage of the remaining free space in the volume group. The following command extends the logical volume called **testlv** to fill all of the unallocated space in the volume group **myvg**.

```
[root@tng3-1 ~]# lvextend -l +100%FREE /dev/myvg/testlv
  Extending logical volume testlv to 68.59 GB
  Logical volume testlv successfully resized
```
After you have extended the logical volume it is necessary to increase the file system size to match.

By default, most file system resizing tools will increase the size of the file system to be the size of the underlying logical volume so you do not need to worry about specifying the same size for each of the two commands.

#### **4.4.9. Extending a Striped Volume**

In order to increase the size of a striped logical volume, there must be enough free space on the underlying physical volumes that make up the volume group to support the stripe. For example, if you have a two-way stripe that that uses up an entire volume group, adding a single physical volume to the volume group will not enable you to extend the stripe. Instead, you must add at least two physical volumes to the volume group.

For example, consider a volume group **vg** that consists of two underlying physical volumes, as displayed with the following **vgs** command.

# **vgs** VG #PV #LV #SN Attr VSize VFree vg 2 0 0 wz--n- 271.31G 271.31G You can create a stripe using the entire amount of space in the volume group.

```
# lvcreate -n stripe1 -L 271.31G -i 2 vg
   Using default stripesize 64.00 KB
   Rounding up size to full physical extent 271.31 GB
   Logical volume "stripe1" created
# lvs -a -o +devices
  LV VG Attr LSize Origin Snap% Move Log Copy% Devices<br>stripe1 vg -wi-a- 271.31G /dev/sda1(0),/dev/sdb1(0)
  stripe1 vg -wi-a- 271.31G
```
Note that the volume group now has no more free space.

```
# vgs
  VG #PV #LV #SN Attr VSize VFree
 vg 2 1 0 wz--n- 271.31G 0
```
The following command adds another physical volume to the volume group, which then has 135G of additional space.

```
# vgextend vg /dev/sdc1
  Volume group "vg" successfully extended
# vgs
  VG #PV #LV #SN Attr VSize VFree
   vg 3 1 0 wz--n- 406.97G 135.66G
```
At this point you cannot extend the striped logical volume to the full size of the volume group, because two underlying devices are needed in order to stripe the data.

```
# lvextend vg/stripe1 -L 406G
  Using stripesize of last segment 64.00 KB
   Extending logical volume stripe1 to 406.00 GB
   Insufficient suitable allocatable extents for logical volume stripe1: 34480 
more required
```
To extend the striped logical volume, add another physical volume and then extend the logical volume. In this example, having added two physical volumes to the volume group we can extend the logical volume to the full size of the volume group.

```
# vgextend vg /dev/sdd1
  Volume group "vg" successfully extended
# vgs
  VG #PV #LV #SN Attr VSize VFree
  vg 4 1 0 wz--n- 542.62G 271.31G
# lvextend vg/stripe1 -L 542G
  Using stripesize of last segment 64.00 KB
  Extending logical volume stripe1 to 542.00 GB
   Logical volume stripe1 successfully resized
```
If you do not have enough underlying physical devices to extend the striped logical volume, it is possible to extend the volume anyway if it does not matter that the extension is not striped, which may result in uneven performance. When adding space to the logical volume, the default operation is to use the same striping parameters of the last segment of the existing logical volume, but you can override those parameters. The following example extends the existing striped logical volume to use the remaining free space after the initial **lvextend** command fails.

```
# lvextend vg/stripe1 -L 406G
   Using stripesize of last segment 64.00 KB
  Extending logical volume stripe1 to 406.00 GB
  Insufficient suitable allocatable extents for logical volume stripe1: 34480 
more required
# lvextend -i1 -l+100%FREE vg/stripe1
```
# **4.4.10. Shrinking Logical Volumes**

To reduce the size of a logical volume, first unmount the file system. You can then use the **lvreduce** command to shrink the volume. After shrinking the volume, remount the file system.

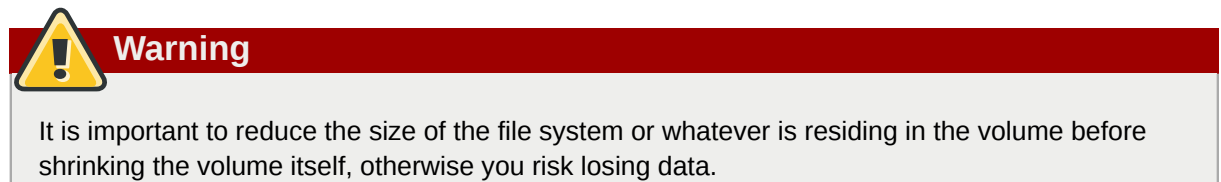

Shrinking a logical volume frees some of the volume group to be allocated to other logical volumes in the volume group.

The following example reduces the size of logical volume **lvol1** in volume group **vg00** by 3 logical extents.

lvreduce -l -3 vg00/lvol1

# **4.5. Creating Snapshot Volumes**

Use the **-s** argument of the **lvcreate** command to create a snapshot volume. A snapshot volume is writeable.

LVM snapshots are not cluster-aware, so they require exclusive access to a volume. For information on activating logical volumes on individual nodes in a cluster, see *[Section 4.8, "Activating Logical](#page-49-0) [Volumes on Individual Nodes in a Cluster"](#page-49-0)*.

The following command creates a snapshot logical volume that is 100 megabytes in size named **/ dev/vg00/snap**. This creates a snapshot of the origin logical volume named **/dev/vg00/lvol1**. If the original logical volume contains a file system, you can mount the snapshot logical volume on an arbitrary directory in order to access the contents of the file system to run a backup while the original file system continues to get updated.

lvcreate --size 100M --snapshot --name snap /dev/vg00/lvol1

After you create a snapshot logical volume, specifying the origin volume on the **lvdisplay** command yields output that includes a a list of all snapshot logical volumes and their status (active or inactive).

The following example shows the status of the logical volume **/dev/new\_vg/lvol0**, for which a snapshot volume **/dev/new\_vg/newvgsnap** has been created.

# **lvdisplay /dev/new\_vg/lvol0** --- Logical volume ---

#### **Chapter 4. LVM Administration with CLI Commands**

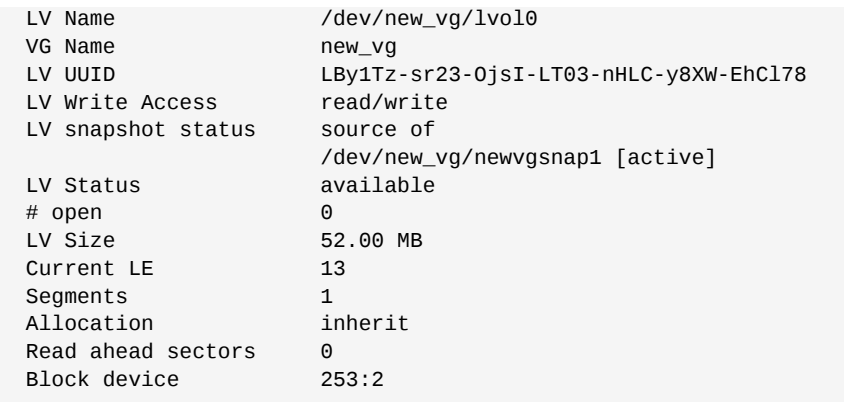

The **lvs** command, by default, displays the origin volume and the current percentage of the snapshot volume being used for each snapshot volume. The following example shows the default output for the **lvs** command for a system that includes the logical volume **/dev/new\_vg/lvol0**, for which a snapshot volume **/dev/new\_vg/newvgsnap** has been created.

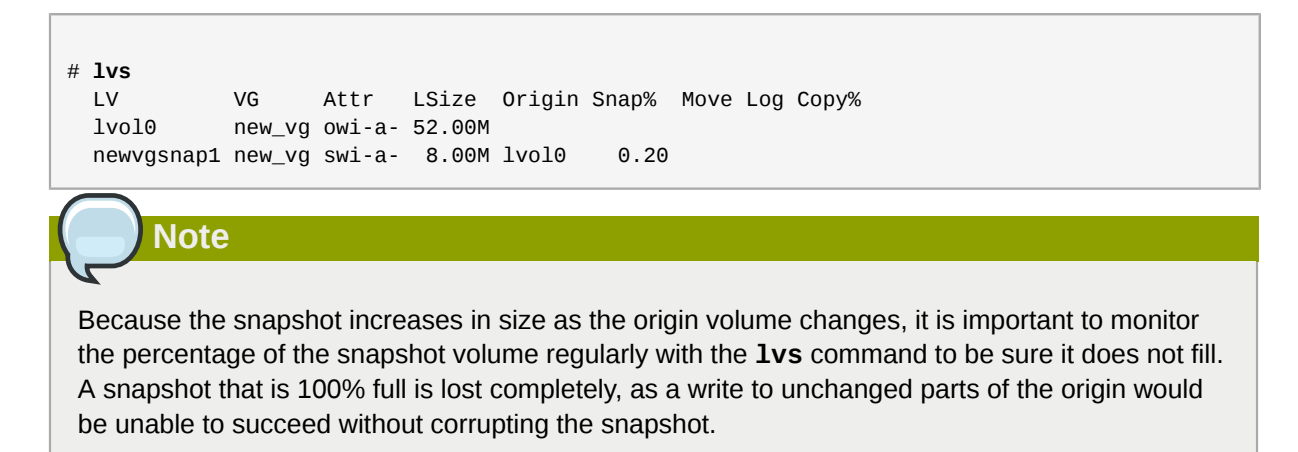

# **4.6. Controlling LVM Device Scans with Filters**

At startup, the **vgscan** command is run to scan the block devices on the system looking for LVM labels, to determine which of them are physical volumes and to read the metadata and build up a list of volume groups. The names of the physical volumes are stored in the cache file of each node in the system, **/etc/lvm/.cache**. Subsequent commands may read that file to avoiding rescanning.

You can control which devices LVM scans by setting up filters in the **lvm.conf** configuration file. The filters in the **lvm.conf** file consist of a series of simple regular expressions that get applied to the device names in the **/dev** directory to decide whether to accept or reject each block device found.

The following examples show the use of filters to control which devices LVM scans. Note that some of these examples do not necessarily represent best practice, as the regular expressions are matched freely against the complete pathname. For example, **a/loop/** is equivalent to **a/.\*loop.\*/** and would match **/dev/solooperation/lvol1**.

The following filter adds all discovered devices, which is the default behavior as there is no filter configured in the configuration file:

filter =  $[$  "a/.\*/" ]

The following filter removes the cdrom device in order to avoid delays if the drive contains no media:

```
filter = [ "r|/dev/cdrom|" ]
```
The following filter adds all loop and removes all other block devices:

filter = [ "a/loop.\*/", "r/.\*/" ]

The following filter adds all loop and IDE and removes all other block devices:

```
filter =[ "a|loop.*|", "a|/dev/hd.*|", "r|.*|" ]
```
The following filter adds just partition 8 on the first IDE drive and removes all other block devices:

```
filter = \lceil "a|^/dev/hda8$|", "r/.*/" ]
```
For more information on the **lvm.conf** file, see *[Appendix B, The LVM Configuration Files](#page-82-0)* and the **lvm.conf**(5) man page.

## **4.7. Online Data Relocation**

You can move data while the system is in use with the **pvmove** command.

The **pvmove** command breaks up the data to be moved into sections and creates a temporary mirror to move each section. For more information on the operation of the **pvmove** command, see the **pvmove**(8) man page.

Because the **pvmove** command uses mirroring, it is not cluster-aware and needs exclusive access to a volume. For information on activating logical volumes on individual nodes in a cluster, see *[Section 4.8, "Activating Logical Volumes on Individual Nodes in a Cluster"](#page-49-0)*.

The following command moves all allocated space off the physical volume **/dev/sdc1** to other free physical volumes in the volume group:

pvmove /dev/sdc1

The following command moves just the extents of the logical volume **MyLV**.

pvmove -n MyLV /dev/sdc1

Since the **pvmove** command can take a long time to execute, you may want to run the command in the background to avoid display of progress updates in the foreground. The following command moves all extents allocated to to the physical volume **/dev/sdc1** over to **/dev/sdf1** in the background.

pvmove -b /dev/sdc1 /dev/sdf1

The following command reports the progress of the move as a percentage at five second intervals.

pvmove -i5 /dev/sdd1

# <span id="page-49-0"></span>**4.8. Activating Logical Volumes on Individual Nodes in a Cluster**

If you have LVM installed in a cluster environment, you may at times need to activate logical volumes exclusively on one node. For example, the **pvmove** command is not cluster-aware and needs exclusive access to a volume. LVM snapshots require exclusive access to a volume as well.

To activate logical volumes exclusively on one node, use the **lvchange -aey** command. Alternatively, you can use **lvchange -aly** command to activate logical volumes only on the local node but not exclusively. You can later activate them on additional nodes concurrently.

You can also activate logical volumes on individual nodes by using LVM tags, which are described in *[Appendix C, LVM Object Tags](#page-90-0)*. You can also specify activation of nodes in the configuration file, which is described in *[Appendix B, The LVM Configuration Files](#page-82-0)*.

# <span id="page-49-1"></span>**4.9. Customized Reporting for LVM**

You can produce concise and customizable reports of LVM objects with the **pvs**, **lvs**, and **vgs** commands. The reports that these commands generate include one line of output for each object. Each line contains an ordered list of fields of properties related to the object. There are five ways to select the objects to be reported: by physical volume, volume group, logical volume, physical volume segment, and logical volume segment.

The following sections provide:

- A summary of command arguments you can use to control the format of the generated report.
- A list of the fields you can select for each LVM object.
- A summary of command arguments you can use to sort the generated report.
- Instructions for specifying the units of the report output.

## **4.9.1. Format Control**

Whether you use the **pvs**, **lvs**, or **vgs** command determines the default set of fields displayed and the sort order. You can control the output of these commands with the following arguments:

• You can change what fields are displayed to something other than the default by using the **-o** argument. For example, the following output is the default display for the **pvs** command (which displays information about physcial volumes).

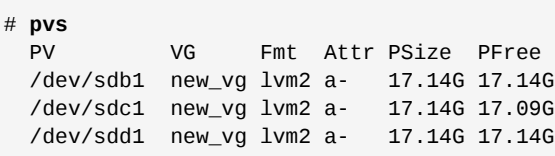

The following command displays only the physical volume name and size.

```
# pvs -o pv_name,pv_size
  PV PSize
   /dev/sdb1 17.14G
  /dev/sdc1 17.14G
   /dev/sdd1 17.14G
```
• You can append a field to the output with the plus sign (+), which is used in combination with the -o argument.

The following example displays the UUID of the physical volume in addition to the default fields.

# **pvs -o +pv\_uuid** PV VG Fmt Attr PSize PFree PV UUID /dev/sdb1 new\_vg lvm2 a- 17.14G 17.14G onFF2w-1fLC-ughJ-D9eB-M7iv-6XqA-dqGeXY /dev/sdc1 new\_vg lvm2 a- 17.14G 17.09G Joqlch-yWSj-kuEn-IdwM-01S9-XO8M-mcpsVe /dev/sdd1 new\_vg lvm2 a- 17.14G 17.14G yvfvZK-Cf31-j75k-dECm-0RZ3-0dGW-tUqkCS

• Adding the **-v** argument to a command includes some extra fields. For example, the **pvs -v** command will display the **DevSize** and **PV UUID** fields in addition to the default fields.

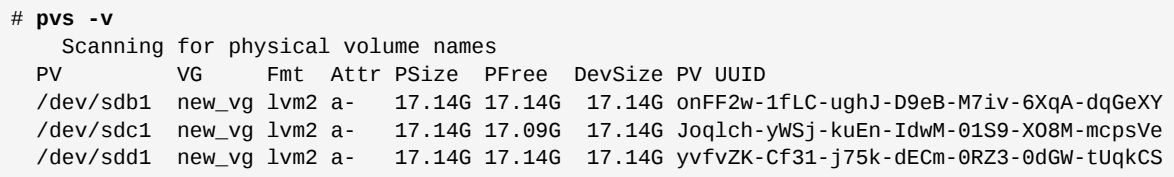

• The **--noheadings** argument suppresses the headings line. This can be useful for writing scripts.

The following example uses the **--noheadings** argument in combination with the **pv\_name** argument, which will generate a list of all physical volumes.

```
# pvs --noheadings -o pv_name
   /dev/sdb1
   /dev/sdc1
   /dev/sdd1
```
• The **--separator** *separator* argument uses *separator* to separate each field.

The following example separates the default output fields of the **pvs** command with an equals sign  $(=).$ 

```
# pvs --separator =
  PV=VG=Fmt=Attr=PSize=PFree
  /dev/sdb1=new_vg=lvm2=a-=17.14G=17.14G
   /dev/sdc1=new_vg=lvm2=a-=17.14G=17.09G
   /dev/sdd1=new_vg=lvm2=a-=17.14G=17.14G
```
To keep the fields aligned when using the **separator** argument, use the **separator** argument in conjunction with the **--aligned** argument.

```
# pvs --separator = --aligned
 PV =VG =Fmt =Attr=PSize =PFree
  /dev/sdb1 =new_vg=lvm2=a- =17.14G=17.14G
  /dev/sdc1 =new_vg=lvm2=a- =17.14G=17.09G
  /dev/sdd1 =new_vg=lvm2=a- =17.14G=17.14G
```
You can use the **-P** argument of the **lvs** or **vgs** command to display information about a failed volume that would otherwise not appear in the output. For information on the output this argument yields, see *[Section 6.2, "Displaying Information on Failed Devices"](#page-70-0)*.

For a full listing of display arguments, see the **pvs**(8), **vgs**(8) and **lvs**(8) man pages.

Volume group fields can be mixed with either physical volume (and physical volume segment) fields or with logical volume (and logical volume segment) fields, but physical volume and logical volume fields cannot be mixed. For example, the following command will display one line of output for each physical volume.

```
# vgs -o +pv_name
  VG #PV #LV #SN Attr VSize VFree PV
 new_vg 3 1 0 wz--n- 51.42G 51.37G /dev/sdc1
 new_vg 3 1 0 wz--n- 51.42G 51.37G /dev/sdd1
  new_vg 3 1 0 wz--n- 51.42G 51.37G /dev/sdb1
```
## **4.9.2. Object Selection**

This section provides a series of tables that list the information you can display about the LVM objects with the **pvs**, **vgs**, and **lvs** commands.

For convenience, a field name prefix can be dropped if it matches the default for the command. For example, with the **pvs** command, **name** means **pv\_name**, but with the **vgs** command, **name** is interpreted as **vg\_name**.

Executing the following command is the equivalent of executing **pvs -o pv\_free**.

```
# pvs -o free
   PFree
   17.14G
   17.09G
   17.14G
```
#### **The pvs Command**

*[Table 4.1, "pvs Display Fields"](#page-51-0)* lists the display arguments of the **pvs** command, along with the field name as it appears in the header display and a description of the field.

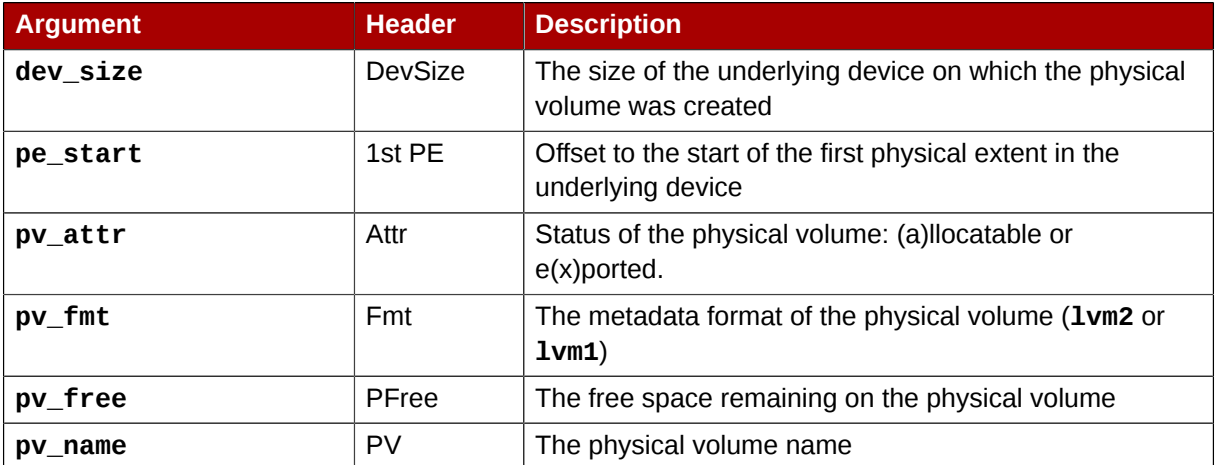

<span id="page-51-0"></span>Table 4.1. pvs Display Fields

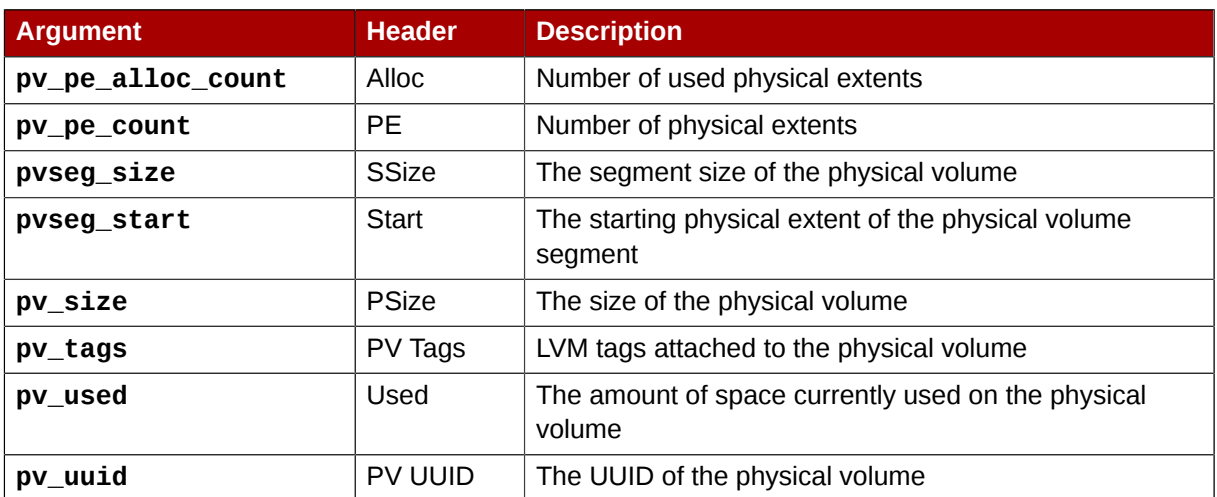

The **pvs** command displays the following fields by default: **pv\_name**, **vg\_name**, **pv\_fmt**, **pv\_attr**, **pv\_size**, **pv\_free**. The display is sorted by **pv\_name**.

# **pvs** PV VG Fmt Attr PSize PFree /dev/sdb1 new\_vg lvm2 a- 17.14G 17.14G /dev/sdc1 new\_vg lvm2 a- 17.14G 17.09G /dev/sdd1 new\_vg lvm2 a- 17.14G 17.13G

Using the **-v** argument with the **pvs** command adds the following fields to the default display: **dev\_size**, **pv\_uuid**.

# **pvs -v** Scanning for physical volume names VG Fmt Attr PSize PFree DevSize PV UUID /dev/sdb1 new\_vg lvm2 a- 17.14G 17.14G 17.14G onFF2w-1fLC-ughJ-D9eB-M7iv-6XqA-dqGeXY /dev/sdc1 new\_vg lvm2 a- 17.14G 17.09G 17.14G Joqlch-yWSj-kuEn-IdwM-01S9-XO8M-mcpsVe /dev/sdd1 new\_vg lvm2 a- 17.14G 17.13G 17.14G yvfvZK-Cf31-j75k-dECm-0RZ3-0dGW-tUqkCS

You can use the **--segments** argument of the **pvs** command to display information about each physical volume segment. A segment is a group of extents. A segment view can be useful if you want to see whether your logical volume is fragmented.

The **pvs --segments** command displays the following fields by default: **pv\_name**, **vg\_name**, **pv\_fmt**, **pv\_attr**, **pv\_size**, **pv\_free**, **pvseg\_start**, **pvseg\_size**. The display is sorted by **pv\_name** and **pvseg\_size** within the physical volume.

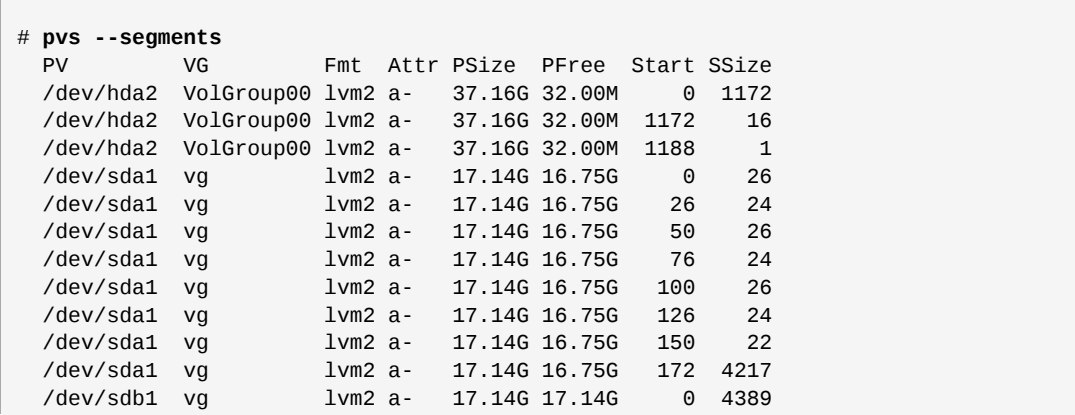

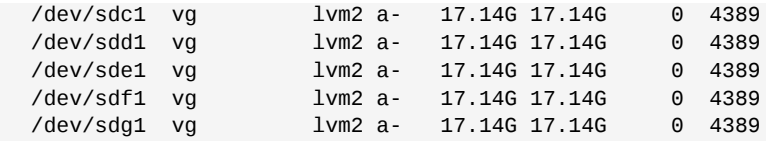

You can use the **pvs -a** command to see devices detected by LVM that have not been initialized as LVM physical volumes.

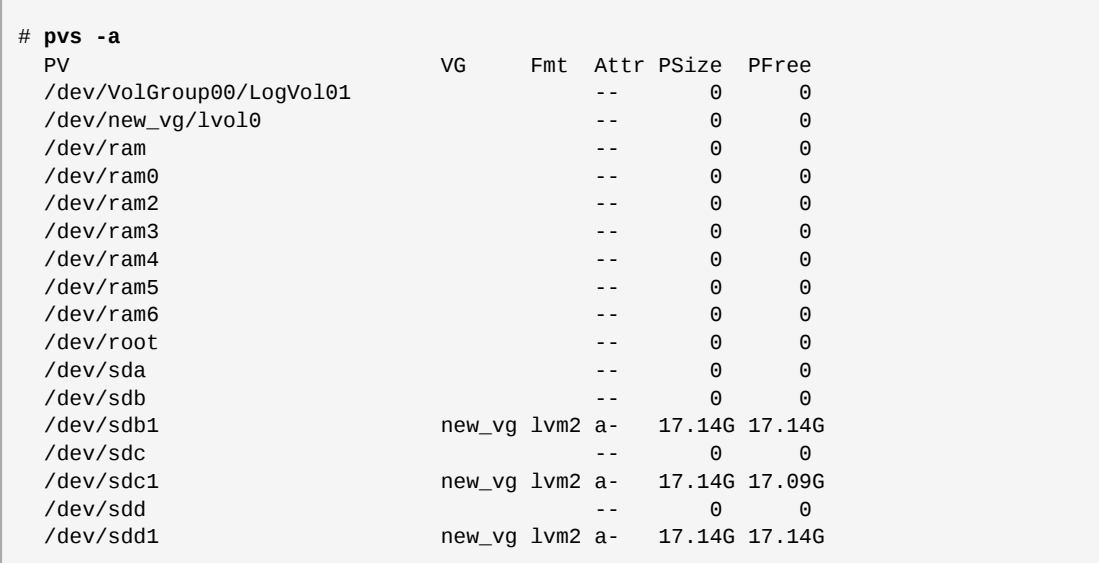

## **The vgs Command**

Г

*[Table 4.2, "vgs Display Fields"](#page-53-0)* lists the display arguments of the **vgs** command, along with the field name as it appears in the header display and a description of the field.

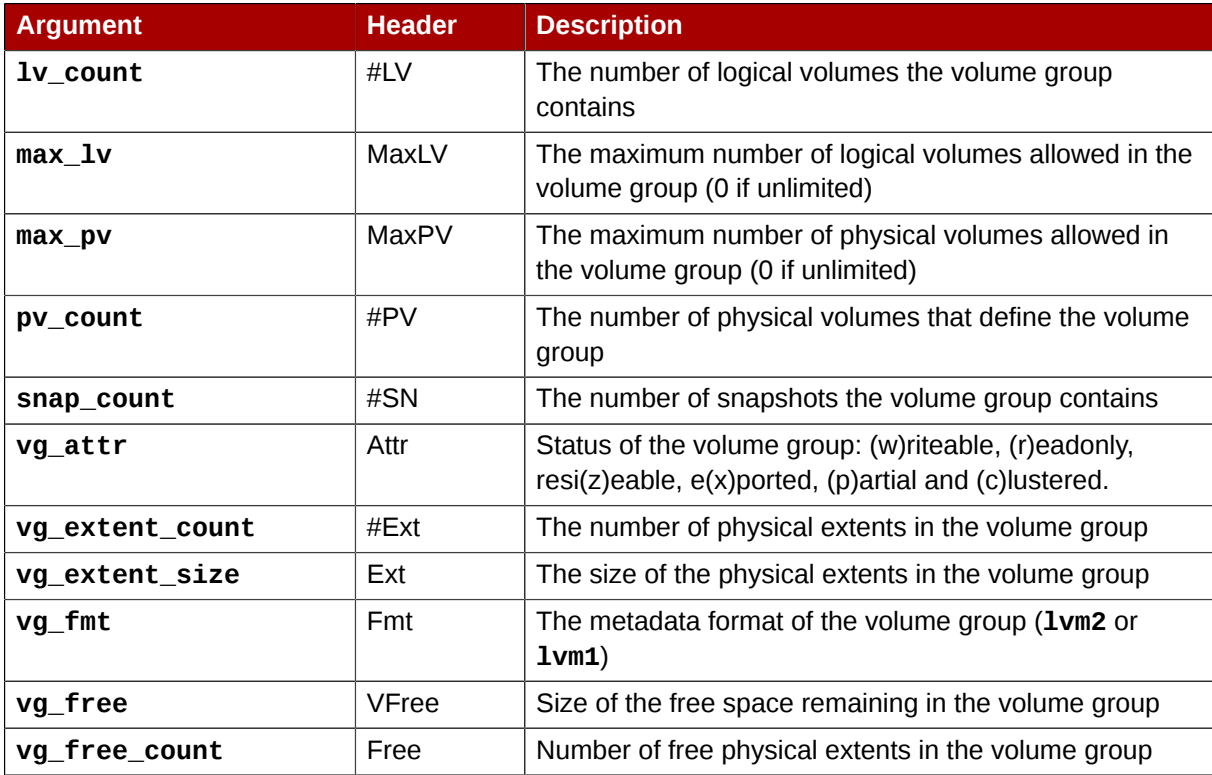

<span id="page-53-0"></span>Table 4.2. vgs Display Fields

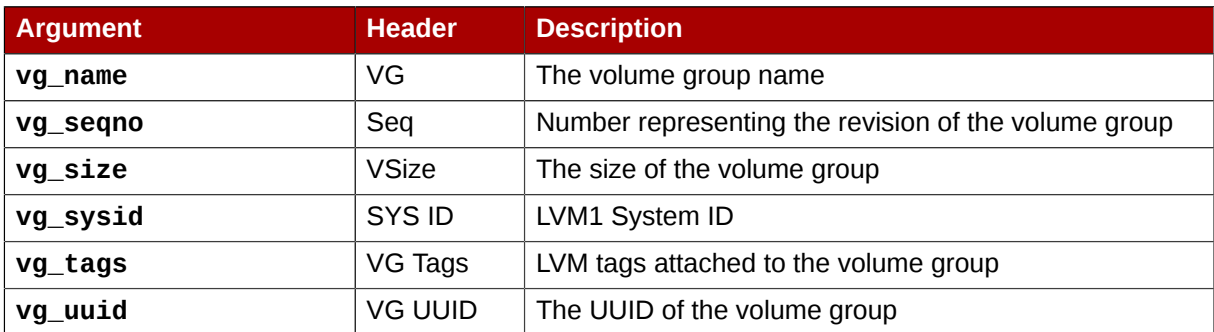

The **vgs** command displays the following fields by default: **vg\_name**, **pv\_count**, **lv\_count**, **snap\_count**, **vg\_attr**, **vg\_size**, **vg\_free**. The display is sorted by **vg\_name**.

```
# vgs
  VG #PV #LV #SN Attr VSize VFree
  new_vg 3 1 1 wz--n- 51.42G 51.36G
```
Using the **-v** argument with the **vgs** command adds the following fields to the default display: **vg\_extent\_size**, **vg\_uuid**.

```
# vgs -v
    Finding all volume groups
    Finding volume group "new_vg"
  VG Attr Ext #PV #LV #SN VSize VFree VG UUID
  new_vg wz--n- 4.00M 3 1 1 51.42G 51.36G jxQJ0a-ZKk0-OpMO-0118-nlwO-wwqd-fD5D32
```
#### **The lvs Command**

*[Table 4.3, "lvs Display Fields"](#page-54-0)* lists the display arguments of the **lvs** command, along with the field name as it appears in the header display and a description of the field.

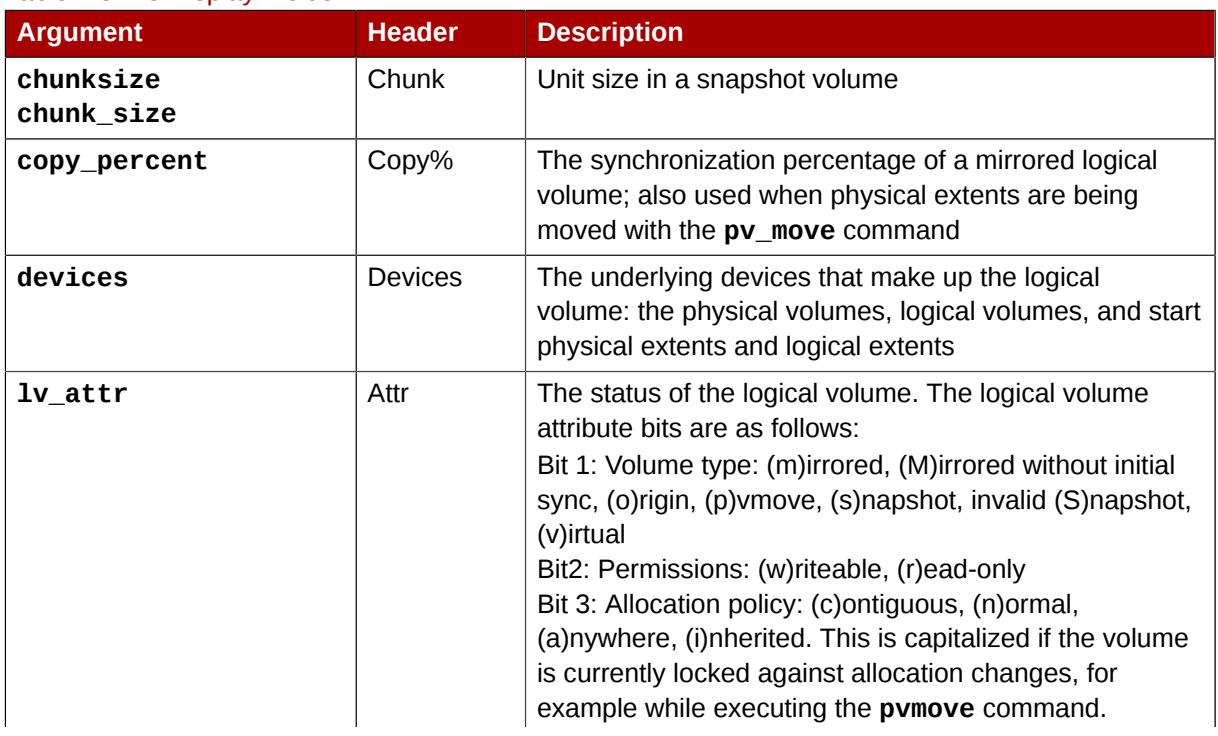

#### <span id="page-54-0"></span>Table 4.3. lvs Display Fields

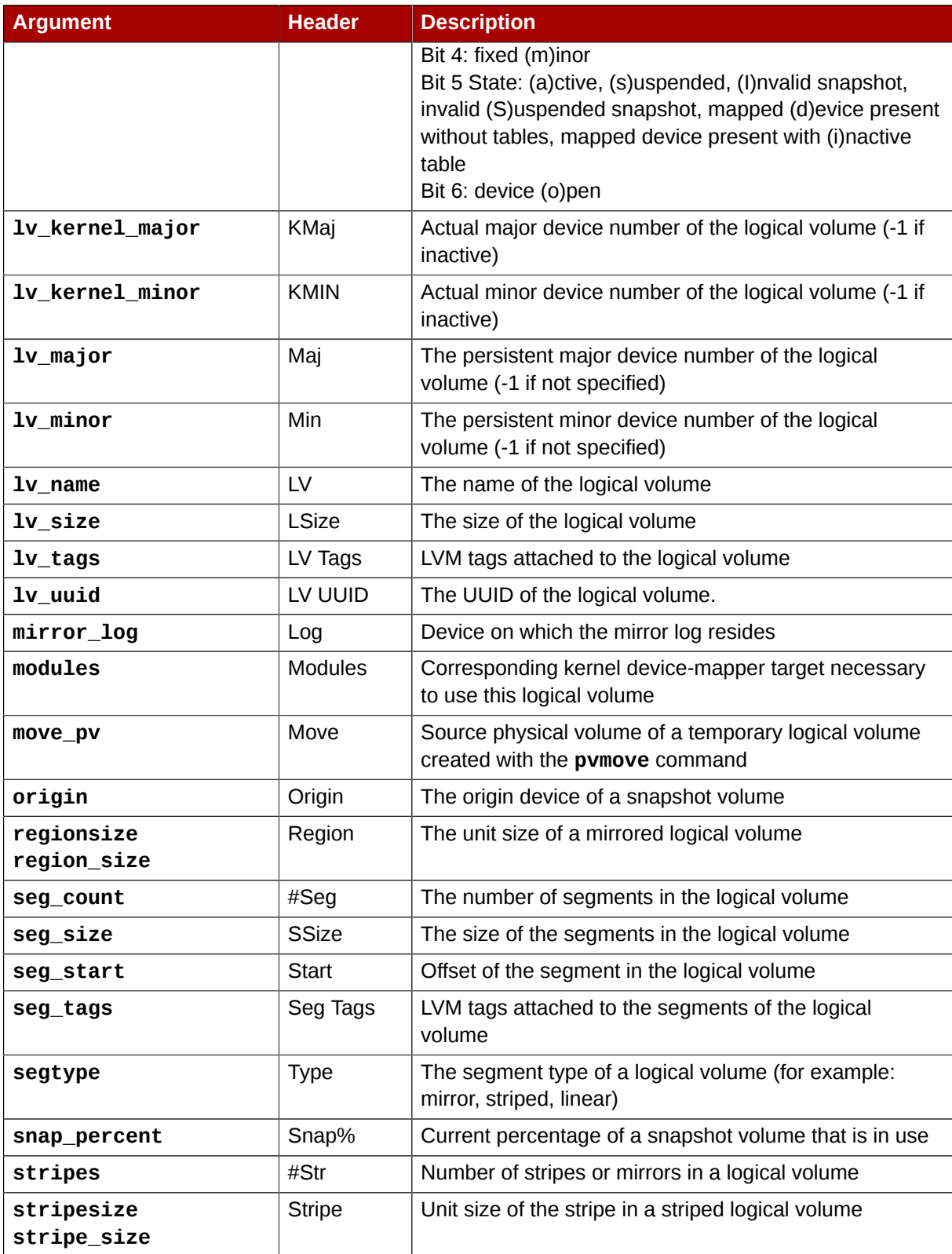

The **lvs** command displays the following fields by default: **lv\_name**, **vg\_name**, **lv\_attr**, **lv\_size**, **origin**, **snap\_percent**, **move\_pv**, **mirror\_log**, **copy\_percent**. The default display is sorted by **vg\_name** and **lv\_name** within the volume group.

# **lvs**

 LV VG Attr LSize Origin Snap% Move Log Copy% lvol0 new\_vg owi-a- 52.00M

newvgsnap1 new\_vg swi-a- 8.00M lvol0 0.20

Using the **-v** argauament with the **lvs** command adds the following fields to the default display: **seg\_count**, **lv\_major**, **lv\_minor**, **lv\_kernel\_major**, **lv\_kernel\_minor**, **lv\_uuid**.

```
# lvs -v
   Finding all logical volumes
  LV VG #Seg Attr LSize Maj Min KMaj KMin Origin Snap% Move Copy% Log LV
 UUID
  lvol0 new_vg 1 owi-a- 52.00M -1 -1 253 3 
 LBy1Tz-sr23-OjsI-LT03-nHLC-y8XW-EhCl78
 newvgsnap1 new_vg 1 swi-a- 8.00M -1 -1 253 5 lvol0 0.20 
 1ye1OU-1cIu-o79k-20h2-ZGF0-qCJm-CfbsIx
```
You can use the **--segments** argument of the **lvs** command to display information with default columns that emphasize the segment information. When you use the **segments** argument, the **seg** prefix is optional. The **lvs --segments** command displays the following fields by default: **lv\_name**, **vg\_name**, **lv\_attr**, **stripes**, **segtype**, **seg\_size**. The default display is sorted by **vg\_name**, **lv\_name** within the volume group, and **seg\_start** within the logical volume. If the logical volumes were fragmented, the output from this command would show that.

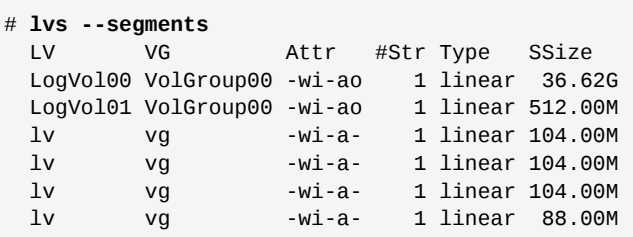

Using the **-v** argument with the **lvs --segments** command adds the following fields to the default display: **seg\_start**, **stripesize**, **chunksize**.

```
# lvs -v --segments
   Finding all logical volumes
  LV VG Attr Start SSize #Str Type Stripe Chunk
 lvol0 new_vg owi-a- 0 52.00M 1 linear 0 0
 newvgsnap1 new_vg swi-a- 0 8.00M 1 linear 0 8.00K
```
The following example shows the default output of the **lvs** command on a system with one logical volume configured, followed by the default output of the **lvs** command with the **segments** argument specified.

```
# lvs
  LV VG Attr LSize Origin Snap% Move Log Copy%
  lvol0 new_vg -wi-a- 52.00M
# lvs --segments
  LV VG Attr #Str Type SSize
  lvol0 new_vg -wi-a- 1 linear 52.00M
```
#### **4.9.3. Sorting LVM Reports**

Normally the entire output of the **lvs**, **vgs**, or **pvs** command has to be generated and stored internally before it can be sorted and columns aligned correctly. You can specify the **--unbuffered** argument to display unsorted output as soon as it is generated.

To specify an alternative ordered list of columns to sort on, use the **-O** argument of any of the reporting commands. It is not necessary to include these fields within the output itself.

The following example shows the output of the **pvs** command that displays the physical volume name, size, and free space.

```
# pvs -o pv_name,pv_size,pv_free
  PV PSize PFree
   /dev/sdb1 17.14G 17.14G
  /dev/sdc1 17.14G 17.09G
   /dev/sdd1 17.14G 17.14G
```
The following example shows the same output, sorted by the free space field.

```
# pvs -o pv_name,pv_size,pv_free -O pv_free
  PV PSize PFree
  /dev/sdc1 17.14G 17.09G
 /dev/sdd1 17.14G 17.14G
 /dev/sdb1 17.14G 17.14G
```
The following example shows that you do not need to display the field on which you are sorting.

```
# pvs -o pv_name,pv_size -O pv_free
  PV PSize
  /dev/sdc1 17.14G
  /dev/sdd1 17.14G
  /dev/sdb1 17.14G
```
To display a reverse sort, precede a field you specify after the **-O** argument with the **-** character.

```
# pvs -o pv_name,pv_size,pv_free -O -pv_free
  PV PSize PFree
 /dev/sdd1 17.14G 17.14G
 /dev/sdb1 17.14G 17.14G
  /dev/sdc1 17.14G 17.09G
```
## **4.9.4. Specifying Units**

To specify the unit for the LVM report display, use the **--units** argument of the report command. You can specify (b)ytes, (k)ilobytes, (m)egabytes, (g)igabytes, (t)erabytes, (e)xabytes, (p)etabytes, and (h)uman-readable. The default display is human-readable. You can override the default by setting the **units** parameter in the **global** section of the **lvm.conf** file.

The following example specifies the output of the **pvs** command in megabytes rather than the default gigabytes.

```
# pvs --units m
  PV VG Fmt Attr PSize PFree
  /dev/sda1 lvm2 -- 17555.40M 17555.40M
  /dev/sdb1 new_vg lvm2 a- 17552.00M 17552.00M
 /dev/sdc1 new_vg lvm2 a- 17552.00M 17500.00M
 /dev/sdd1 new_vg lvm2 a- 17552.00M 17552.00M
```
By default, units are displayed in powers of 2 (multiples of 1024). You can specify that units be displayed in multiples of 1000 by capitalizing the unit specification (B, K, M, G, T, H).

The following command displays the output as a multiple of 1024, the default behavior.

# **pvs** PV VG Fmt Attr PSize PFree /dev/sdb1 new\_vg lvm2 a- 17.14G 17.14G /dev/sdc1 new\_vg lvm2 a- 17.14G 17.09G /dev/sdd1 new\_vg lvm2 a- 17.14G 17.14G

The following command displays the output as a multiple of 1000.

# **pvs --units G** PV VG Fmt Attr PSize PFree /dev/sdb1 new\_vg lvm2 a- 18.40G 18.40G /dev/sdc1 new\_vg lvm2 a- 18.40G 18.35G /dev/sdd1 new\_vg lvm2 a- 18.40G 18.40G

You can also specify (s)ectors (defined as 512 bytes) or custom units.

The following example displays the output of the **pvs** command as a number of sectors.

# **pvs --units s** PV VG Fmt Attr PSize PFree /dev/sdb1 new\_vg lvm2 a- 35946496S 35946496S /dev/sdc1 new\_vg lvm2 a- 35946496S 35840000S /dev/sdd1 new\_vg lvm2 a- 35946496S 35946496S

The following example displays the output of the **pvs** command in units of 4 megabytes.

# **pvs --units 4m** PV VG Fmt Attr PSize PFree /dev/sdb1 new\_vg lvm2 a- 4388.00U 4388.00U /dev/sdc1 new\_vg lvm2 a- 4388.00U 4375.00U /dev/sdd1 new\_vg lvm2 a- 4388.00U 4388.00U

# **LVM Configuration Examples**

This chapter provides some basic LVM configuration examples.

# **5.1. Creating an LVM Logical Volume on Three Disks**

This example creates an LVM logical volume called **new\_logical\_volume** that consists of the disks at **/dev/sda1**, **/dev/sdb1**, and **/dev/sdc1**.

# **5.1.1. Creating the Physical Volumes**

To use disks in a volume group, you label them as LVM physical volumes.

**Warning** This command destroys any data on **/dev/sda1**, **/dev/sdb1**, and **/dev/sdc1**.

```
[root@tng3-1 ~]# pvcreate /dev/sda1 /dev/sdb1 /dev/sdc1
  Physical volume "/dev/sda1" successfully created
  Physical volume "/dev/sdb1" successfully created
  Physical volume "/dev/sdc1" successfully created
```
# **5.1.2. Creating the Volume Group**

The following command creates the volume group **new\_vol\_group**.

[root@tng3-1 ~]# **vgcreate new\_vol\_group /dev/sda1 /dev/sdb1 /dev/sdc1** Volume group "new\_vol\_group" successfully created

You can use the **vgs** command to display the attributes of the new volume group.

```
[root@tng3-1 ~]# vgs
 VG #PV #LV #SN Attr VSize VFree
  new_vol_group 3 0 0 wz--n- 51.45G 51.45G
```
# **5.1.3. Creating the Logical Volume**

The following command creates the logical volume **new\_logical\_volume** from the volume group **new\_vol\_group**. This example creates a logical volume that uses 2GB of the volume group.

```
[root@tng3-1 ~]# lvcreate -L2G -n new_logical_volume new_vol_group
  Logical volume "new_logical_volume" created
```
## **5.1.4. Creating the File System**

The following command creates a GFS file system on the logical volume.

```
[root@tng3-1 ~]# gfs_mkfs -plock_nolock -j 1 /dev/new_vol_group/new_logical_volume
This will destroy any data on /dev/new_vol_group/new_logical_volume.
Are you sure you want to proceed? [y/n] y
Device: /dev/new_vol_group/new_logical_volume
Blocksize: 4096
Filesystem Size: 491460
Journals: 1
Resource Groups: 8
Locking Protocol: lock_nolock
Lock Table:
Syncing...
All Done
```
The following commands mount the logical volume and report the file system disk space usage.

```
[root@tng3-1 ~]# mount /dev/new_vol_group/new_logical_volume /mnt
[root@tng3-1 ~]# df
Filesystem 1K-blocks Used Available Use% Mounted on
/dev/new_vol_group/new_logical_volume
                     1965840 20 1965820 1% /mnt
```
# **5.2. Creating a Striped Logical Volume**

This example creates an LVM striped logical volume called **striped\_logical\_volume** that stripes data across the disks at **/dev/sda1**, **/dev/sdb1**, and **/dev/sdc1**.

#### **5.2.1. Creating the Physical Volumes**

Label the disks you will use in the volume groups as LVM physical volumes.

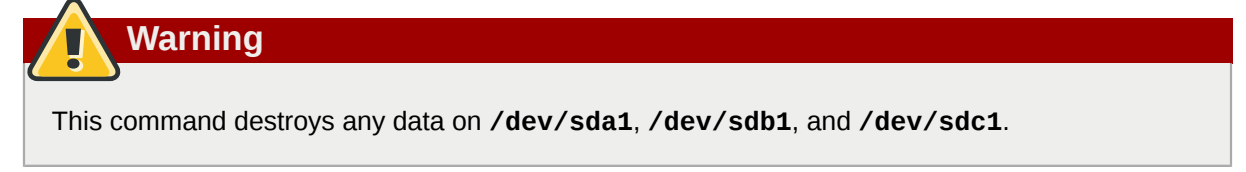

[root@tng3-1 ~]# **pvcreate /dev/sda1 /dev/sdb1 /dev/sdc1** Physical volume "/dev/sda1" successfully created Physical volume "/dev/sdb1" successfully created Physical volume "/dev/sdc1" successfully created

## **5.2.2. Creating the Volume Group**

The following command creates the volume group **striped\_vol\_group**.

[root@tng3-1 ~]# **vgcreate striped\_vol\_group /dev/sda1 /dev/sdb1 /dev/sdc1** Volume group "striped\_vol\_group" successfully created

You can use the **vgs** command to display the attributes of the new volume group.

[root@tng3-1 ~]# **vgs**

VG #PV #LV #SN Attr VSize VFree striped\_vol\_group 3 0 0 wz--n- 51.45G 51.45G

# **5.2.3. Creating the Logical Volume**

The following command creates the striped logical volume **striped\_logical\_volume** from the volume group **striped\_vol\_group**. This example creates a logical volume that is 2 gigabytes in size, with three stripes and a stripe size of 4 kilobytes.

```
[root@tng3-1 ~]# lvcreate -i3 -I4 -L2G -nstriped_logical_volume striped_vol_group
  Rounding size (512 extents) up to stripe boundary size (513 extents)
  Logical volume "striped_logical_volume" created
```
## **5.2.4. Creating the File System**

The following command creates a GFS file system on the logical volume.

```
[root@tng3-1 ~]# gfs_mkfs -plock_nolock -j 1 /dev/striped_vol_group/striped_logical_volume
This will destroy any data on /dev/striped_vol_group/striped_logical_volume.
Are you sure you want to proceed? [y/n] y
Device: /dev/striped_vol_group/striped_logical_volume
Blocksize: 4096
Filesystem Size: 492484
Journals: 1
Resource Groups: 8<br>
Locking Protocol:           lock nolock
Locking Protocol:
Lock Table:
Syncing...
All Done
```
The following commands mount the logical volume and report the file system disk space usage.

```
[root@tng3-1 ~]# mount /dev/striped_vol_group/striped_logical_volume /mnt
[root@tng3-1 ~]# df
Filesystem 1K-blocks Used Available Use% Mounted on
/dev/mapper/VolGroup00-LogVol00
                 13902624 1656776 11528232 13% /
/dev/hda1 101086 10787 85080 12% /boot
tmpfs 127880 0 127880 0% /dev/shm
/dev/striped_vol_group/striped_logical_volume
                   1969936 20 1969916 1% /mnt
```
# **5.3. Splitting a Volume Group**

In this example, an existing volume group consists of three physical volumes. If there is enough unused space on the physical volumes, a new volume group can be created without adding new disks.

In the initial set up, the logical volume **mylv** is carved from the volume group **myvol**, which in turn consists of the three physical volumes, **/dev/sda1**, **/dev/sdb1**, and **/dev/sdc1**.

After completing this procedure, the volume group **myvg** will consist of **/dev/sda1** and **/dev/sdb1**. A second volume group, **yourvg**, will consist of **/dev/sdc1**.

#### **5.3.1. Determining Free Space**

You can use the **pvscan** command to determine how much free space is currently available in the volume group.

[root@tng3-1 ~]# **pvscan** PV /dev/sda1 VG myvg lvm2 [17.15 GB / 0 free] PV /dev/sdb1 VG myvg lvm2 [17.15 GB / 12.15 GB free] PV /dev/sdc1 VG myvg lvm2 [17.15 GB / 15.80 GB free] Total: 3 [51.45 GB] / in use: 3 [51.45 GB] / in no VG: 0 [0 ]

#### **5.3.2. Moving the Data**

You can move all the used physical extents in **/dev/sdc1** to **/dev/sdb1** with the **pvmove** command. The **pvmove** command can take a long time to execute.

```
[root@tng3-1 ~]# pvmove /dev/sdc1 /dev/sdb1
  /dev/sdc1: Moved: 14.7%
  /dev/sdc1: Moved: 30.3%
  /dev/sdc1: Moved: 45.7%
  /dev/sdc1: Moved: 61.0%
  /dev/sdc1: Moved: 76.6%
  /dev/sdc1: Moved: 92.2%
  /dev/sdc1: Moved: 100.0%
```
After moving the data, you can see that all of the space on **/dev/sdc1** is free.

```
[root@tng3-1 ~]# pvscan
  PV /dev/sda1 VG myvg lvm2 [17.15 GB / 0 free]
 PV /dev/sdb1 VG myvg lvm2 [17.15 GB / 10.80 GB free]
 PV /dev/sdc1 VG myvg lvm2 [17.15 GB / 17.15 GB free]
  Total: 3 [51.45 GB] / in use: 3 [51.45 GB] / in no VG: 0 [0 ]
```
#### **5.3.3. Splitting the Volume Group**

To create the new volume group **yourvg**, use the **vgsplit** command to split the volume group **myvg**.

Before you can split the volume group, the logical volume must be inactive. If the file system is mounted, you must unmount the file system before deactivating the logical volume.

You can deactivate the logical volumes with the **lvchange** command or the **vgchange** command. The following command deactivates the logical volume **mylv** and then splits the volume group **yourvg** from the volume group **myvg**, moving the physical volume **/dev/sdc1** into the new volume group **yourvg**.

```
[root@tng3-1 ~]# lvchange -a n /dev/myvg/mylv
[root@tng3-1 ~]# vgsplit myvg yourvg /dev/sdc1
  Volume group "yourvg" successfully split from "myvg"
```
You can use the **vgs** command to see the attributes of the two volume groups.

```
[root@tng3-1 ~]# vgs
  VG #PV #LV #SN Attr VSize VFree
  myvg 2 1 0 wz--n- 34.30G 10.80G
```

```
 yourvg 1 0 0 wz--n- 17.15G 17.15G
```
#### **5.3.4. Creating the New Logical Volume**

After creating the new volume group, you can create the new logical volume **yourlv**.

```
[root@tng3-1 ~]# lvcreate -L5G -n yourlv yourvg
  Logical volume "yourlv" created
```
#### **5.3.5. Making a File System and Mounting the New Logical Volume**

You can make a file system on the new logical volume and mount it.

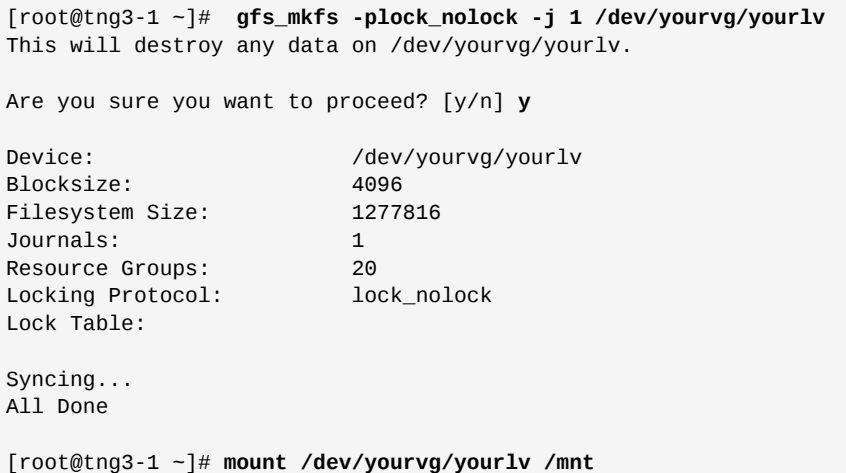

#### **5.3.6. Activating and Mounting the Original Logical Volume**

Since you had to deactivate the logical volume **mylv**, you need to activate it again before you can mount it.

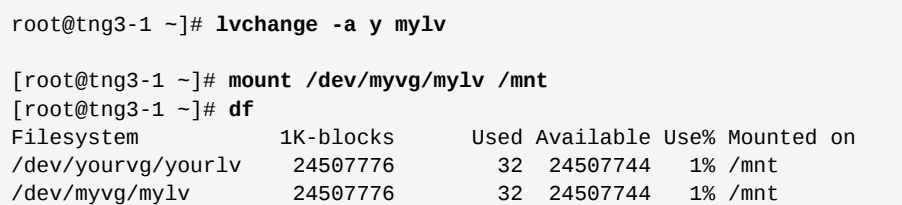

# **5.4. Removing a Disk from a Logical Volume**

This example shows how you can remove a disk from an existing logical volume, either to replace the disk or to use the disk as part of a different volume. In order to remove a disk, you must first move the extents on the LVM physical volume to a different disk or set of disks.

#### **5.4.1. Moving Extents to Existing Physical Volumes**

In this example, the logical volume is distributed across four physical volumes in the volume group **myvg**.

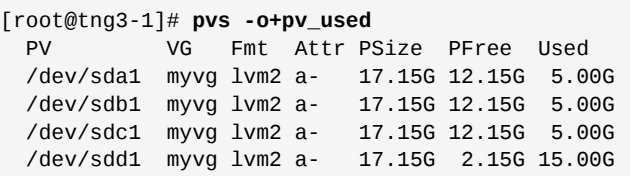

We want to move the extents off of **/dev/sdb1** so that we can remove it from the volume group.

If there are enough free extents on the other physical volumes in the volume group, you can execute the **pvmove** command on the device you want to remove with no other options and the extents will be distributed to the other devices.

[root@tng3-1 ~]# **pvmove /dev/sdb1** /dev/sdb1: Moved: 2.0% ... /dev/sdb1: Moved: 79.2% ... /dev/sdb1: Moved: 100.0%

After the **pvmove** command has finished executing, the distribution of extents is as follows:

[root@tng3-1]# **pvs -o+pv\_used** PV VG Fmt Attr PSize PFree Used /dev/sda1 myvg lvm2 a- 17.15G 7.15G 10.00G /dev/sdb1 myvg lvm2 a- 17.15G 17.15G 0 /dev/sdc1 myvg lvm2 a- 17.15G 12.15G 5.00G /dev/sdd1 myvg lvm2 a- 17.15G 2.15G 15.00G

Use the **vgreduce** command to remove the physical volume **/dev/sdb1** from the volume group.

```
[root@tng3-1 ~]# vgreduce myvg /dev/sdb1
  Removed "/dev/sdb1" from volume group "myvg"
[root@tng3-1 - ]# pvs PV VG Fmt Attr PSize PFree
  /dev/sda1 myvg lvm2 a- 17.15G 7.15G
  /dev/sdb1 lvm2 -- 17.15G 17.15G
  /dev/sdc1 myvg lvm2 a- 17.15G 12.15G
  /dev/sdd1 myvg lvm2 a- 17.15G 2.15G
```
The disk can now be physically removed or allocated to other users.

#### **5.4.2. Moving Extents to a New Disk**

In this example, the logical volume is distributed across three physical volumes in the volume group **myvg** as follows:

[root@tng3-1]# **pvs -o+pv\_used** PV VG Fmt Attr PSize PFree Used /dev/sda1 myvg lvm2 a- 17.15G 7.15G 10.00G /dev/sdb1 myvg lvm2 a- 17.15G 15.15G 2.00G /dev/sdc1 myvg lvm2 a- 17.15G 15.15G 2.00G

We want to move the extents of **/dev/sdb1** to a new device, **/dev/sdd1**.

#### **5.4.2.1. Creating the New Physical Volume**

Create a new physical volume from **/dev/sdd1**.

[root@tng3-1 ~]# **pvcreate /dev/sdd1** Physical volume "/dev/sdd1" successfully created

#### **5.4.2.2. Adding the New Physical Volume to the Volume Group**

Add **/dev/sdd1** to the existing volume group **myvg**.

```
[root@tng3-1 ~]# vgextend myvg /dev/sdd1
  Volume group "myvg" successfully extended
[root@tng3-1]# pvs -o+pv_used
  PV VG Fmt Attr PSize PFree Used
 /dev/sda1 myvg lvm2 a- 17.15G 7.15G 10.00G
 /dev/sdb1 myvg lvm2 a- 17.15G 15.15G 2.00G
  /dev/sdc1 myvg lvm2 a- 17.15G 15.15G 2.00G
  /dev/sdd1 myvg lvm2 a- 17.15G 17.15G 0
```
#### **5.4.2.3. Moving the Data**

Use the **pvmove** command to move the data from **/dev/sdb1** to **/dev/sdd1**.

```
[root@tng3-1 ~]# pvmove /dev/sdb1 /dev/sdd1
  /dev/sdb1: Moved: 10.0%
...
  /dev/sdb1: Moved: 79.7%
...
  /dev/sdb1: Moved: 100.0%
[root@tng3-1]# pvs -o+pv_used
  PV VG Fmt Attr PSize PFree Used
  /dev/sda1 myvg lvm2 a- 17.15G 7.15G 10.00G
  /dev/sdb1 myvg lvm2 a- 17.15G 17.15G 0
  /dev/sdc1 myvg lvm2 a- 17.15G 15.15G 2.00G
  /dev/sdd1 myvg lvm2 a- 17.15G 15.15G 2.00G
```
#### **5.4.2.4. Removing the Old Physical Volume from the Volume Group**

After you have moved the data off **/dev/sdb1**, you can remove it from the volume group.

[root@tng3-1 ~]# **vgreduce myvg /dev/sdb1** Removed "/dev/sdb1" from volume group "myvg"

<span id="page-66-0"></span>You can now reallocate the disk to another volume group or remove the disk from the system.

# **5.5. Creating a Mirrored LVM Logical Volume in a Cluster**

Creating a mirrored LVM logical volume in a cluster requires the same commands and procedures as creating a mirrored LVM logical volume on a single node. However, in order to create a mirrored LVM volume in a cluster the cluster and cluster mirror infrastructure must be running, the cluster must be quorate, and the locking type in the **lvm.conf** file must be set correctly to enable cluster locking,

either directly or by means of the **lvmconf** command as described in *[Section 3.1, "Creating LVM](#page-24-0) [Volumes in a Cluster"](#page-24-0)*.

The following procedure creates a mirrored LVM volume in a cluster. First the procedure checks to see whether the cluster services are installed and running, then the procedure creates the mirrored volume.

1. In order to create a mirrored logical volume that is shared by all of the nodes in a cluster, the locking type must be set correctly in the **lvm.conf** file in every node of the cluster. By default, the locking type is set to local. To change this, execute the following command in each node of the cluster to enable clustered locking:

```
# /usr/sbin/lvmconf --enable-cluster
```
2. To create a clustered logical volume, the cluster infrastructure must be up and running on every node in the cluster. The following example verifies that the **clvmd** daemon is running on the node from which it was issued:

[root@doc-07 ~]# **ps auxw | grep clvmd** root 17642 0.0 0.1 32164 1072 ? Ssl Apr06 0:00 clvmd -T20 -t 90

The following command shows the local view of the cluster status:

```
[root@doc-07 ~]# cman_tool services
Service Name Name Service Code
...
DLM Lock Space: "clvmd" 7 3 run
[1 2 3]
...
```
- 3. Ensure that the **cmirror** and **cmirror-kernel** packages are installed. The **cmirror-kernel** package that must be installed depends on the kernel that is running. For example, if the running kernel is **kernel-largesmp**, it is necessary to have **cmirror-kernel-largesmp** for the corresponding kernel version.
- 4. Start the **cmirror** service.

```
[root@doc-07 ~]# service cmirror start
Loading clustered mirror log: [ OK ]
```
5. Create the mirror. The first step is creating the physical volumes. The following commands create three physical volumes. Two of the physical volumes will be used for the legs of the mirror, and the third physical volume will contain the mirror log.

[root@doc-07 ~]# **pvcreate /dev/xvdb1** Physical volume "/dev/xvdb1" successfully created [root@doc-07 ~]# **pvcreate /dev/xvdb2** Physical volume "/dev/xvdb2" successfully created [root@doc-07 ~]# **pvcreate /dev/xvdc1** Physical volume "/dev/xvdc1" successfully created 6. Create the volume group. This example creates a volume group **mirrorvg** that consists of the three physical volumes that were created in the previous step.

```
[root@doc-07 ~]# vgcreate mirrorvg /dev/xvdb1 /dev/xvdb2 /dev/xvdc1
  Clustered volume group "mirrorvg" successfully created
```
Note that the output of the **vgcreate** command indicates that the volume group is clustered. You can verify that a volume group is clustered with the **vgs** command, which will show the volume group's attributes. If a volume group is clustered, it will show a c attribute.

```
[root@doc-07 ~]# vgs mirrorvg
  VG #PV #LV #SN Attr VSize VFree
  mirrorvg 3 0 0 wz--nc 68.97G 68.97G
```
7. Create the mirrored logical volume. This example creates the logical volume **mirrorlv** from the volume group **mirrorvg**. This volume has one mirror leg. This example specifies which extents of the physical volume will be used for the logical volume.

```
[root@doc-07 ~]# lvcreate -l 1000 -m1 mirrorvg -n mirrorlv /dev/xvdb1:1-1000 /dev/
xvdb2:1-1000 /dev/xvdc1:0
   Logical volume "mirrorlv" created
```
You can use the **lvs** command to display the progress of the mirror creation. The following example shows that the mirror is 47% synced, then 91% synced, then 100% synced when the mirror is complete.

[root@doc-07 log]# **lvs mirrorvg/mirrorlv** LV VG Attr LSize Origin Snap% Move Log Copy% Convert mirrorlv mirrorvg mwi-a- 3.91G mirrorlv\_mlog 47.00 [root@doc-07 log]# **lvs mirrorvg/mirrorlv** LV VG Attr LSize Origin Snap% Move Log Copy% Convert mirrorlv mirrorvg mwi-a- 3.91G mirrorlv\_mlog 91.00 [root@doc-07 ~]# **lvs mirrorvg/mirrorlv** LV VG Attr LSize Origin Snap% Move Log Copy% Convert mirrorlv mirrorvg mwi-a- 3.91G mirrorlv\_mlog 100.00

The completion of the mirror is noted in the system log:

May 10 14:52:52 doc-07 [19402]: Monitoring mirror device mirrorvg-mirrorlv for events May 10 14:55:00 doc-07 lvm[19402]: mirrorvg-mirrorlv is now in-sync

8. You can use the **lvs** with the **-o +devices** options to display the configuration of the mirror, including which devices make up the mirror legs. You can see that the logical volume in this example is composed of two linear images and one log.

[root@doc-07 ~]# **lvs -a -o +devices** LV VG Attr LSize Origin Snap% Move Log Copy% Convert Devices mirrorlv mirrorvg mwi-a- 3.91G mirrorlv\_mlog 100.00 mirrorlv\_mimage\_0(0),mirrorlv\_mimage\_1(0)

```
 [mirrorlv_mimage_0] mirrorvg iwi-ao 3.91G 
    /dev/xvdb1(1) 
 [mirrorlv_mimage_1] mirrorvg iwi-ao 3.91G 
    /dev/xvdb2(1) 
 [mirrorlv_mlog] mirrorvg lwi-ao 4.00M 
    /dev/xvdc1(0)
```
For release RHEL 4.8 and later, you can use the **seg\_pe\_ranges** option of the **lvs** to display the data layout. You can use this option to verify that your layout is properly redundant. The output of this command dispays PE ranges in the same format that the **lvcreate** and **lvresize** commands take as input.

```
[root@doc-07 ~]# lvs -a -o seg_pe_ranges --segments
  PE Ranges 
  mirrorlv_mimage_0:0-999 mirrorlv_mimage_1:0-999
  /dev/xvdb1:1-1000 
  /dev/xvdb2:1-1000 
  /dev/xvdc1:0-0
```
When you create the mirrored volume, you create the **clustered\_log** dlm space, which will contain the dlm logs for all mirrors.

```
[root@doc-07 log]# cman_tool services
Service Name Name Service Research Name Service GID LID State Code
Fence Domain: "default" 4 2 run -
[1 2 3]
DLM Lock Space: "clvmd" 12 7 run
[1 2 3]
DLM Lock Space: "clustered_log" 14 9 run
[1 2 3]
User: "usrm::manager" 10 4 run
[1 2 3]
```
**Note**

For information on recovering from the failure of one of the legs of an LVM mirrored volume, see *[Section 6.3, "Recovering from LVM Mirror Failure"](#page-71-0)*.

# **LVM Troubleshooting**

This chapter provide instructions for troubleshooting a variety of LVM issues.

# **6.1. Troubleshooting Diagnostics**

If a command is not working as expected, you can gather diagnostics in the following ways:

- Use the **-v**, **-vv**, **-vvv**, or **-vvvv** argument of any command for increasingly verbose levels of output.
- $\bullet$  If the problem is related to the logical volume activation, set 'activation  $= 1'$  in the 'log' section of the configuration file and run the command with the **-vvvv** argument. After you have finished examining this output be sure to reset this parameter to 0, to avoid possible problems with the machine locking during low memory situations.
- Run the **lvmdump** command, which provides an information dump for diagnostic purposes. For information, see the **lvmdump**(8) man page.
- Execute the **lvs -v**, **pvs -a** or **dmsetup info -c** command for additional system information.
- Examine the last backup of the metadata in the **/etc/lvm/backup** file and archived versions in the **/etc/lvm/archive** file.
- Check the current configuration information by running the **lvm dumpconfig** command.
- Check the **.cache** file in the **/etc/lvm** directory for a record of which devices have physical volumes on them.

# <span id="page-70-0"></span>**6.2. Displaying Information on Failed Devices**

You can use the **-P** argument of the **lvs** or **vgs** command to display information about a failed volume that would otherwise not appear in the output. This argument permits some operations even though the metatdata is not completely consistent internally. For example, if one of the devices that made up the volume group **vg** failed, the **vgs** command might show the following output.

```
[root@link-07 tmp]# vgs -o +devices
  Volume group "vg" not found
```
If you specify the **-P** argument of the **vgs** command, the volume group is still unusable but you can see more information about the failed device.

```
[root@link-07 tmp]# vgs -P -o +devices
  Partial mode. Incomplete volume groups will be activated read-only.
  VG #PV #LV #SN Attr VSize VFree Devices
  vg 9 2 0 rz-pn- 2.11T 2.07T unknown device(0)
 vg 9 2 0 rz-pn- 2.11T 2.07T unknown device(5120),/dev/sda1(0)
```
In this example, the failed device caused both a linear and a striped logical volume in the volume group to fail. The **lvs** command without the **-P** argument shows the following output.

[root@link-07 tmp]# **lvs -a -o +devices**

Volume group "vg" not found

Using the **-P** argument shows the logical volumes that have failed.

```
[root@link-07 tmp]# lvs -P -a -o +devices
  Partial mode. Incomplete volume groups will be activated read-only.
  LV VG Attr LSize Origin Snap% Move Log Copy% Devices
 linear vg -wi-a- 20.00G<br>stripe vg -wi-a- 20.00G<br>unknown device(51<br>unknown device(51
                                                            unknown device(5120),/dev/sda1(0)
```
The following examples show the output of the **pvs** and **lvs** commands with the **-P** argument specified when a leg of a mirrored logical volume has failed.

```
root@link-08 ~]# vgs -a -o +devices -P
  Partial mode. Incomplete volume groups will be activated read-only.
  VG #PV #LV #SN Attr VSize VFree Devices
  corey 4 4 0 rz-pnc 1.58T 1.34T my_mirror_mimage_0(0),my_mirror_mimage_1(0)
 corey 4 4 0 rz-pnc 1.58T 1.34T /dev/sdd1(0)
 corey 4 4 0 rz-pnc 1.58T 1.34T unknown device(0)
 corey 4 4 0 rz-pnc 1.58T 1.34T /dev/sdb1(0)
```

```
[root@link-08 ~]# lvs -a -o +devices -P
  Partial mode. Incomplete volume groups will be activated read-only.
  LV VG Attr LSize Origin Snap% Move Log Copy% Devices
  my_mirror corey mwi-a- 120.00G my_mirror_mlog 1.95
 my_mirror_mimage_0(0),my_mirror_mimage_1(0)
  [my_mirror_mimage_0] corey iwi-ao 120.00G unknown
 device(0)
  [my_mirror_mimage_1] corey iwi-ao 120.00G /dev/
sdb1(0)
  [my_mirror_mlog] corey lwi-ao 4.00M /dev/
sdd1(0)
```
# <span id="page-71-0"></span>**6.3. Recovering from LVM Mirror Failure**

This section provides an example of recovering from a situation where one leg of an LVM mirrored volume fails because the underlying device for a physical volume goes down. When a mirror leg fails, LVM converts the mirrored volume into a linear volume, which continues to operate as before but without the mirrored redundancy. At that point, you can add a new disk device to the system to use as a replacement physical device and rebuild the mirror.

The following command creates the physical volumes which will be used for the mirror.

```
[root@link-08 ~]# pvcreate /dev/sd[abcdefgh][12]
  Physical volume "/dev/sda1" successfully created
  Physical volume "/dev/sda2" successfully created
  Physical volume "/dev/sdb1" successfully created
  Physical volume "/dev/sdb2" successfully created
  Physical volume "/dev/sdc1" successfully created
  Physical volume "/dev/sdc2" successfully created
  Physical volume "/dev/sdd1" successfully created
  Physical volume "/dev/sdd2" successfully created
  Physical volume "/dev/sde1" successfully created
  Physical volume "/dev/sde2" successfully created
  Physical volume "/dev/sdf1" successfully created
  Physical volume "/dev/sdf2" successfully created
```
```
 Physical volume "/dev/sdg1" successfully created
 Physical volume "/dev/sdg2" successfully created
 Physical volume "/dev/sdh1" successfully created
 Physical volume "/dev/sdh2" successfully created
```
The following commands creates the volume group **vg** and the mirrored volume **groupfs**.

```
[root@link-08 ~]# vgcreate vg /dev/sd[abcdefgh][12]
  Volume group "vg" successfully created
[root@link-08 ~]# lvcreate -L 750M -n groupfs -m 1 vg /dev/sda1 /dev/sdb1 /dev/sdc1
  Rounding up size to full physical extent 752.00 MB
  Logical volume "groupfs" created
```
You can use the **lvs** command to verify the layout of the mirrored volume and the underlying devices for the mirror leg and the mirror log. Note that in the first example the mirror is not yet completely synced; you should wait until the **Copy%** field displays 100.00 before continuing.

```
[root@link-08 ~]# lvs -a -o +devices
 LV VG Attr LSize Origin Snap% Move Log Copy% Devices
 groupfs vg mwi-a- 752.00M groupfs_mlog 21.28
 groupfs_mimage_0(0),groupfs_mimage_1(0)
 [groupfs_mimage_0] vg iwi-ao 752.00M /dev/sda1(0)
 [groupfs_mimage_1] vg iwi-ao 752.00M /dev/sdb1(0)
  [groupfs_mlog] vg lwi-ao 4.00M /dev/sdc1(0)
[root@link-08 ~]# lvs -a -o +devices
 LV VG Attr LSize Origin Snap% Move Log Copy% Devices
  groupfs vg mwi-a- 752.00M groupfs_mlog 100.00
 groupfs_mimage_0(0),groupfs_mimage_1(0)
  [groupfs_mimage_0] vg iwi-ao 752.00M /dev/sda1(0)
  [groupfs_mimage_1] vg iwi-ao 752.00M /dev/sdb1(0)
  [groupfs_mlog] vg lwi-ao 4.00M i /dev/sdc1(0)
```
In this example, the primary leg of the mirror **/dev/sda1** fails. Any write activity to the mirrored volume causes LVM to detect the failed mirror. When this occurs, LVM converts the mirror into a single linear volume. In this case, to trigger the conversion, we execute a **dd** command

```
[root@link-08 ~]# dd if=/dev/zero of=/dev/vg/groupfs count=10
10+0 records in
10+0 records out
```
You can use the **lvs** command to verify that the device is now a linear device. Because of the failed disk, I/O errors occur.

```
[root@link-08 ~]# lvs -a -o +devices
  /dev/sda1: read failed after 0 of 2048 at 0: Input/output error
  /dev/sda2: read failed after 0 of 2048 at 0: Input/output error
  LV VG Attr LSize Origin Snap% Move Log Copy% Devices
  groupfs vg -wi-a- 752.00M /dev/sdb1(0)
```
At this point you should still be able to use the logical volume, but there will be no mirror redundancy.

To rebuild the mirrored volume, you replace the broken drive and recreate the physical volume. If you use the same disk rather than replacing it with a new one, you will see "inconsistent" warnings when you run the **pvcreate** command.

```
[root@link-08 ~]# pvcreate /dev/sda[12]
  Physical volume "/dev/sda1" successfully created
  Physical volume "/dev/sda2" successfully created
[root@link-08 ~]# pvscan
  PV /dev/sdb1 VG vg lvm2 [67.83 GB / 67.10 GB free]
  PV /dev/sdb2 VG vg lvm2 [67.83 GB / 67.83 GB free]
 PV /dev/sdc1 VG vg lvm2 [67.83 GB / 67.83 GB free]
 PV /dev/sdc2 VG vg lvm2 [67.83 GB / 67.83 GB free]
 PV /dev/sdd1 VG vg lvm2 [67.83 GB / 67.83 GB free]
  PV /dev/sdd2 VG vg lvm2 [67.83 GB / 67.83 GB free]
  PV /dev/sde1 VG vg lvm2 [67.83 GB / 67.83 GB free]
  PV /dev/sde2 VG vg lvm2 [67.83 GB / 67.83 GB free]
  PV /dev/sdf1 VG vg lvm2 [67.83 GB / 67.83 GB free]
 PV /dev/sdf2 VG vg lvm2 [67.83 GB / 67.83 GB free]
 PV /dev/sdg1 VG vg lvm2 [67.83 GB / 67.83 GB free]
 PV /dev/sdg2 VG vg lvm2 [67.83 GB / 67.83 GB free]
  PV /dev/sdh1 VG vg lvm2 [67.83 GB / 67.83 GB free]
  PV /dev/sdh2 VG vg lvm2 [67.83 GB / 67.83 GB free]
 PV /dev/sda1 lvm2 [603.94 GB]<br>PV /dev/sda2 lvm2 [603.94 GB]
                        lvm2 [603.94 GB]
  Total: 16 [2.11 TB] / in use: 14 [949.65 GB] / in no VG: 2 [1.18 TB]
```
Next you extend the original volume group with the new physical volume.

```
[root@link-08 ~]# vgextend vg /dev/sda[12]
  Volume group "vg" successfully extended
[root@link-08 ~]# pvscan
 PV /dev/sdb1 VG vg lvm2 [67.83 GB / 67.10 GB free]
 PV /dev/sdb2 VG vg lvm2 [67.83 GB / 67.83 GB free]
 PV /dev/sdc1 VG vg lvm2 [67.83 GB / 67.83 GB free]
  PV /dev/sdc2 VG vg lvm2 [67.83 GB / 67.83 GB free]
  PV /dev/sdd1 VG vg lvm2 [67.83 GB / 67.83 GB free]
  PV /dev/sdd2 VG vg lvm2 [67.83 GB / 67.83 GB free]
  PV /dev/sde1 VG vg lvm2 [67.83 GB / 67.83 GB free]
 PV /dev/sde2 VG vg lvm2 [67.83 GB / 67.83 GB free]
 PV /dev/sdf1 VG vg lvm2 [67.83 GB / 67.83 GB free]
 PV /dev/sdf2 VG vg lvm2 [67.83 GB / 67.83 GB free]
  PV /dev/sdg1 VG vg lvm2 [67.83 GB / 67.83 GB free]
  PV /dev/sdg2 VG vg lvm2 [67.83 GB / 67.83 GB free]
  PV /dev/sdh1 VG vg lvm2 [67.83 GB / 67.83 GB free]
  PV /dev/sdh2 VG vg lvm2 [67.83 GB / 67.83 GB free]
 PV /dev/sda1 VG vg lvm2 [603.93 GB / 603.93 GB free]
 PV /dev/sda2 VG vg lvm2 [603.93 GB / 603.93 GB free]
  Total: 16 [2.11 TB] / in use: 16 [2.11 TB] / in no VG: 0 [0 ]
```
Convert the linear volume back to its original mirrored state.

[root@link-08 ~]# **lvconvert -m 1 /dev/vg/groupfs /dev/sda1 /dev/sdb1 /dev/sdc1** Logical volume mirror converted.

You can use the **lvs** command to verify that the mirror is restored.

```
[root@link-08 ~]# lvs -a -o +devices
  LV VG Attr LSize Origin Snap% Move Log Copy% Devices
  groupfs vg mwi-a- 752.00M groupfs_mlog 68.62
 groupfs_mimage_0(0),groupfs_mimage_1(0)
 [groupfs_mimage_0] vg iwi-ao 752.00M /dev/sdb1(0)
```
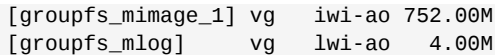

 $/$ dev/sda1(0)  $/$ dev/sdc1(0)

### <span id="page-74-0"></span>**6.4. Recovering Physical Volume Metadata**

<span id="page-74-1"></span>If the volume group metadata area of a physical volume is accidentally overwritten or otherwise destroyed, you will get an error message indicating that the metadata area is incorrect, or that the system was unable to find a physical volume with a particular UUID. You may be able to recover the data the physical volume by writing a new metadata area on the physical volume specifying the same UUID as the lost metadata.

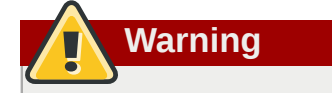

You should not attempt this procedure with a working LVM logical volume. You will lose your data if you specify the incorrect UUID.

The following example shows the sort of output you may see if the metadata area is missing or corrupted.

```
[root@link-07 backup]# lvs -a -o +devices
  Couldn't find device with uuid 'FmGRh3-zhok-iVI8-7qTD-S5BI-MAEN-NYM5Sk'.
  Couldn't find all physical volumes for volume group VG.
  Couldn't find device with uuid 'FmGRh3-zhok-iVI8-7qTD-S5BI-MAEN-NYM5Sk'.
  Couldn't find all physical volumes for volume group VG.
  ...
```
You may be able to find the UUID for the physical volume that was overwritten by looking in the **/ etc/lvm/archive** directory. Look in the file *VolumeGroupName\_xxxx***.vg** for the last known valid archived LVM metadata for that volume group.

Alternately, you may find that deactivating the volume and setting the **partial** (**-P**) argument will enable you to find the UUID of the missing corrupted physical volume.

[root@link-07 backup]# **vgchange -an --partial** Partial mode. Incomplete volume groups will be activated read-only. Couldn't find device with uuid 'FmGRh3-zhok-iVI8-7qTD-S5BI-MAEN-NYM5Sk'. Couldn't find device with uuid 'FmGRh3-zhok-iVI8-7qTD-S5BI-MAEN-NYM5Sk'. ...

Use the **--uuid** and **--restorefile** arguments of the **pvcreate** command to restore the physical volume. The following example labels the **/dev/sdh1** device as a physical volume with the UUID indicated above, **FmGRh3-zhok-iVI8-7qTD-S5BI-MAEN-NYM5Sk**. This command restores the physical volume label with the metadata information contained in **VG\_00050.vg**, the most recent good archived metatdata for volume group . The **restorefile** argument instructs the **pvcreate** command to make the new physical volume compatible with the old one on the volume group, ensuring that the the new metadata will not be placed where the old physical volume contained data (which could happen, for example, if the original **pvcreate** command had used the command line arguments that control metadata placement, or it the physical volume was originally created using a different version of the software that used different defaults). The **pvcreate** command overwrites only the LVM metadata areas and does not affect the existing data areas.

[root@link-07 backup]# **pvcreate --uuid "FmGRh3-zhok-iVI8-7qTD-S5BI-MAEN-NYM5Sk" - restorefile /etc/lvm/archive/VG\_00050.vg /dev/sdh1** Physical volume "/dev/sdh1" successfully created

You can then use the **vgcfgrestore** command to restore the volume group's metadata.

[root@link-07 backup]# **vgcfgrestore VG** Restored volume group VG

You can now display the logical volumes.

```
[root@link-07 backup]# lvs -a -o +devices
  LV VG Attr LSize Origin Snap% Move Log Copy% Devices
  stripe VG -wi--- 300.00G /dev/sdh1 (0),/dev/sda1(0)
  stripe VG -wi--- 300.00G /dev/sdh1 (34728),/dev/sdb1(0)
```
The following commands activate the volumes and display the active volumes.

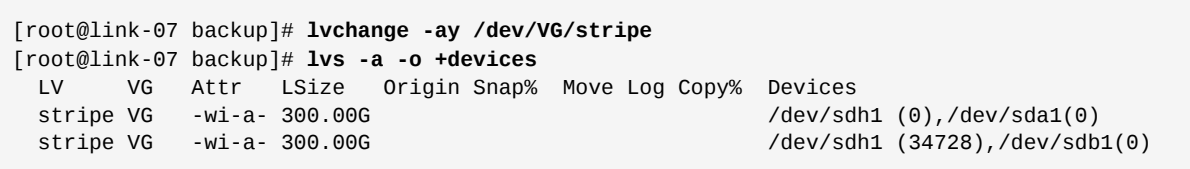

If the on-disk LVM metadata takes as least as much space as what overrode it, this command can recover the physical volume. If what overrode the metadata went past the metadata area, the data on the volume may have been affected. You might be able to use the **fsck** command to recover that data.

### **6.5. Replacing a Missing Physical Volume**

<span id="page-75-0"></span>If a physical volume fails or otherwise needs to be replaced, you can label a new physical volume to replace the one that has been lost in the existing volume group by following the same procedure as you would for recovering physical volume metadata, described in *[Section 6.4, "Recovering Physical](#page-74-0) [Volume Metadata"](#page-74-0)*. You can use the **--partial** and **--verbose** arguments of the **vgdisplay** command to display the UUIDs and sizes of any physical volumes that are no longer present. If you wish to substitute another physical volume of the same size, you can use the **pvcreate** command with the **--restorefile** and **--uuid** arguments to initialize a new device with the same UUID as the missing physical volume. You can then use the **vgcfgrestore** command to restore the volume group's metadata.

### **6.6. Removing Lost Physical Volumes from a Volume Group**

<span id="page-75-1"></span>If you lose a physical volume, you can activate the remaining physical volumes in the volume group with the **--partial** argument of the **vgchange** command. You can remove all the logical volumes that used that physical volume from the volume group with the **--removemissing** argument of the **vgreduce** command.

It is recommended that you run the **vgreduce** command with the **--test** argument to verify what you will be destroying.

Like most LVM operations, the **vgreduce** command is reversible in a sense if you immediately use the **vgcfgrestore** command to restore the volume group metadata to its previous state. For example, if you used the **--removemissing** argument of the **vgreduce** command without the **- test** argument and find you have removed logical volumes you wanted to keep, you can still replace the physical volume and use another **vgcfgrestore** command to return the volume group to its previous state.

### **6.7. Insufficient Free Extents for a Logical Volume**

<span id="page-76-0"></span>You may get the error message "Insufficient free extents" when creating a logical volume when you think you have enough extents based on the output of the **vgdisplay** or **vgs** commands. This is because these commands round figures to 2 decimal places to provide human-readable output. To specify exact size, use free physical extent count instead of some multiple of bytes to determine the size of the logical volume.

The **vgdisplay** command, by default, includes this line of output that indicates the free physical extents.

```
# vgdisplay
  --- Volume group ---
 ...
 Free PE / Size 8780 / 34.30 GB
```
Alternately, you can use the **vg\_free\_count** and **vg\_extent\_count** arguments of the **vgs** command to display the free extents and the total number of extents.

```
[root@tng3-1 ~]# vgs -o +vg_free_count,vg_extent_count
  VG #PV #LV #SN Attr VSize VFree Free #Ext
  testvg 2 0 0 wz--n- 34.30G 34.30G 8780 8780
```
With 8780 free physical extents, you can run the following command, using the lower-case I argument to use extents instead of bytes:

```
# lvcreate -l8780 -n testlv testvg
```
This uses all the free extents in the volume group.

```
# vgs -o +vg_free_count,vg_extent_count
  VG #PV #LV #SN Attr VSize VFree Free #Ext
  testvg 2 1 0 wz--n- 34.30G 0 0 8780
```
Alternately, you can extend the logical volume to use a percentage of the remaining free space in the volume group by using the **-l** argument of the **lvcreate** command. For information, see *[Section 4.4.1.1, "Creating Linear Volumes"](#page-38-0)*.

## **LVM Administration with the LVM GUI**

In addition to the Command Line Interface (CLI), LVM provides a Graphical User Interface (GUI) which you can use to configure LVM logical volumes. You can bring up this utility by typing **systemconfig-lvm**. The LVM chapter of the *Red Hat Enterprise Linux Deployment Guide* provides step-bystep instructions for configuring an LVM logical volume using this utility.

In addition, the LVM GUI is availalbe as part of the Conga management interface. For information on using the LVM GUI with Conga, see the online help for Conga.

## **Appendix A. The Device Mapper**

The Device Mapper is a kernel driver that provides a generic framework for volume management. It provides a generic way of creating mapped devices, which may be used as logical volumes. It does not specifically know about volume groups or metadata formats.

The Device Mapper provides the foundation for a number of higher-level technologies. In addition to LVM, device-mapper multipath and the **dmraid** command use the Device Mapper.

The user interface to the Device Mapper is the **ioctl** system call.

LVM logical volumes are activated using the Device Mapper. Each logical volume is translated into a mapped device, Each segment translates into a line in the mapping table that describes the device. The Device Mapper provides linear mapping, striped mapping, and error mapping, amongst others. Two disks can be concatenated into one logical volume with a pair of linear mappings, one for each disk.

The **dmsetup** command is a command line wrapper for communication with the Device Mapper. It provides complete access to the **ioctl** commands through the **libdevmapper** command. For general system information about LVM devices, you may find the **dmsetup info** command to be useful.

For information about the options and capabilities of the **dmsetup** command, see the **dmsetup**(8) man page.

# <span id="page-82-0"></span>**Appendix B. The LVM Configuration Files**

<span id="page-82-1"></span>LVM supports multiple configuration files. At system startup, the **lvm.conf** configuration file is loaded from the directory specified by the environment variable **LVM\_SYSTEM\_DIR**, which is set to **/etc/lvm** by default.

The **lvm.conf** file can specify additional configuration files to load. Settings in later files override settings from earlier ones. To display the settings in use after loading all the configuration files, execute the **lvm dumpconfig** command.

For information on loading additional configuration files, see *[Section C.2, "Host Tags"](#page-90-0)*.

## **B.1. The LVM Configuration Files**

The following files are used for LVM configuration:

#### /etc/lvm/lvm.conf

Central configuration file read by the tools.

#### etc/lvm/lvm\_*hosttag*.conf

For each host tag, an extra configuration file is read if it exists: **lvm\_***hosttag***.conf**. If that file defines new tags, then further configuration files will be appended to the list of tiles to read in. For information on host tags, see *[Section C.2, "Host Tags"](#page-90-0)*.

In addition to the LVM configuration files, a system running LVM includes the following files that affect LVM system setup:

/etc/lvm/.cache

Device name filter cache file (configurable).

/etc/lvm/backup/

Directory for automatic volume group metadata backups (configurable).

/etc/lvm/archive/

Directory for automatic volume group metadata archives (configurable with regard to directory path and archive history depth).

/var/lock/lvm/

In single-host configuration, lock files to prevent parallel tool runs from corrupting the metadata; in a cluster, cluster-wide DLM is used.

### **B.2. Sample lvm.conf File**

<span id="page-82-2"></span>The following is a sample **lvm.conf** configuration file, the default file for RHEL 4.8. Your configuration file may differ for different releases.

[root@tng3-1 lvm]# cat lvm.conf # This is an example configuration file for the LVM2 system. # It contains the default settings that would be used if there was no # /etc/lvm/lvm.conf file. # # Refer to 'man lvm.conf' for further information including the file layout. #

#### **Appendix B. The LVM Configuration Files**

```
# To put this file in a different directory and override /etc/lvm set
# the environment variable LVM_SYSTEM_DIR before running the tools.
# This section allows you to configure which block devices should
# be used by the LVM system.
devices {
     # Where do you want your volume groups to appear ?
     dir = "/dev"
    # An array of directories that contain the device nodes you wish
     # to use with LVM2.
    scan = [ "/dev" ]
    # A filter that tells LVM2 to only use a restricted set of devices.
   # The filter consists of an array of regular expressions. These
    # expressions can be delimited by a character of your choice, and
   # prefixed with either an 'a' (for accept) or 'r' (for reject).
    # The first expression found to match a device name determines if
    # the device will be accepted or rejected (ignored). Devices that
    # don't match any patterns are accepted.
    # Be careful if there there are symbolic links or multiple filesystem
    # entries for the same device as each name is checked separately against
   # the list of patterns. The effect is that if any name matches any 'a'
    # pattern, the device is accepted; otherwise if any name matches any 'r'
     # pattern it is rejected; otherwise it is accepted.
    # Don't have more than one filter line active at once: only one gets used.
    # Run vgscan after you change this parameter to ensure that
    # the cache file gets regenerated (see below).
    # If it doesn't do what you expect, check the output of 'vgscan -vvvv'.
     # By default we accept every block device:
     #filter = [ "a/.*/" ]
    # Exclude the cdrom drive
     # filter = [ "r|/dev/cdrom|" ]
    # When testing I like to work with just loopback devices:
    # filter = [ "a/loop/", "r/.*/" ]
    # Or maybe all loops and ide drives except hdc:
    # filter =[ "a|loop|", "r|/dev/hdc|", "a|/dev/ide|", "r|.*|" ]
    # Use anchors if you want to be really specific
    # filter = [ "a|^/dev/hda8$|", "r/.*/" ]
     # The results of the filtering are cached on disk to avoid
    # rescanning dud devices (which can take a very long time). By
    # default this cache file is hidden in the /etc/lvm directory.
     # in a file called '.cache'.
    # It is safe to delete this file: the tools regenerate it.
    # (The old setting 'cache' is still respected if neither of
     # these new ones is present.)
    cache_dir = "/etc/lvm/cache"
    cache_file_prefix = ""
     # You can turn off writing this cache file by setting this to 0.
    write_cache_state = 1
     # Advanced settings.
    # List of pairs of additional acceptable block device types found
```

```
# in /proc/devices with maximum (non-zero) number of partitions.
     # types = [ "fd", 16 ]
    # If sysfs is mounted (2.6 kernels) restrict device scanning to
     # the block devices it believes are valid.
     # 1 enables; 0 disables.
    sysfs scan = 1 # By default, LVM2 will ignore devices used as components of
     # software RAID (md) devices by looking for md superblocks.
     # 1 enables; 0 disables.
     md_component_detection = 1
     # By default, if a PV is placed directly upon an md device, LVM2
    # will align its data blocks with the the chunk_size exposed in sysfs.
     # 1 enables; 0 disables.
     md_chunk_alignment = 1
    # If, while scanning the system for PVs, LVM2 encounters a device-mapper
    # device that has its I/O suspended, it waits for it to become accessible.
    # Set this to 1 to skip such devices. This should only be needed
     # in recovery situations.
     ignore_suspended_devices = 0
}
# This section that allows you to configure the nature of the
# information that LVM2 reports.
log {
     # Controls the messages sent to stdout or stderr.
     # There are three levels of verbosity, 3 being the most verbose.
    verbose = 0 # Should we send log messages through syslog?
     # 1 is yes; 0 is no.
    syslog = 1 # Should we log error and debug messages to a file?
     # By default there is no log file.
     #file = "/var/log/lvm2.log"
    # Should we overwrite the log file each time the program is run?
     # By default we append.
    overwrite = 0 # What level of log messages should we send to the log file and/or syslog?
     # There are 6 syslog-like log levels currently in use - 2 to 7 inclusive.
     # 7 is the most verbose (LOG_DEBUG).
    level = 0 # Format of output messages
     # Whether or not (1 or 0) to indent messages according to their severity
    indent = 1# Whether or not (1 or 0) to display the command name on each line output
     command_names = 0
     # A prefix to use before the message text (but after the command name,
    # if selected). Default is two spaces, so you can see/grep the severity
     # of each message.
    prefix = " " # To make the messages look similar to the original LVM tools use:
    # indent = 0
     # command_names = 1
     # prefix = " -- "
```

```
 # Set this if you want log messages during activation.
     # Don't use this in low memory situations (can deadlock).
    # activation = \theta}
# Configuration of metadata backups and archiving. In LVM2 when we
# talk about a 'backup' we mean making a copy of the metadata for the
# *current* system. The 'archive' contains old metadata configurations.
# Backups are stored in a human readable text format.
backup {
    # Should we maintain a backup of the current metadata configuration ?
     # Use 1 for Yes; 0 for No.
    # Think very hard before turning this off!
    backup = 1 # Where shall we keep it ?
     # Remember to back up this directory regularly!
     backup_dir = "/etc/lvm/backup"
    # Should we maintain an archive of old metadata configurations.
     # Use 1 for Yes; 0 for No.
    # On by default. Think very hard before turning this off.
    archive = 1 # Where should archived files go ?
     # Remember to back up this directory regularly!
    archive dir = "/etc/lvm/archive"# What is the minimum number of archive files you wish to keep ?
    retain min = 10 # What is the minimum time you wish to keep an archive file for ?
     retain_days = 30
}
# Settings for the running LVM2 in shell (readline) mode.
shell \{ # Number of lines of history to store in ~/.lvm_history
     history_size = 100
}
# Miscellaneous global LVM2 settings
global {
     library_dir = "/usr/lib64"
    # The file creation mask for any files and directories created.
     # Interpreted as octal if the first digit is zero.
    umask = 077 # Allow other users to read the files
    \#umask = 022
     # Enabling test mode means that no changes to the on disk metadata
    # will be made. Equivalent to having the -t option on every
     # command. Defaults to off.
    test = \theta # Default value for --units argument
    units = "h"# Whether or not to communicate with the kernel device-mapper.
     # Set to 0 if you want to use the tools to manipulate LVM metadata
     # without activating any logical volumes.
    # If the device-mapper kernel driver is not present in your kernel
```

```
 # setting this to 0 should suppress the error messages.
     activation = 1
     # If we can't communicate with device-mapper, should we try running
     # the LVM1 tools?
     # This option only applies to 2.4 kernels and is provided to help you
     # switch between device-mapper kernels and LVM1 kernels.
     # The LVM1 tools need to be installed with .lvm1 suffices
     # e.g. vgscan.lvm1 and they will stop working after you start using
     # the new lvm2 on-disk metadata format.
     # The default value is set when the tools are built.
     # fallback_to_lvm1 = 0
    # The default metadata format that commands should use - "lvm1" or "lvm2".
     # The command line override is -M1 or -M2.
     # Defaults to "lvm1" if compiled in, else "lvm2".
     # format = "lvm1"
     # Location of proc filesystem
     proc = "/proc"
     # Type of locking to use. Defaults to local file-based locking (1).
     # Turn locking off by setting to 0 (dangerous: risks metadata corruption
    # if LVM2 commands get run concurrently).
     # Type 2 uses the external shared library locking_library.
     # Type 3 uses built-in clustered locking.
     locking_type = 1
    # If using external locking (type 2) and initialisation fails,
    # with this set to 1 an attempt will be made to use the built-in
     # clustered locking.
     # If you are using a customised locking_library you should set this to 0.
    fallback_to_clustered_locking = 1
    # If an attempt to initialise type 2 or type 3 locking failed, perhaps
    # because cluster components such as clvmd are not running, with this set
    # to 1 an attempt will be made to use local file-based locking (type 1).
     # If this succeeds, only commands against local volume groups will proceed.
     # Volume Groups marked as clustered will be ignored.
    fallback_to_local_locking = 1
     # Local non-LV directory that holds file-based locks while commands are
    # in progress. A directory like /tmp that may get wiped on reboot is OK.
     locking_dir = "/var/lock/lvm"
     # Other entries can go here to allow you to load shared libraries
     # e.g. if support for LVM1 metadata was compiled as a shared library use
     # format_libraries = "liblvm2format1.so"
     # Full pathnames can be given.
     # Search this directory first for shared libraries.
    # library dir = "/lib"
    # The external locking library to load if locking_type is set to 2.
       locking_library = "liblvm2clusterlock.so"
activation {
     # How to fill in missing stripes if activating an incomplete volume.
    # Using "error" will make inaccessible parts of the device return
    # I/O errors on access. You can instead use a device path, in which
    # case, that device will be used to in place of missing stripes.
    # But note that using anything other than "error" with mirrored
     # or snapshotted volumes is likely to result in data corruption.
     missing_stripe_filler = "error"
     # How much stack (in KB) to reserve for use while devices suspended
```
}

```
 reserved_stack = 256
    # How much memory (in KB) to reserve for use while devices suspended
   reserved memory = 8192 # Nice value used while devices suspended
   process priority = -18# If volume_list is defined, each LV is only activated if there is a
    # match against the list.
    # "vgname" and "vgname/lvname" are matched exactly.
    # "@tag" matches any tag set in the LV or VG.
    # "@*" matches if any tag defined on the host is also set in the LV or VG
    #
   # volume_list = [ "vg1", "vg2/lvol1", "@tag1", "@*" ]
    # Size (in KB) of each copy operation when mirroring
    mirror_region_size = 512
    # Setting to use when there is no readahead value stored in the metadata.
 #
    # "none" - Disable readahead.
    # "auto" - Use default value chosen by kernel.
    readahead = "auto"
    # 'mirror_image_fault_policy' and 'mirror_log_fault_policy' define
    # how a device failure affecting a mirror is handled.
    # A mirror is composed of mirror images (copies) and a log.
    # A disk log ensures that a mirror does not need to be re-synced
    # (all copies made the same) every time a machine reboots or crashes.
 #
    # In the event of a failure, the specified policy will be used to
    # determine what happens:
 #
    # "remove" - Simply remove the faulty device and run without it. If
    # the log device fails, the mirror would convert to using
    # an in-memory log. This means the mirror will not
    # remember its sync status across crashes/reboots and
    # the entire mirror will be re-synced. If a
    # mirror image fails, the mirror will convert to a
    # non-mirrored device if there is only one remaining good
   # copy.
    #
    # "allocate" - Remove the faulty device and try to allocate space on
    # a new device to be a replacement for the failed device.
    # Using this policy for the log is fast and maintains the
    # ability to remember sync state through crashes/reboots.
    # Using this policy for a mirror device is slow, as it
    # requires the mirror to resynchronize the devices, but it
    # will preserve the mirror characteristic of the device.
    # This policy acts like "remove" if no suitable device and
    # space can be allocated for the replacement.
    # Currently this is not implemented properly and behaves
    # similarly to:
    #
    # "allocate_anywhere" - Operates like "allocate", but it does not
    # require that the new space being allocated be on a
    # device is not part of the mirror. For a log device
    # failure, this could mean that the log is allocated on
    # the same device as a mirror device. For a mirror
    # device, this could mean that the mirror device is
    # allocated on the same device as another mirror device.
    # This policy would not be wise for mirror devices
    # because it would break the redundant nature of the
    # mirror. This policy acts like "remove" if no suitable
    # device and space can be allocated for the replacement.
```

```
 mirror_log_fault_policy = "allocate"
     mirror_device_fault_policy = "remove"
}
####################
# Advanced section #
####################
# Metadata settings
#
# metadata {
     # Default number of copies of metadata to hold on each PV. 0, 1 or 2.
    # You might want to override it from the command line with 0
     # when running pvcreate on new PVs which are to be added to large VGs.
     # pvmetadatacopies = 1
     # Approximate default size of on-disk metadata areas in sectors.
     # You should increase this if you have large volume groups or
     # you want to retain a large on-disk history of your metadata changes.
     # pvmetadatasize = 255
    # List of directories holding live copies of text format metadata.
     # These directories must not be on logical volumes!
     # It's possible to use LVM2 with a couple of directories here,
    # preferably on different (non-LV) filesystems, and with no other
    # on-disk metadata (pvmetadatacopies = \theta). Or this can be in
     # addition to on-disk metadata areas.
     # The feature was originally added to simplify testing and is not
     # supported under low memory situations - the machine could lock up.
     #
     # Never edit any files in these directories by hand unless you
     # you are absolutely sure you know what you are doing! Use
    # the supplied toolset to make changes (e.g. vgcfgrestore).
     # dirs = [ "/etc/lvm/metadata", "/mnt/disk2/lvm/metadata2" ]
#}
# Event daemon
#
# dmeventd {
     # mirror_library is the library used when monitoring a mirror device.
 #
     # "libdevmapper-event-lvm2mirror.so" attempts to recover from
    # failures. It removes failed devices from a volume group and
    # reconfigures a mirror as necessary. If no mirror library is
     # provided, mirrors are not monitored through dmeventd.
    # mirror library = "libdevmapper-event-lvm2mirror.so"
     # snapshot_library is the library used when monitoring a snapshot device.
     #
     # "libdevmapper-event-lvm2snapshot.so" monitors the filling of
    # snapshots and emits a warning through syslog, when the use of
     # snapshot exceedes 80%. The warning is repeated when 85%, 90% and
     # 95% of the snapshot are filled.
     # snapshot_library = "libdevmapper-event-lvm2snapshot.so"
#}
```
## **Appendix C. LVM Object Tags**

An LVM tag is a word that can be used to group LVM2 objects of the same type together. Tags can be attached to objects such as physical volumes, volume groups, and logical volumes. Tags can be attached to hosts in a cluster configuration. Snapshots cannot be tagged.

Tags can be given on the command line in place of PV, VG or LV arguments. Tags should be prefixed with  $\omega$  to avoid ambiguity. Each tag is expanded by replacing it with all objects possessing that tag which are of the type expected by its position on the command line.

LVM tags are strings using [A-Za-z0-9\_+.-] of up to 128 characters. They cannot start with a hyphen.

Only objects in a volume group can be tagged. Physical volumes lose their tags if they are removed from a volume group; this is because tags are stored as part of the volume group metadata and that is deleted when a physical volume is removed. Snapshots cannot be tagged.

The following command lists all the logical volumes with the **database** tag.

lvs @database

### **C.1. Adding and Removing Object Tags**

To add or delete tags from physical volumes, use the **--addtag** or **--deltag** option of the **pvchange** command.

To add or delete tags from volume groups, use the **--addtag** or **--deltag** option of the **vgchange** or **vgcreate** commands.

To add or delete tags from logical volumes, use the **--addtag** or **--deltag** option of the **lvchange** or **lvcreate** commands.

## <span id="page-90-0"></span>**C.2. Host Tags**

In a cluster configuration, you can define host tags in the configuration files. If you set **hosttags = 1** in the **tags** section, a host tag is automatically defined using the machine's hostname. This allow you to use a common configuration file which can be replicated on all your machines so they hold identical copies of the file, but the behavior can differ between machines according to the hostname.

For information on the configuration files, see *[Appendix B, The LVM Configuration Files](#page-82-0)*.

For each host tag, an extra configuration file is read if it exists: lvm\_*hosttag.*conf. If that file defines new tags, then further configuration files will be appended to the list of files to read in.

For example, the following entry in the configuration file always defines **tag1**, and defines **tag2** if the hostname is **host1**.

tags { tag1 { } tag2 { host\_list =  ${\lceil "host1" \rceil } {\rceil }$  } }

### **C.3. Controlling Activation with Tags**

You can specify in the configuration file that only certain logical volumes should be activated on that host. For example, the following entry acts as a filter for activation requests (such as **vgchange -ay**) and only activates **vg1/lvol0** and any logical volumes or volume groups with the **database** tag in the metadata on that host.

activation { volume\_list =  $['vg1/lvol0", ''@database" ]$  }

There is a special match "@\*" that causes a match only if any metadata tag matches any host tag on that machine.

As another example, consider a situation where every machine in the cluster has the following entry in the configuration file:

```
tags { hosttags = 1 }
```
If you want to activate **vg1/lvol2** only on host **db2**, do the following:

- 1. Run **lvchange --addtag @db2 vg1/lvol2** from any host in the cluster.
- 2. Run **lvchange -ay vg1/lvol2**.

This solution involves storing hostnames inside the volume group metadata.

# **Appendix D. LVM Volume Group Metadata**

The configuration details of a volume group are referred to as the metadata. By default, an identical copy of the metadata is maintained in every metadata area in every physical volume within the volume group. LVM volume group metadata is small and stored as ASCII.

If a volume group contains many physical volumes, having many redundant copies of the metadata is inefficient. It is possible to create a physical volume without any metadata copies by using the **- metadatacopies 0** option of the **pvcreate** command. Once you have selected the number of metadata copies the physical volume will contain, you cannot change that at a later point. Selecting 0 copies can result in faster updates on configuration changes. Note, however, that at all times every volume group must contain at least one physical volume with a metadata area (unless you are using the advanced configuration settings that allow you to store volume group metadata in a file system). If you intend to split the volume group in the future, every volume group needs at least one metadata copy.

The core metadata is stored in ASCII. A metadata area is a circular buffer. New metadata is appended to the old metadata and then the pointer to the start of it is updated.

You can specify the size of metadata area with the **--metadatasize**. option of the **pvcreate** command. The default size is too small for volume groups with many logical volumes or physical volumes.

## **D.1. The Physical Volume Label**

By default, the **pvcreate** command places the physical volume label in the 2nd 512-byte sector. This label can optionally be placed in any of the first four sectors, since the LVM tools that scan for a physical volume label check the first 4 sectors. The physical volume label begins with the string **LABELONE**.

The physical volume label Contains:

- Physical volume UUID
- Size of block device in bytes
- NULL-terminated list of data area locations
- NULL-terminated lists of metadata area locations

Metadata locations are stored as offset and size (in bytes). There is room in the label for about 15 locations, but the LVM tools currently use 3: a single data area plus up to two metadata areas.

### **D.2. Metadata Contents**

The volume group metadata contains:

- Information about how and when it was created
- Information about the volume group:

The volume group information contains:

• Name and unique id

- A version number which is incremented whenever the metadata gets updated
- Any properties: Read/Write? Resizeable?
- Any administrative limit on the number of physical volumes and logical volumes it may contain
- The extent size (in units of sectors which are defined as 512 bytes)
- An unordered list of physical volumes making up the volume group, each with:
	- Its UUID, used to determine the block device containing it
	- Any properties, such as whether the physical volume is allocatable
	- The offset to the start of the first extent within the physical volume (in sectors)
	- The number of extents
- An unordered list of logical volumes. each consisting of
	- An ordered list of logical volume segments. For each segment the metadata includes a mapping applied to an ordered list of physical volume segments or logical volume segments

#### **D.3. Sample Metadata**

The following shows an example of LVM volume group metadata for a volume group called **myvg**.

```
# Generated by LVM2: Tue Jan 30 16:28:15 2007
contents = "Text Format Volume Group"
version = 1
description = "Created *before* executing 'lvextend -L+5G /dev/myvg/mylv /dev/sdc'"
creation_host = "tng3-1" # Linux tng3-1 2.6.18-8.el5 #1 SMP Fri Jan 26 14:15:21 EST
 2007 i686
creation_time = 1170196095 # Tue Jan 30 16:28:15 2007
myvg {
        id = "0zd3UT-wbYT-lDHq-lMPs-EjoE-0o18-wL28X4"
       seqno = 3 status = ["RESIZEABLE", "READ", "WRITE"]
        extent size = 8192 # 4 Megabytes
        max_l v = 0max_p v = 0 physical_volumes {
                pv0 {
                        id = "ZBW5qW-dXF2-0bGw-ZCad-2RlV-phwu-1c1RFt"
                       device = "/dev/sda" # Hint only
                        status = ["ALLOCATABLE"]
                       dev size = 35964301 # 17.1491 Gigabytes
                       pe start = 384pe count = 4390 # 17.1484 Gigabytes
\{a_1, a_2, \ldots, a_n\} pv1 {
                        id = "ZHEZJW-MR64-D3QM-Rv7V-Hxsa-zU24-wztY19"
                       device = "/dev/sdb" # Hint only
```

```
 status = ["ALLOCATABLE"]
                         dev_size = 35964301 # 17.1491 Gigabytes
                         pe start = 384pe_count = 4390 # 17.1484 Gigabytes\{a_1, a_2, \ldots, a_n\} pv2 {
                          id = "wCoG4p-55Ui-9tbp-VTEA-jO6s-RAVx-UREW0G"
                         device = "/dev/sdc" # Hint only
                          status = ["ALLOCATABLE"]
                         dev_size = 35964301 # 17.1491 Gigabytes
                         pe\_start = 384pe\_count = 4390 # 17.1484 Gigabytes }
                 pv3 {
                         id = "hGllw1-zsBg-39FF-do88-pHxY-8XA2-SWKIIA"<br>device = "/dev/sdd" # Hint only
                         device = "/dev/sdd" status = ["ALLOCATABLE"]
                          dev_size = 35964301 # 17.1491 Gigabytes
                         pe\_start = 384pe\_count = 4390 # 17.1484 Gigabytes\{a_1, a_2, \ldots, a_n\} }
         logical_volumes {
                 mylv {
                          id = "GhUYSF-qVM3-rzQo-a6D2-o0aV-LQet-Ur9OF9"
                          status = ["READ", "WRITE", "VISIBLE"]
                          segment_count = 2
                          segment1 {
                                  start_extent = 0
                                 extent_count = 1280 # 5 Gigabytes
                                  type = "striped"
                                 stripecount = 1 # linear
                                  stripes = [
                                          "pv0", 0
) and the contract of the contract of \mathbb{R}^n . The contract of \mathbb{R}^n }
                          segment2 {
                                  start_extent = 1280
                                 extent_count = 1280 # 5 Gigabytes
                                  type = "striped"
                                 stripe_count = 1 # linear
                                 stripes = \lceil "pv1", 0
) and the contract of the contract of \mathbb{R}^n . The contract of \mathbb{R}^n }
               }
        }
```
}

# **Appendix E. Revision History**

**Revision 1.0 Wed Apr 01 2009**

## **Index**

#### **A**

activating logical volumes individual nodes, [38](#page-49-0) activating volume groups, [24](#page-35-0) individual nodes, [24](#page-35-1) local node only, [24](#page-35-1) administrative procedures, [13](#page-24-0) allocation policy, [21](#page-32-0) preventing, [20](#page-31-0) archive file, [14](#page-25-0), [25](#page-36-0)

### **B**

backup file, [14](#page-25-0) metadata, [14](#page-25-0), [25](#page-36-0) backup file, [25](#page-36-0) block device scanning, [19](#page-30-0)

### **C**

cache file building, [23](#page-34-0) cluster environment, [3](#page-14-0), [13](#page-24-1) CLVM definition, [3](#page-14-0) clvmd daemon, [3](#page-14-1) command line units, [17](#page-28-0) configuration examples, [49](#page-60-0) creating logical volume, [27](#page-38-1) logical volume, example, [49](#page-60-1) LVM volumes in a cluster, [13](#page-24-1) physical volumes, [18](#page-29-0) striped logical volume, example, [50](#page-61-0) volume groups, [21](#page-32-1) creating LVM volumes overview, [13](#page-24-2)

### **D**

data relocation, online, [37](#page-48-0) deactivating volume groups, [24](#page-35-0) exclusive on one node, [24](#page-35-1) local node only, [24](#page-35-1) device numbers major, [31](#page-42-0) minor, [31](#page-42-0) persistent, [31](#page-42-0) device path names, [17](#page-28-1) device scan filters, [36](#page-47-0)

device size, maximum, [22](#page-33-0) device special file directory, [22](#page-33-1) display sorting output, [45](#page-56-0) displaying logical volumes, [32,](#page-43-0) [43](#page-54-0) physical volumes, [20](#page-31-1), [40](#page-51-0) volume groups, [22,](#page-33-2) [42](#page-53-0)

### **E**

extent allocation, [21](#page-32-0) definition, [6,](#page-17-0) [21](#page-32-2)

### **F**

failed devices displaying, [59](#page-70-0) feedback, [x,](#page-9-0) [x](#page-9-0) file system growing on a logical volume, [14](#page-25-1) filters, [36](#page-47-0)

### **G**

growing file system logical volume, [14](#page-25-1)

### **H**

help display, [18](#page-29-1)

### **I**

initializing partitions, [19](#page-30-1) physical volumes, [19](#page-30-2) Insufficient Free Extents message, [65](#page-76-0)

### **L**

linear logical volume converting to mirrored, [30](#page-41-0) creation, [27](#page-38-2) definition, [7](#page-18-0) logging, [14](#page-25-2) logical volume administration, general, [27](#page-38-3) changing parameters, [31](#page-42-1) creation, [27](#page-38-1) creation example, [49](#page-60-1) definition, [1,](#page-12-0) [7](#page-18-1) displaying, [32,](#page-43-0) [38](#page-49-1), [43](#page-54-0) exclusive access, [38](#page-49-0) extending, [33](#page-44-0) growing, [33](#page-44-0) linear, [27](#page-38-2)

local access, [38](#page-49-0) lvs display arguments, [43](#page-54-1) mirrored, [29](#page-40-0) reducing, [35](#page-46-0) removing, [32](#page-43-1) renaming, [31](#page-42-2) resizing, [31](#page-42-3) shrinking, [35](#page-46-0) snapshot, [35](#page-46-1) striped, [28](#page-39-0) lvchange command, [31](#page-42-1) lvconvert command, [30](#page-41-0) lvcreate command, [27](#page-38-1) lvdisplay command, [32](#page-43-2) lvextend command, [33](#page-44-0) LVM architecture overview, [2](#page-13-0) clustered, [3](#page-14-0) components, [2](#page-13-1), [5](#page-16-0) custom report format, [38](#page-49-1) directory structure, [22](#page-33-1) help, [18](#page-29-1) history, [2](#page-13-0) label, [5](#page-16-1) logging, [14](#page-25-2) logical volume administration, [27](#page-38-3) physical volume administration, [18](#page-29-2) physical volume, definition, [5](#page-16-1) volume group, definition, [6](#page-17-1) lvm.conf file, [4,](#page-15-0) [13](#page-24-1), [14](#page-25-0), [15,](#page-26-0) [25](#page-36-0), [30](#page-41-1), [71,](#page-82-1) [71](#page-82-2) LVM1, [2](#page-13-0) LVM2, [2](#page-13-0) lvmconf command, [13](#page-24-1) lvmdiskscan command, [19](#page-30-0) lvreduce command, [31,](#page-42-3) [35](#page-46-0) lvremove command, [32](#page-43-1) lvrename command, [31](#page-42-2) lvs command, [38](#page-49-1), [43](#page-54-0) display arguments, [43](#page-54-1) lvscan command, [32](#page-43-3)

#### **M**

man page display, [18](#page-29-3) metadata backup, [14,](#page-25-0) [25](#page-36-0) recovery, [63](#page-74-1) mirrored logical volume clustered, [30](#page-41-1), [55](#page-66-0) converting to linear, [30](#page-41-0) creation, [29](#page-40-0) definition, [9](#page-20-0) failure recovery, [60](#page-71-0) reconfiguration, [30](#page-41-0)

#### **O**

online data relocation, [37](#page-48-0)

### **P**

partition type, setting, [18](#page-29-4) partitions multiple, [6](#page-17-2) path names, [17](#page-28-1) persistent device numbers, [31](#page-42-0) physical extent preventing allocation, [20](#page-31-0) physical volume adding to a volume group, [22](#page-33-3) administration, general, [18](#page-29-2) creating, [18](#page-29-0) definition, [5](#page-16-1) display, [40](#page-51-0) displaying, [20,](#page-31-1) [38](#page-49-1) illustration, [5](#page-16-2) initializing, [19](#page-30-2) layout, [5](#page-16-2) pvs display arguments, [40](#page-51-0) recovery, [64](#page-75-0) removing, [21](#page-32-3) removing from volume group, [23](#page-34-1) removing lost volume, [64](#page-75-1) resizing, [21](#page-32-4) pvdisplay command, [20](#page-31-2) pvmove command, [37](#page-48-0) pvremove command, [21](#page-32-3) pvresize command, [21](#page-32-4) pvs command, [38](#page-49-1) display arguments, [40](#page-51-0) pvscan command, [20](#page-31-3)

### **R**

removing disk from a logical volume, [53](#page-64-0) logical volume, [32](#page-43-1) physical volumes, [21](#page-32-3) renaming logical volume, [31](#page-42-2) volume group, [26](#page-37-0) report format, LVM devices, [38](#page-49-1) resizing logical volume, [31](#page-42-3) physical volume, [21](#page-32-4)

### **S**

scanning block devices, [19](#page-30-0) scanning devices, filters, [36](#page-47-0) snapshot logical volume

vgs display arguments, [42](#page-53-0)

creation, [35](#page-46-1) snapshot volume definition, [10](#page-21-0) striped logical volume creation, [28](#page-39-0) creation example, [50](#page-61-0) definition, [8](#page-19-0) extending, [33](#page-44-1) growing, [33](#page-44-1)

### **T**

troubleshooting, [59](#page-70-1)

### **U**

units, command line, [17](#page-28-0)

### **V**

verbose output, [17](#page-28-2) vgcfbackup command, [25](#page-36-1) vgcfrestore command, [25](#page-36-1) vgchange command, [24](#page-35-2) vgcreate command, [21](#page-32-1) vgdisplay command, [22](#page-33-4) vgexport command, [26](#page-37-1) vgextend command, [22](#page-33-3) vgimport command, [26](#page-37-1) vgmerge command, [25](#page-36-2) vgmknodes command, [26](#page-37-2) vgreduce command, [23](#page-34-1) vgrename command, [26](#page-37-0) vgs command, [38](#page-49-1) display arguments, [42](#page-53-0) vgscan command, [23](#page-34-0) vgsplit command, [25](#page-36-3) volume group activating, [24](#page-35-0) administration, general, [21](#page-32-5) changing parameters, [24](#page-35-2) combining, [25](#page-36-2) creating, [21](#page-32-1) deactivating, [24](#page-35-0) definition, [6](#page-17-1) displaying, [22,](#page-33-2) [38,](#page-49-1) [42](#page-53-0) extending, [22](#page-33-3) growing, [22](#page-33-3) merging, [25](#page-36-2) moving between systems, [26](#page-37-1) reducing, [23](#page-34-1) removing, [25](#page-36-4) renaming, [26](#page-37-0) shrinking, [23](#page-34-1) splitting, [25](#page-36-3) example procedure, [51](#page-62-0)